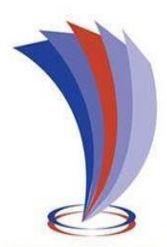

# UNIVERSIDAD TECNOLÓGICA INDOAMÉRICA

# DIRECCIÓN DE POSGRADO

# MAESTRÍA EN GESTIÓN DE PROYECTOS SOCIOPRODUCTIVO

TEMA:

# USO DE GEOGEBRA EN EL PROCESO DE APRENDIZAJE DE TRIGONOMETRÍA

Trabajo de investigación previo a la obtención de estudios de cuarto nivel en Grado de Magister en Innovación y Liderazgo Educativo.

Autora

Ron Pumisacho Elizabeth Alexandra

Tutor

Dr. Artieda Cajilema Tomás, M. Sc.

QUITO- ECUADOR

2021

# <span id="page-1-0"></span>**AUTORIZACIÓN POR PARTE DEL AUTOR PARA LA CONSULTA, REPRODUCCIÓN PARCIAL O TOTAL, Y PUBLICACIÓNELECTRÓNICA DEL TRABAJO DE TÍTULACIÓN**

Yo, RON PUMISACHO ELIZABETH ALEXANDRA, declaro ser autora del trabajo de Investigación con el nombre "USO DE GEOGEBRA EN EL APRENDIZAJE DE TRIGONOMETRIA" como requisito para optar al Grado de Magister y autorizo al Sistema de Bibliotecas de la Universidad Tecnológica Indoamérica, para que con fines netamente académicos divulgue esta obra a través del Repositorio Digital Institucional (RDI-UTI). Los usuarios del RDI-UTI podrán consultar el contenido de este trabajo en las redes de información del país y del exterior, con las cuales la Universidad tenga convenios. La Universidad Tecnológica Indoamérica no se hace responsable por el plagio o copia del contenido parcial o total de este trabajo.

Del mismo modo, acepto que los Derechos de Autor, Morales y Patrimoniales, sobre esta obra, serán compartidos entre mi persona y la Universidad Tecnológica Indoamérica, y que no tramitaré la publicación de esta obra en ningún otro medio, sin autorización expresa de la misma. En caso de que exista el potencial de generación de beneficios económicos o patentes, producto de este trabajo, acepto que se deberán firmar convenios específicos adicionales, donde se acuerden los términos de adjudicación de dichos beneficios.

Para constancia de esta autorización, en la ciudad de QUITO, a los 28 días del mes

de noviembre de 2021, firmo conforme:

Autora: Ron Pumisacho Elizabeth Alexandra

Juice Firma:

Número de Cédula:172 103 2470 Dirección: Pichincha, Quito, Kennedy Correo Electrónico: alexandra.ron@gmail.com Teléfono: 0992139852

# **APROBACIÓN DEL TUTOR**

<span id="page-2-0"></span>En mi calidad de Tutor del Trabajo de Titulación "Uso de GeoGebra en el aprendizaje de Trigonometría" presentado por Elizabeth Alexandra Ron Pumisacho, para optar por el estudio de cuarto nivel en grado de Magister Innovación y Liderazgo Educativo.

## **CERTIFICO**

Que dicho trabajo de investigación ha sido revisado en todas sus partes y considero que reúne los requisitos y méritos suficientes para ser sometido a la presentación pública y evaluación por parte del Tribunal Examinador que se designe.

Quito, 28 de noviembre del 2021

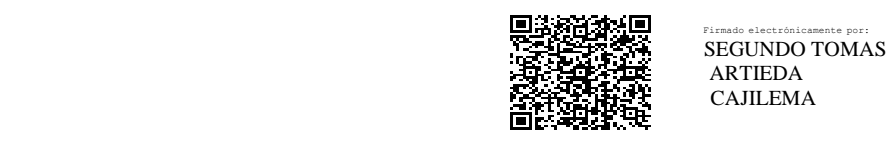

 ARTIEDA CAJILEMA

Dr. Tomás Artieda Cajilema, M. Sc.

# **DECLARACIÓN DE AUTENTICIDAD**

<span id="page-3-0"></span>Quien suscribe, declara que los contenidos y los resultados obtenidos en el presente trabajo de investigación, como requerimiento previo para la obtención del Título de Magister en Educación Mención Innovación y Liderazgo Educativo, son absolutamente originales, auténticos y personales y de exclusiva responsabilidad legal y académica del autor.

Quito, 28 de noviembre del 2021

Spurred

Lcda. Elizabeth Alexandra Ron Pumisacho C.I 1721032470

# **APROBACIÓN TRIBUNAL**

<span id="page-4-0"></span>El trabajo de Titulación, ha sido revisado, aprobado y autorizada su impresión y empastado, sobre el Tema: "USO DE GEOGEBRA EN AL APRENDIZAJE DE TRIGONOMETRÍA" previo a la obtención del estudio de cuarto nivel en grado de Magister en Educación mención Innovación y Liderazgo Educativo, reúne los requisitos de fondo y forma para que el estudiante pueda presentarse a la sustentación del trabajo de titulación.

Quito, 28 de noviembre del 2021.

JOSÉ MARCELO Firmado digitalmente por JOSÉ MARCELO **MONGE** MONGE PADILLA Fecha: 2021.07.02 PADILLA 12:36:11 - 05'00'

Dr. José Marcelo Monge Padilla, M.Sc. PRESIDENTE DEL TRIBUNAL

…………………………………………………………

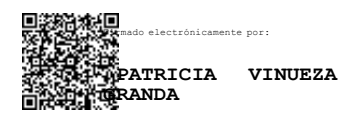

Lic. Mónica Patricia Vinueza Granda, M.Sc. EXAMINADOR

…………………………………………….

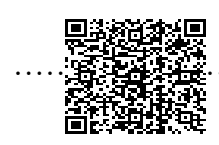

………………………**SE**…**GUN**…**DO**…**TO**…**MAS**………….  **ARTIEDA CAJILEMA**

Dr. Tomás Artieda Cajilema, M.Sc. DIRECTOR DE TESIS

#### <span id="page-5-0"></span>**DEDICATORIA**

Este trabajo va dedicado a mis queridos padres. Quiénes son mi modelo a seguir para la perseverancia y la lucha continua; siempre brindándome su amor incondicional y apoyo.

También quiero dedicarlo a mis hermanas: Esthela, Yessenia, Mónica; mis queridos hermanos Héctor, Gustavo, mi gran amiga Betty; y en especial a mi querida hija Emilia, quien es mi motor de inspiración todos los días.

## Elizabeth

## <span id="page-6-0"></span>**AGRADECIMIENTO**

Doy gracias a Dios quien me ha dado vida, fuerza y valor para no decaer y poner en práctica todo lo aprendido durante estos dos años de estudio, y así culminar este proyecto de investigación.

A la Universidad Tecnológica Indoamérica y su distinguido cuerpo de docentes, quienes me supieron guiar en este proceso.

Al Colegio Técnico "Don Bosco"; que me abrió las puertas de su Institución para el desarrollo de mi Tesis.

A mi estimado tutor Dr. Tomás Artieda Cajilema, M. Sc. Por su asesoría durante el desarrollo de este proyecto.

Elizabeth

# Tabla

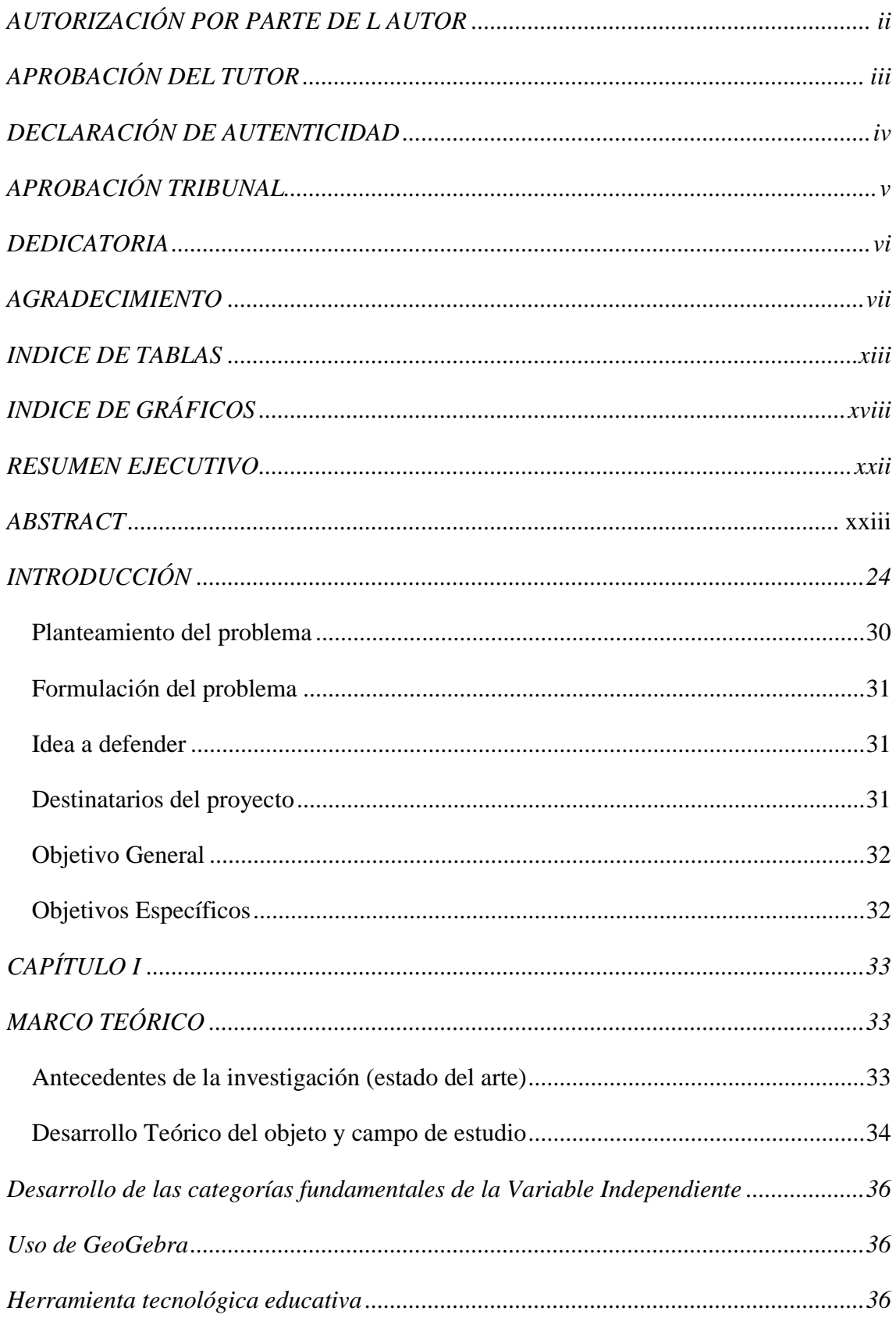

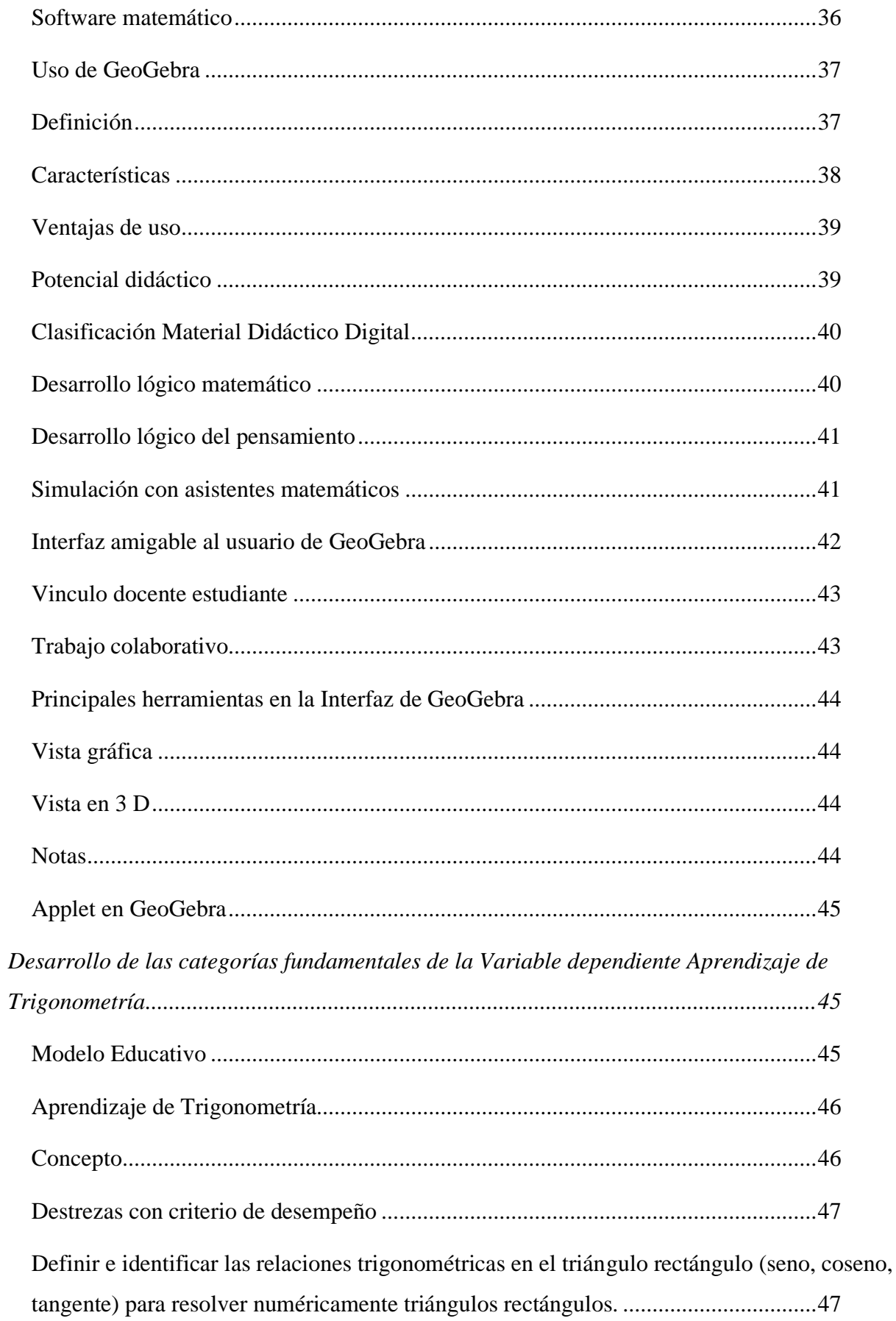

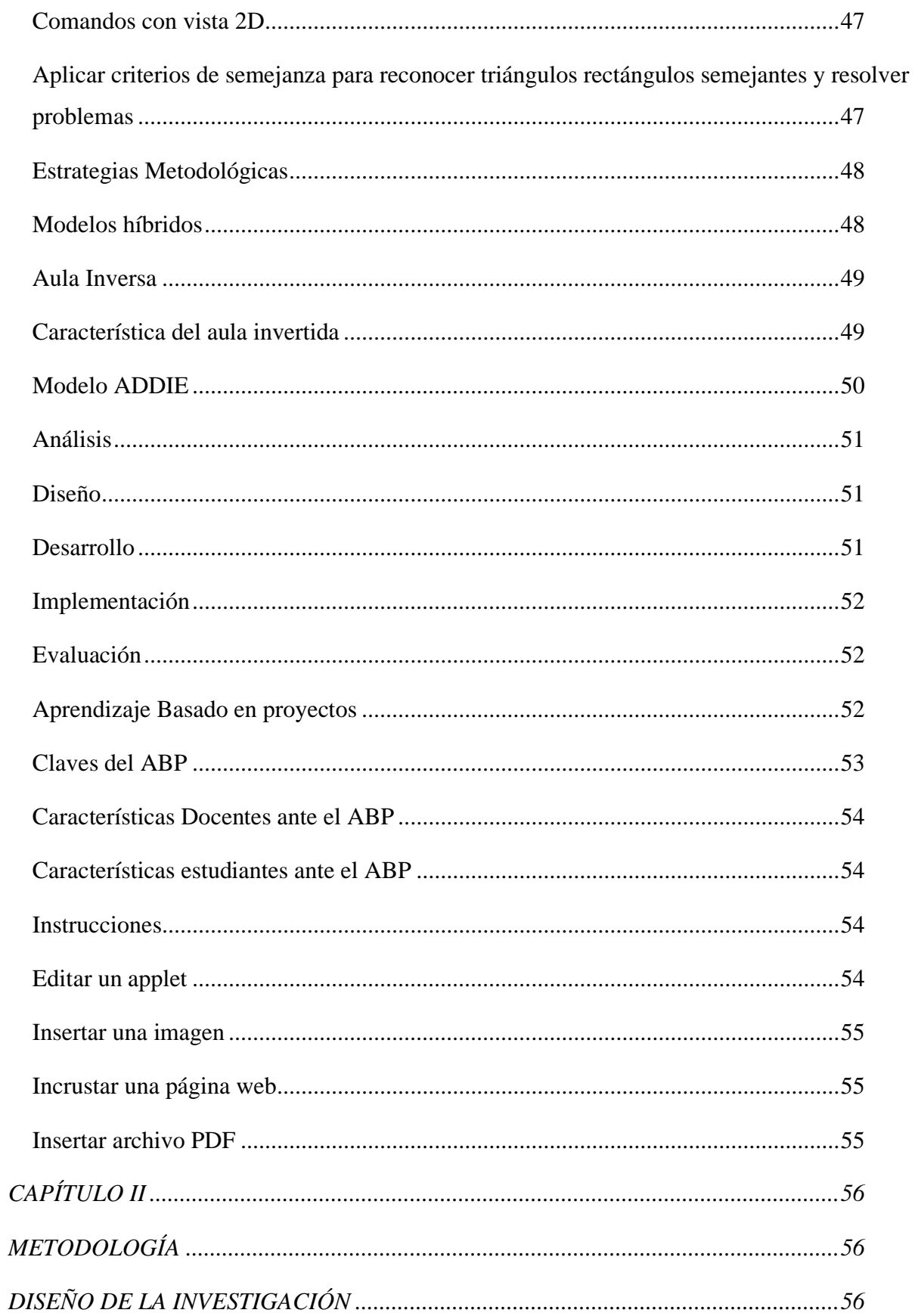

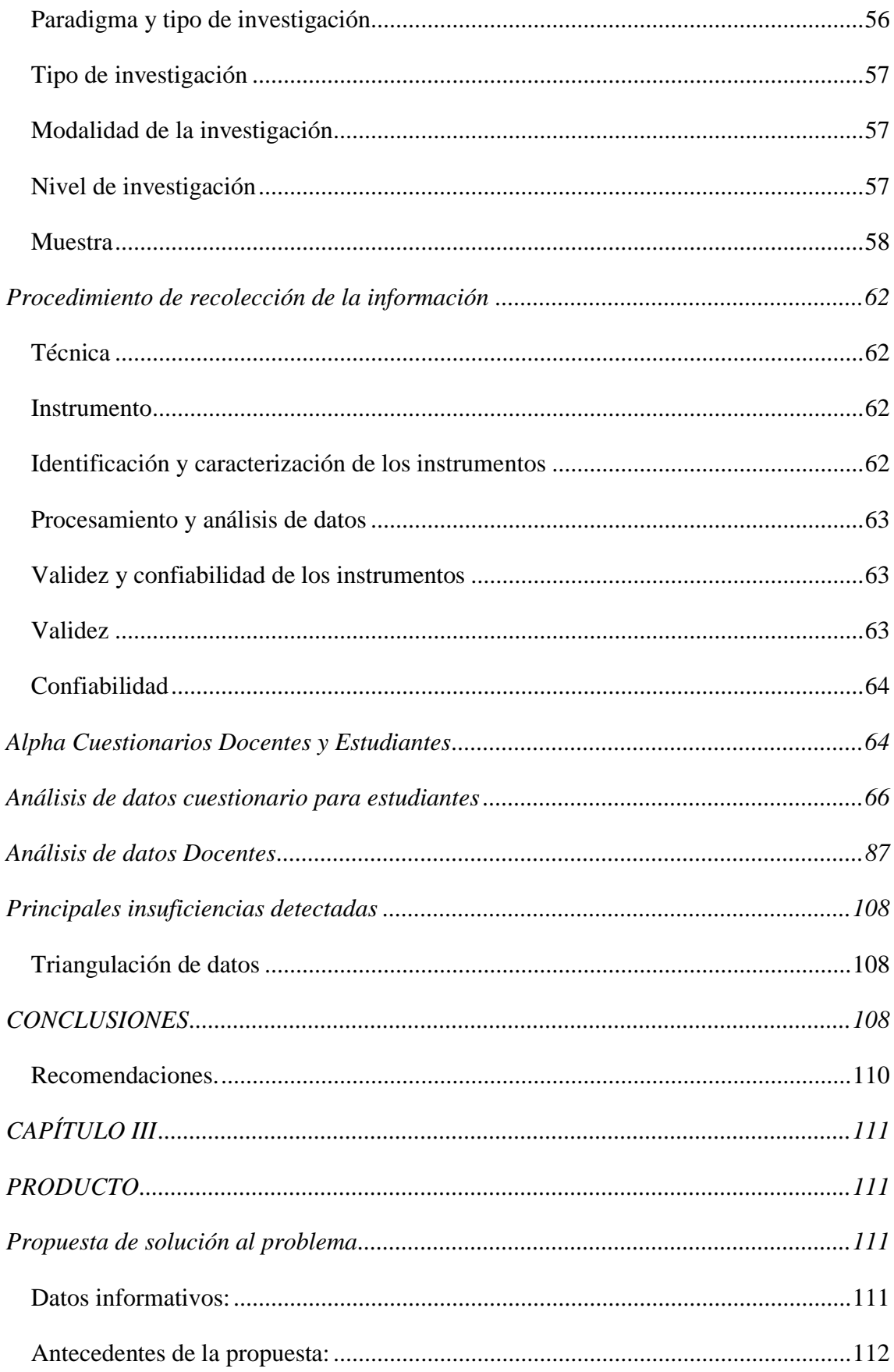

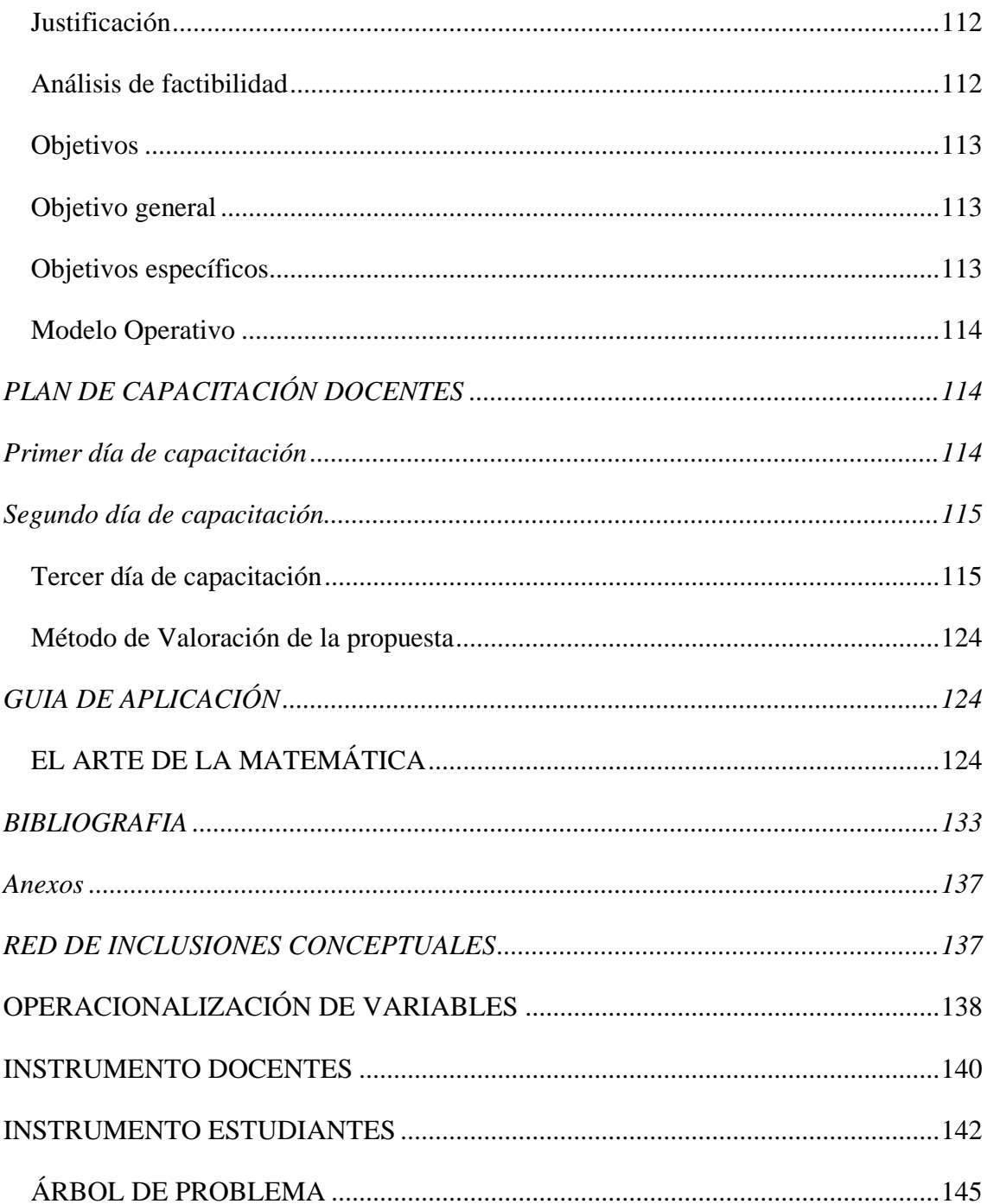

# **INDICE DE TABLAS**

<span id="page-12-0"></span>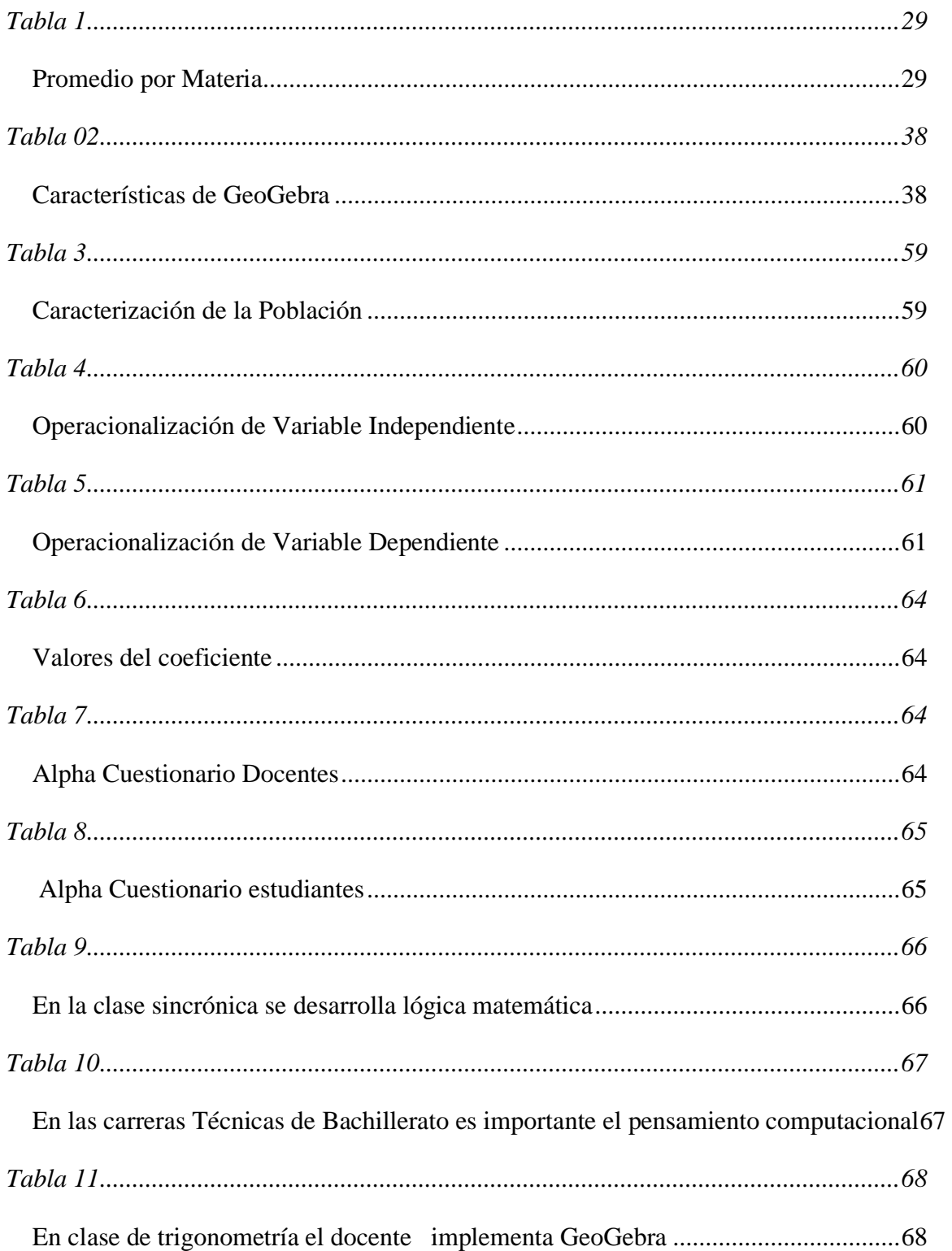

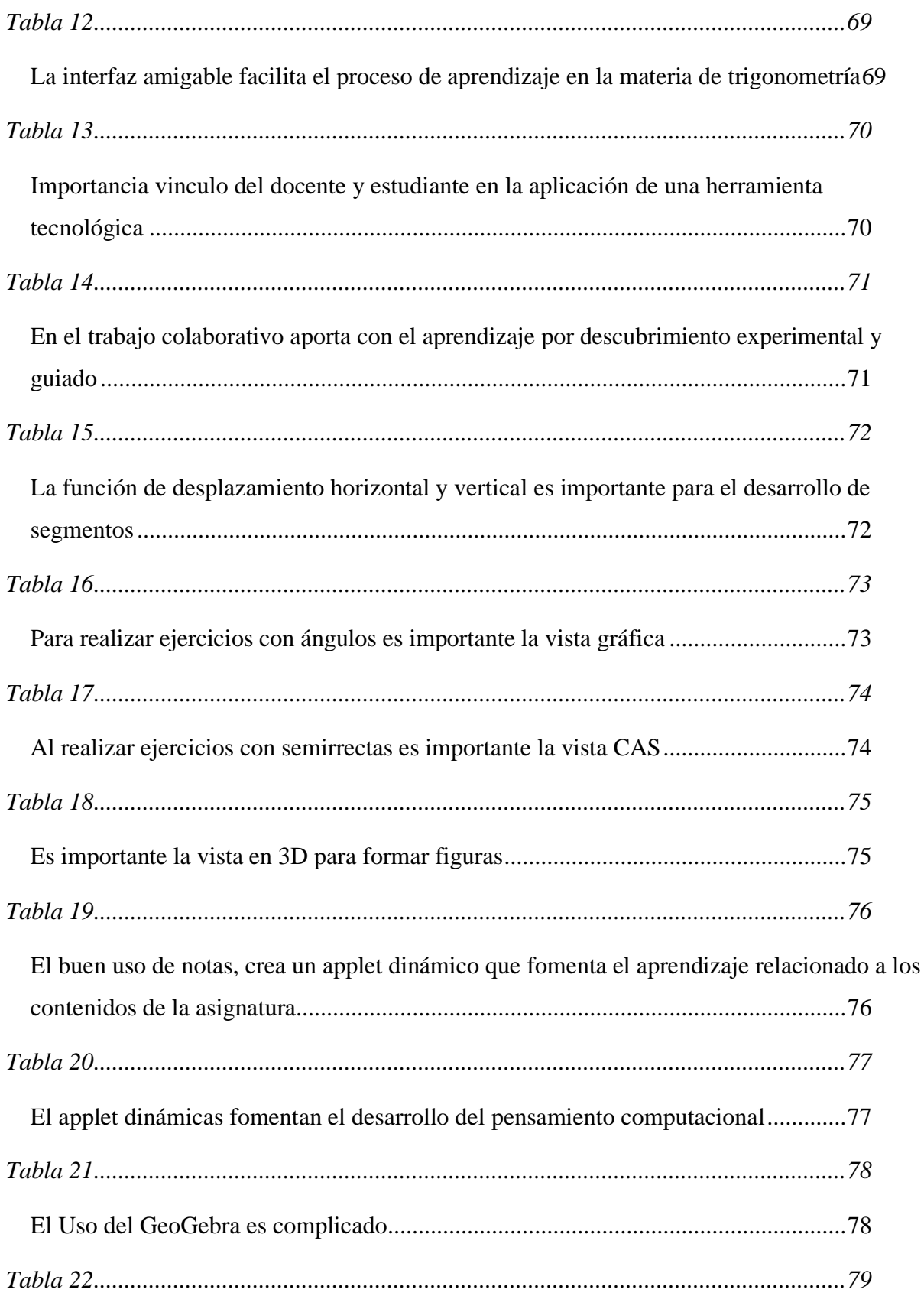

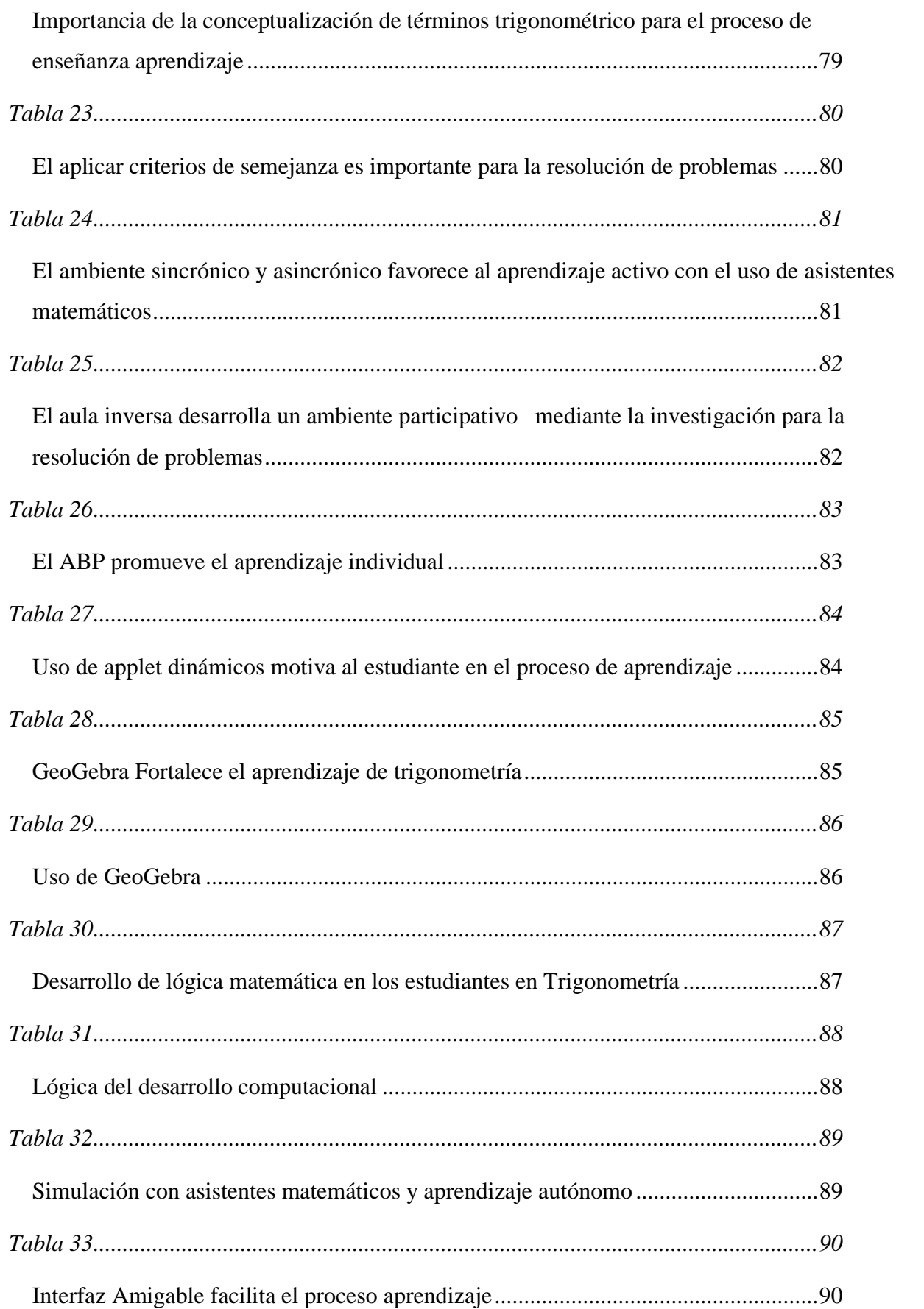

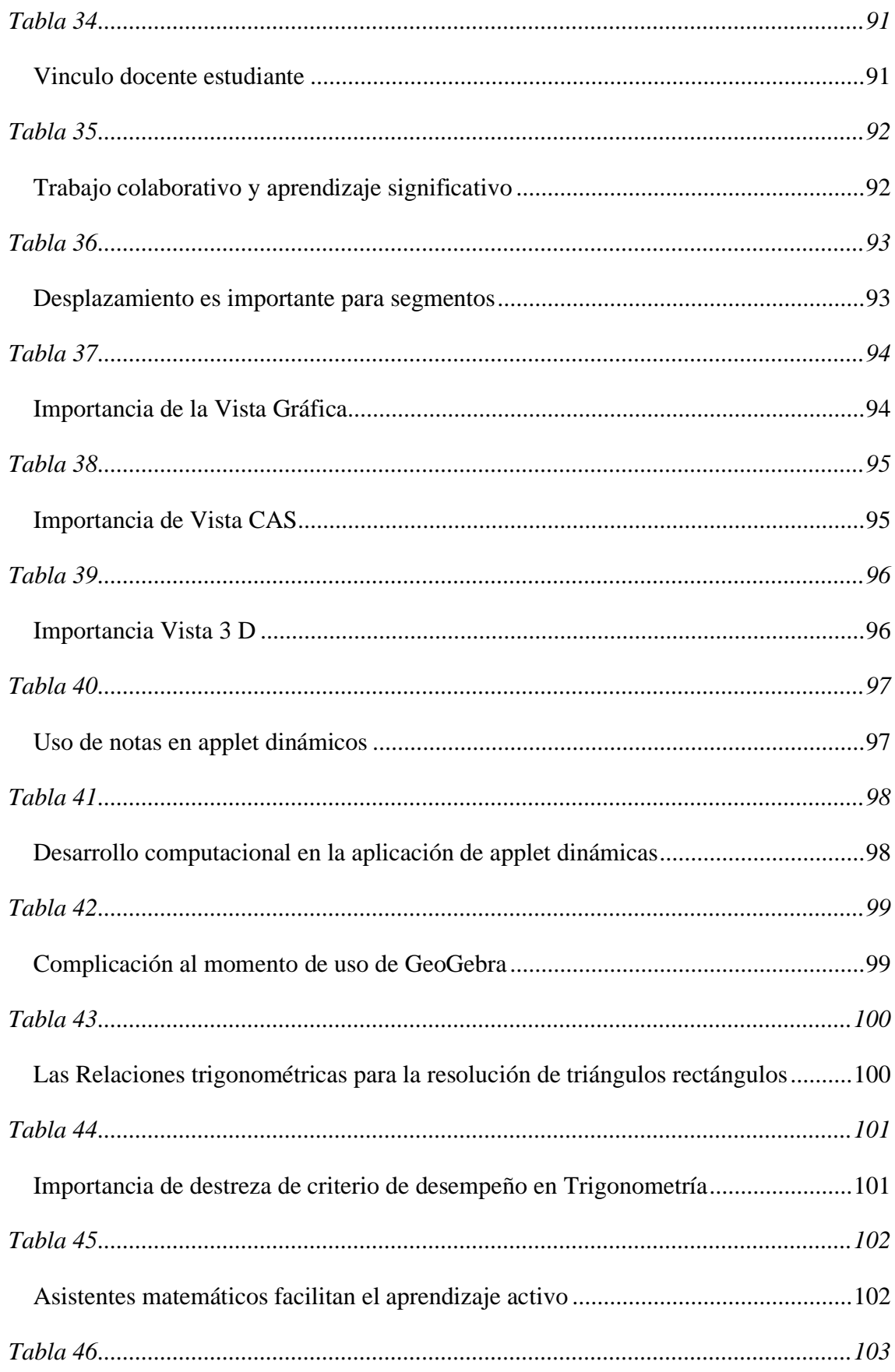

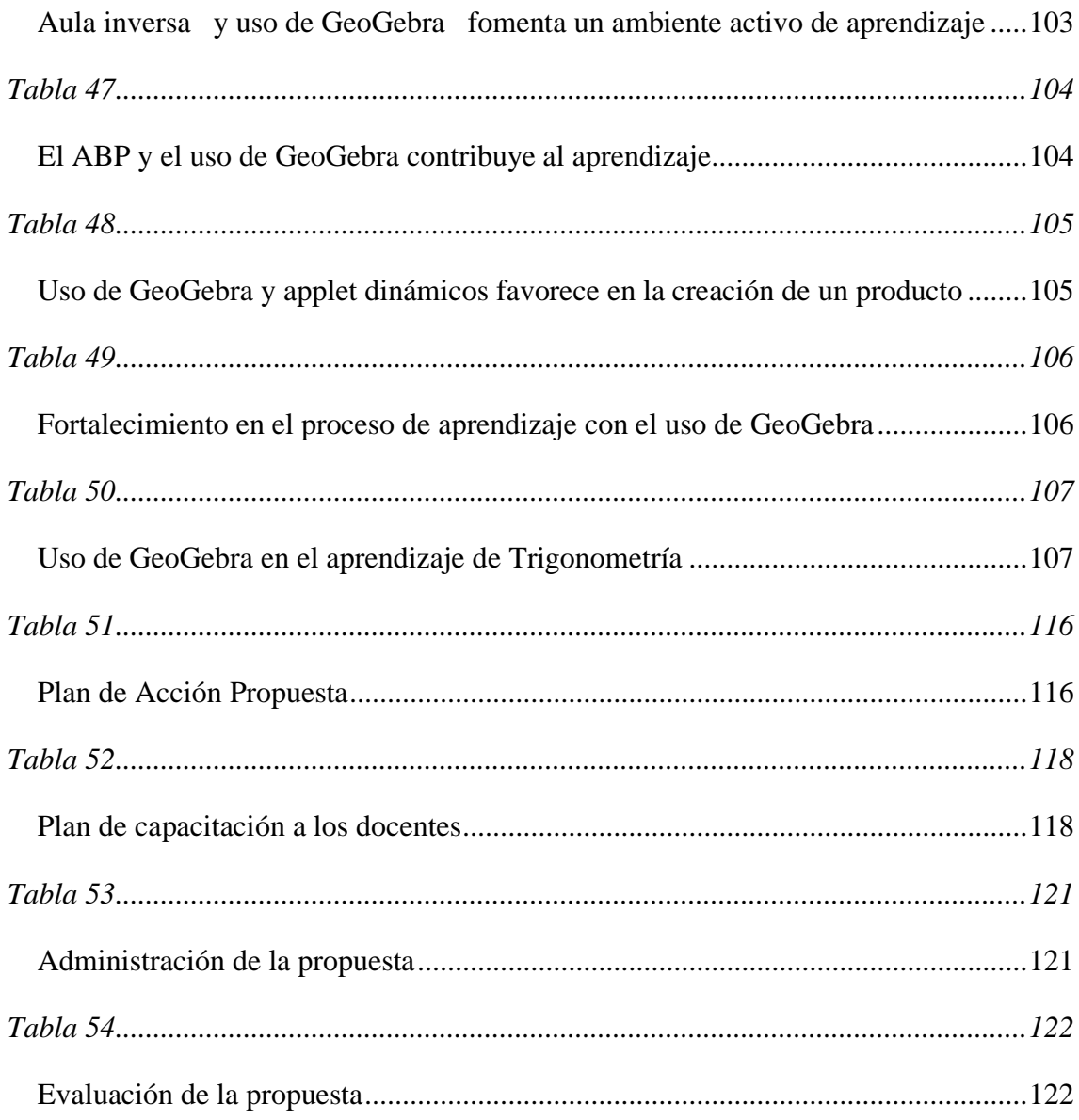

# **INDICE DE GRÁFICOS**

<span id="page-17-0"></span>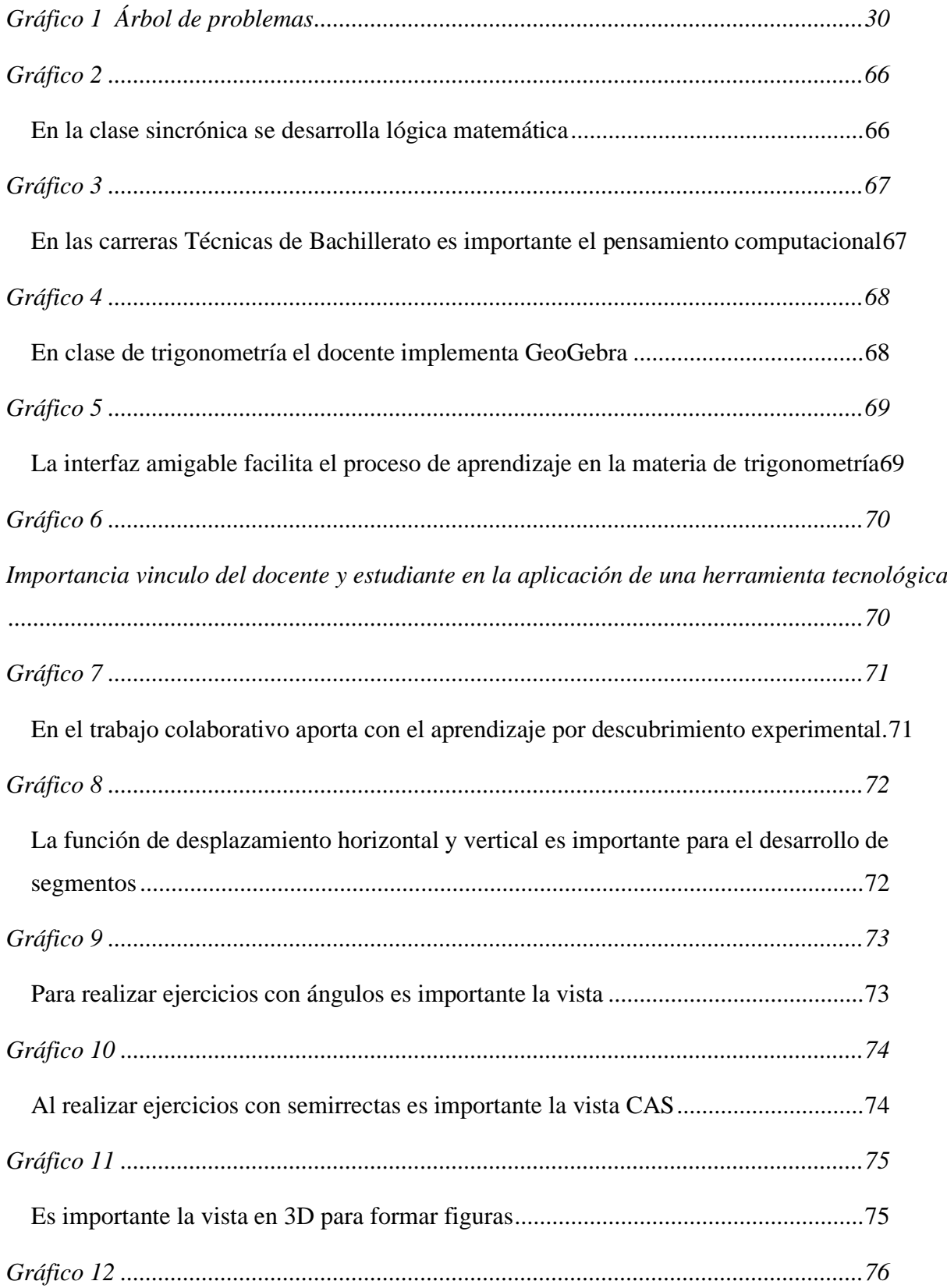

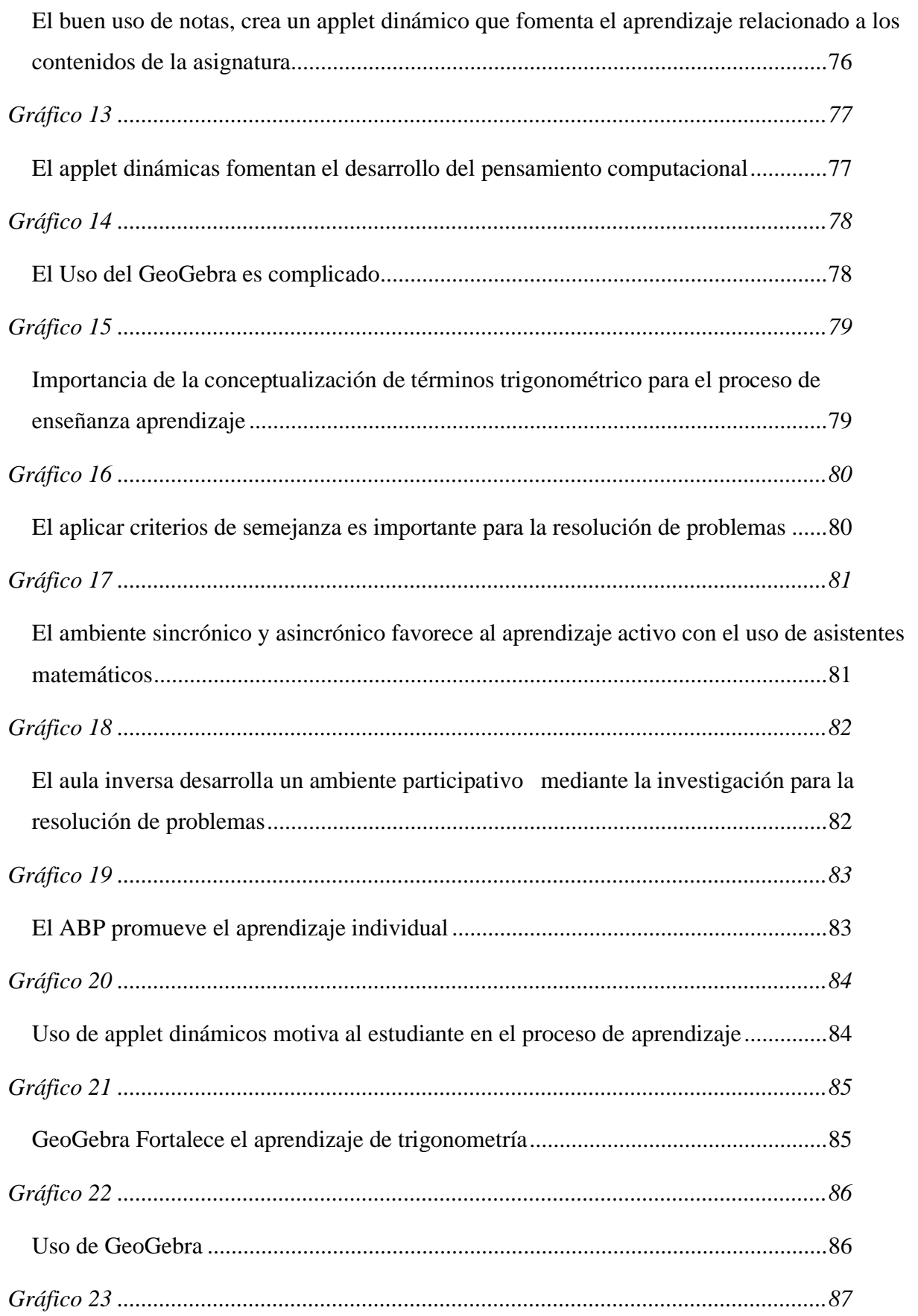

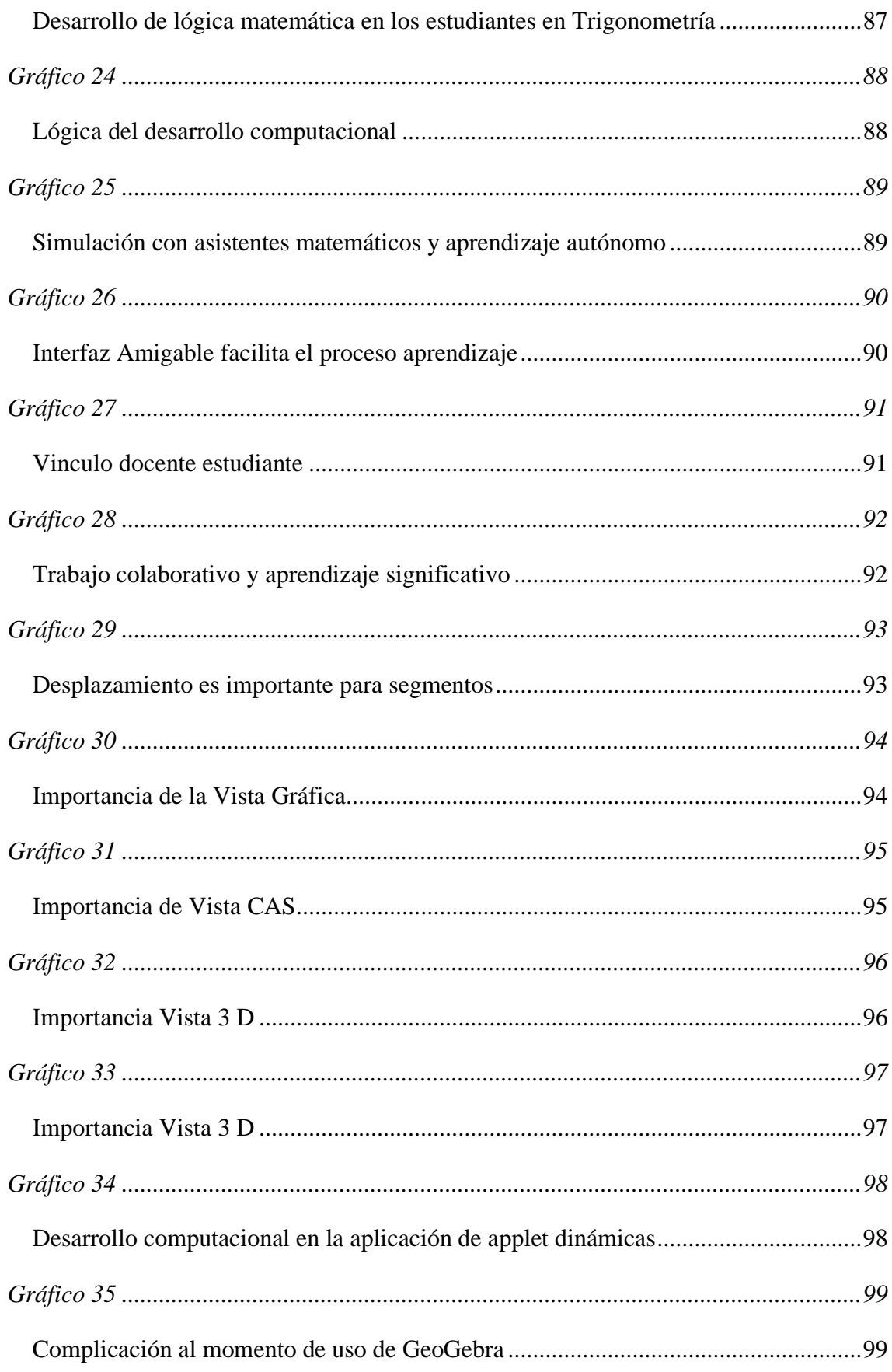

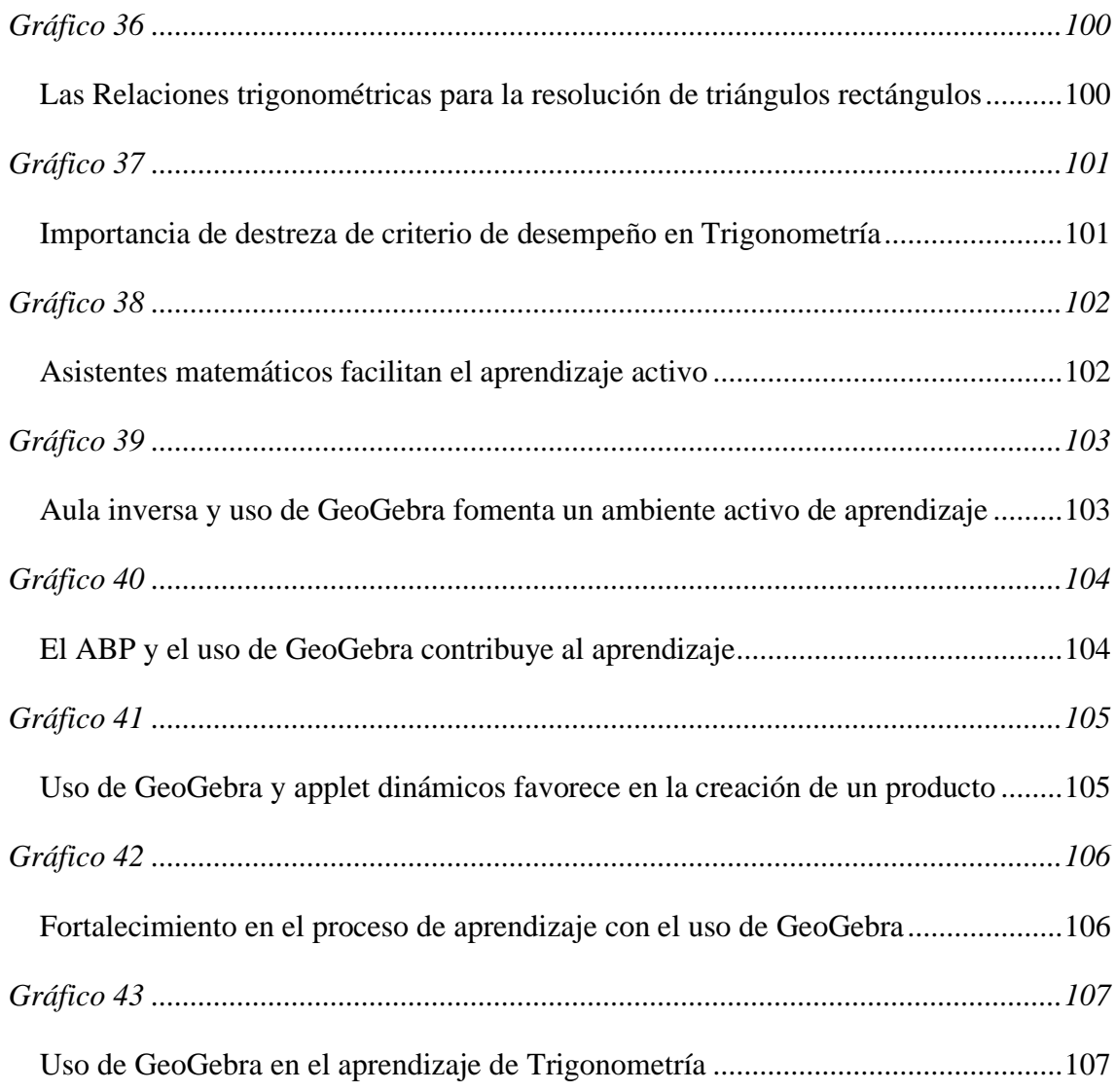

# **UNIVERSIDAD TECNOLÓGICA INDOAMÉRICA DIRECCIÓN DE POSGRADO MAESTRÍA EN INNOVACIÓN Y LIDERAZGO EDUCATIVO**

**TEMA**: USO DE GEOGEBRA EN EL APRENDIZAJE DE TRIGONOMETRÍA **AUTORA:** Lic. Elizabeth Alexandra Ron Pumisacho **TUTOR:** Dr. Tomás Artieda Cajilema, M.Sc.

#### **RESUMEN EJECUTIVO**

<span id="page-21-0"></span>El presente trabajo de investigación tuvo como propósito fundamental el analizar la manera que se utiliza el software GeoGebra en el proceso de aprendizaje de Trigonometría en los estudiantes de Décimo año de Educación General Básica del Colegio Técnico "Don Bosco" de la parroquia la Kennedy, en el año 2021.La metodología empleada en esta investigación estuvo basada en el enfoque cuantitativo, sustentado en la modalidad socio-educativa, aplicando un nivel de profundidad descriptivo, además se utilizó la investigación documental y de campo. La población de estudio estuvo conformada por docentes y estudiantes de la Institución para lo cual se tomó una muestra y se aplicó una encuesta tomando la escala tipo Likert. De acuerdo con la investigación que se realizó en el Colegio Técnico "Don Bosco" no se utiliza con mucha frecuencia para la enseñanza de Trigonometría, por esta razón se vió la necesidad de proponer el uso continuo de este Software para que los estudiantes desarrollen un lenguaje computacional complementando con destrezas digitales que le permitan en una parte mejorar el rendimiento académico y proporcionarles herramientas para que en su futuro desempeñen los oficios de la nueva era.

**Palabras Claves**: Software Matemático, Destrezas Digitales, Aprendizaje De Trigonometría.

# **UNIVERSIDAD TECNOLÓGICA INDOAMÉRICA DIRECCIÓN DE POSGRADO MAESTRÍA EN INNOVACIÓN Y LIDERAZGO EDUCATIVO**

**THEME**: USO DE GEOGEBRA EN EL APRENDIZAJE DE TRIGONOMETRÍA

**AUTHOR:** Lic. Elizabeth Alexandra Ron Pumisacho

**TUTOR**: Dr. Tomás Artieda Cajilema, M.Sc.

#### **ABSTRACT**

<span id="page-22-0"></span>The primary purpose of this research was to analyze how the GeoGebra software works in the learning process of Trigonometry in the students of the Tenth year of Basic General Education at "Don Bosco" Technical High School in the year 2021. The methodology used in this research was based on the quantitative approach, supported by the socio-educational modality, applying a descriptive level of depth, in addition to documentary and field research. The study population and sample was made up and taken from teachers and students of the Institution, and a survey was applied using the Likert-type scale. According to the research carried out at the "Don Bosco" Technical High School, GeoGebra is not being used very frequently for teaching Trigonometry. For this reason, it was necessary to propose the continuous use of this Software. In this way, students develop a language computational complementing with digital skills that allow them to improve academic performance and provide them with tools to carry out the jobs in the future of a new era.

Mathematical Software, Digital Skills, Trigonometry Learning.

## **INTRODUCCIÓN**

#### <span id="page-23-0"></span>**Importancia y actualidad**

La presente investigación cuya temática principal es el Uso de GeoGebra en el aprendizaje de Trigonometría, de acuerdo al objetivo de trabajo con base en la integración y la aplicación del asistente matemático en la enseñanza y aprendizaje de la materia mencionada, desarrollando sus capacidades y habilidades en distintos aspectos de su formación.

El lograr la integración de herramientas tecnológicas educativas en el aula, dependerá en gran medida de la capacidad e interés del docente por crear un entorno de aprendizaje que permita generar conocimiento y mejoren sus habilidades críticas y analíticas a la hora de enfrentarse en resolver problemas; la construcción de procesos desarrollando así el pensamiento y las habilidades lógico matemáticas, aplicando un asistente matemático dinámico en el proceso de enseñanza aprendizaje en la materia de Trigonometría , con algunos factores que provocan el interés y motivación de la materia ocasionando aprendizaje significativo.

La línea de investigación es la innovación y la sub línea el aprendizaje, desde el punto de vista de innovación por el uso a través de herramientas digitales el estudiante pueda construir y visualizar el problema ejemplificado, al mismo tiempo que se desarrollan ciertas habilidades y destrezas. Así mismo el procesamiento de varios tipos de información potencializando a realizar operaciones en la vista de geometría y algebra y no simplemente a ver plasmado un gráfico en 3D. En el campo de la docencia es innovador por la implementación de notas y de GeoGebra Classroom para complementar el proceso de aprendizaje.

En el ámbito del aprendizaje el uso de Applet dinámicas despierta el interés de los estudiantes y a la vez que estimula el pensamiento abstracto con la creación y desarrollo de un objeto de aprendizaje interactivo en la cual al estudiante se le estimula al proceso por descubrimiento y construcción de nociones.

#### **Pertinencia de la Investigación**

La Organización para la Cooperación y el Desarrollo Económicos (OCDE, 2018) afirman que los resultados del Programa para la Evaluación Internacional de Estudiantes con las siglas Programe for International Student Assessment, (PISA, 2018), arrojaron graves resultados de estudiantes ecuatorianos que respondían a situaciones que requieren la capacidad de resolver problemas matemáticos, los resultados de las pruebas PISA-D 2018, en las que el Ecuador participó por primera vez. El 70,9% de los estudiantes de Ecuador no alcanzó en Matemática el nivel 2, categorizado como el nivel de desempeño básico. El desempeño del promedio de nuestro país fue de 377 puntos sobre 1.000 puntos.

El Ecuador ratificó su compromiso con los Objetivos de Desarrollo Sostenible en Ecuador (ODS, 2020) y declaró la Agenda para el 2030 como política pública del Gobierno Nacional. "4.1 De aquí a 2030, asegurar que todas las niñas y todos los niños terminen la enseñanza primaria y secundaria, que ha de ser gratuita, equitativa y de calidad y producir resultados de aprendizaje pertinentes y efectivos." (p.11).

La Asamblea Nacional, por su parte aprobó una resolución comprometida con la implementación como referencia obligatoria para trabajar en este ámbito.

La Constitución de la República del Ecuador (2008), en el TITULO II. RÉGIMEN DEL BUEN VIVIR, CAPÍTULO I, INCLUSIÓN Y EQUIDAD, Art. 347.- Será responsabilidad del Estado, literal 8 "Incorporar las tecnologías de la información y comunicación en el proceso educativo y propiciar el enlace de la enseñanza con las actividades productivas o sociales." (p.161).

En la Constitución del Ecuador, uno de los derechos del BUEN VIVIR o el SUMAK KAWSAY es conocer que todas las personas, individual o colectivamente, tienen derecho al acceso universal a las tecnologías de la información y las comunicaciones; y prestar más atención a aquellas personas o colectivos que carecen o restringen el uso de las tecnologías mencionadas.

Sección octava de la Constitución (2008), Ciencia, tecnología, innovación y saberes ancestrales Art. 385 "El sistema nacional de ciencia, tecnología, innovación y (…), tendrá como finalidad: Genera, adaptar y difundir conocimientos científicos y tecnológicos. Desarrollar tecnología e innovaciones que impulsen la producción nacional, eleven la eficiencia y productividad, mejoren la calidad de vida y contribuyan a la realización del buen vivir." (p.173)

#### **Contexto mundial**

La Federación Iberoamericana de Sociedades de Educación Matemática (FISEM, 2021) y la Universidad de Córdova a través de su proyecto de colaboración con la Federación Española de Sociedades de Profesores de Matemática (FESPM), con la convocatoria de un nuevo Club GeoGebra Iberoamericano a realizarse en el 2021, teniendo como objetivo del club el promover el uso de GeoGebra como herramienta matemática con el apoyo de un programa gratuito y abierto, y compartir este trabajo con docentes de todos los países de Iberoamérica. La séptima edición se impartió este año en el mes de febrero, este tipo de espacio de colaboración es de mucha ayuda a la comunidad virtual donde se puede intercambiar experiencias, resultados y problemas, al contar con conferencistas con mucha experiencia.

En la Universidad de Ciencias de Extremadura en Mérida, España en abril de este año se brindó una conferencia dictada por Cayetano Rodríguez J., (2021), en la que se abordó el tema de Matemática Interactiva con GeoGebra en la que muestra las innovaciones de este Asistente Matemático y poder seleccionar la mejor versión de uso; si la Web, la móvil, versión 5 o la versión 6. Es importante determinar que versión utilizar, las acciones que se van a realizar con cada una de ellas, para ello es importante que la versión web para ejercicios de clase que no sean muy complejos, para un ejercicio con algunas construcciones de codificaciones es mejor el uso de la versión 6, en construcciones más complejas y se recomienda el uso de la versión 5; si se va usar realidad aumentada o colocar objetos es mejor el uso de la versión móvil.

La Organización de Estados Iberoamericano OEI (2020), participa Agustín Carrillo de Albornoz Torres quien lidera como Embajador; quien ha publicado varios libros en la Editorial Ra-Ma sobre las posibilidades didácticas de programas de cálculo simbólico (DERIVE,) y de geometría dinámica (GeoGebra), así como artículos en revistas como SUMA, EPSILON o UNIÓN entre otras, relacionados con las aplicaciones de las TIC a la enseñanza de matemática. GeoGebra tiene una comunidad mundial de investigadores educadores en más de sesenta idiomas, el objetivo principal es nivelar el campo de aprendizaje ofreciendo un recurso educativo abierto completamente. Es importante que exista comunidades en las que se expongan las innovaciones de este Software que ayuden al docente a promover la creatividad, la exploración y sobre todo la investigación en los nativos digitales es por ello que es importante que los docentes siempre estén a la vanguardia para poder procesar figuras geométricas de forma dinámica e interactiva, ayudando a los estudiantes a visualizar contenidos matemáticos

más complejos que solo dibujos estáticos. También permite una construcción fácil y rápida con un diseño preciso y veraz, que también revelará las relaciones existentes entre los gráficos construidos; también permitirá la transformación dinámica de los objetos que lo componen.

### **Contexto latinoamericano**

En el Sur de Chile, el Instituto GeoGebra (IGS 2020) en la ciudad de Santiago, la comunidad GeoGebra a través de diversas actividades desarrolló el XI Congreso para difundir y potenciar el software en la tecnología y la docencia, con el objetivo primordial para toda la comunidad educativa. Los estudiantes hoy en día son más pragmáticos, son nativos digitales por lo que sus intereses y necesidades son diferentes, por eso necesitan otra forma de enseñar en lugar de resolver problemas y ejercicios según textos, fórmulas y los mismos procedimientos.

Vitabar F., IV Día GeoGebra Argentina. (2021) en los Juegos de ludificación y otro tipo de gamificación con GeoGebra, en el cual se pudo analizar la idea si la implementación de GeoGebra ha cambiado la forma en la que se trabaja en el aula, especialmente en la época en la que vivimos debido a una pandemia, sobre todo en las clases sincrónicas. El uso de GeoGebra en el aula ha cambiado el proceso de enseñanza y aprendizaje, los docentes han cambiado el método, o siguen haciendo lo mismo o reflexionamos ¿Qué cambios se hace durante el proceso de evaluación?

Hohenwarte M, en IV Día GeoGebra Argentina en Instituto GeoGebra la Plata (IGLP) 2021, en el congreso que se desarrolló en junio de este año se proyectó a las actualizaciones que tiene este asistente matemático, tomando a consideración que es un recurso abierto que puede ser usado de forma gratuita y diseñado para estudiantes de 6 a 12 años que por el momento solo está disponible en el idioma inglés. Se mostró los beneficios de usar GeoGebra Classroom que fue creado el año pasado y tiene el beneficio de tener clases en vivo y poder visualizar las actividades que hacen el tiempo real, asignar y recibir tareas de manera muy fácil, tomando en consideración a los recursos que se desplieguen sean interactivos, tengan preguntas de selección, applet dinámicas, preguntas abiertas y el uso de la pizarra en notas. Este tipo de recurso a los docentes nos benefició ya que el estudiante le motiva el estar investigando y adquiriendo nuevo conocimiento por aprendizaje por descubrimiento.

#### **Contexto Ecuador**

En la II Jornada Ecuatoriana GeoGebra realizada por Universidad Nacional de Educación (UNAE, 2020), con la intervención de Vitabar con la conferencia del "Uso de GeoGebra en el confinamiento", socializando algunas actividades que el docente puede adherir en el proceso de aprendizaje como son los desafíos de reproducción en la cual se sugiere en la repetición de ejercicios con la aplicación de videos explicativos y demostrativos cortos. A si mismos la implementación de desafíos creativos con la implementación de applet que se les asigne un puntaje por cumplir una tarea asignada, el uso de imágenes con movimiento en el cual implementan los procesos y comandos vistos en clase concluyendo con la implementación en notas y el uso de este software.

El Coloquio de la Comunidad GeoGebra Latinoamericana (2019), sesión 09 realizada de manera mensual en línea, el ponente invitado que comparte la experiencia con el uso del software, fue Rivadeneira F. quien pertenece a Comunidad GeoGebra de la Universidad Técnica de Manabí (UTM), sintetiza el uso como recurso en estadística y nos narra cómo fue que el incorporó este asistente con sus estudiantes debido a la necesidad para impartir clases ya que necesitaba potenciar el tema de tal manera que a los estudiantes se les torne entornos amigables, la parte algebraica con contenido claro y en el cual el estudiante crea su propio conocimiento.

### **Situación Concreta**

En el Colegio Técnico Salesiano "Don Bosco" Kennedy, se encuentra ubicada en la provincia de Pichincha, perteneciente a la zona 9 dentro del distrito D05, funciona en la jornada matutina y vespertina, con un promedio de 1872 estudiantes, de la que se divide en 300 estudiantes pertenecientes a Décimo año de Educación General Básica, distribuidos en 6 paralelos.

Se han notado algunas razones que afectan el desempeño en el aprendizaje de esta materia constatando con un promedio general es 8,62 puntos sobre 10. Existe una falta de uso constante de este tipo de recurso en el campo de enseñanza aprendizaje de Trigonometría,

sumando el desinterés que presenta el estudiante según datos obtenidos en el Colegio Técnico "Don Bosco" (2021).

Al ser una materia muy extensa en los contenidos curriculares, el cual no motiva a los estudiantes a un aprendizaje significativo. El uso no frecuente de un asistente matemático en el proceso de enseñanza aprendizaje de Trigonometría en los estudiantes de Décimo Año de Educación General Básica, han provocaron el desinterés de la materia y bajo rendimiento académico.

Ante estos hechos, se puede decir que este tema es factible y es necesario realizar una investigación. Por este motivo se realizará la investigación buscando mejorar el rendimiento académico de los estudiantes.

|                                  | LENGUA Y<br>LITERATURA | MATEMATICA | CIENCIAS<br>NATURALES | ESTUDIOS<br>SOCIALES | EDUCACIÓN<br>CULTURAL Y<br>ARTÍSTICA | EDUCACIÓN<br>FISICA | <b>INGLÉS</b> | FORMACIÓN<br>ÉCNICA INICIAL | ENSEÑANZA<br>RELIGIOSA | Aprovechamiento |
|----------------------------------|------------------------|------------|-----------------------|----------------------|--------------------------------------|---------------------|---------------|-----------------------------|------------------------|-----------------|
| Paralelo<br>10<br>A              | 9,18                   | 8,79       | 9,11                  | 9,28                 | 9,17                                 | 8,92                | 8,87          | 9,02                        | 9,35                   | 9,08            |
| Insuficiencia<br>10 A            | 0%                     | 2%         | 0%                    | 0%                   | 0%                                   | 0%                  | 0%            | 0%                          | 0%                     | 0%              |
| Paralelo<br>10<br><sub>B</sub>   | 9,46                   | 8,71       | 8,93                  | 9,31                 | 9,2                                  | 8,87                | 8,63          | 8,75                        | 9,31                   | 9,02            |
| Insuficiencia<br>10B             | 0%                     | 10%        | 6%                    | 0%                   | 2%                                   | 4%                  | 6%            | 6%                          | 2%                     | 6%              |
| Paralelo<br>10<br>C              | 9,38                   | 8,23       | 8,39                  | 9                    | 9,1                                  | 8,99                | 8,7           | 8,41                        | 9,1                    | 8,81            |
| Insuficiencia<br>10 <sub>C</sub> | 0%                     | 21%        | 19%                   | 0%                   | 0%                                   | 0%                  | 4%            | 17%                         | 8%                     | 8%              |
| Paralelo<br>10<br>D              | 9,19                   | 8,29       | 8,5                   | 9,35                 | 8,28                                 | 8,91                | 8,72          | 8,26                        | 9,24                   | 8,75            |
| Insuficiencia<br>10 <sub>D</sub> | 4%                     | 18%        | 20%                   | 0%                   | 20%                                  | 0%                  | 0%            | 14%                         | 2%                     | 4%              |
| Paralelo<br>10<br>F              | 9,35                   | 8,61       | 8,97                  | 9,42                 | 8,35                                 | 9,39                | 9,01          | 8,6                         | 9,39                   | 9,01            |
| Insuficiencia<br>10 E            | 0%                     | 10%        | 10%                   | 0%                   | 10%                                  | 0%                  | 0%            | 8%                          | 4%                     | 4%              |
| Paralelo<br>10<br>F              | 9,72                   | 9,1        | 9,25                  | 9,5                  | 8,72                                 | 9,3                 | 9,01          | 8,8                         | 9,47                   | 9,21            |
| Insuficiencia<br>10F             | 0%                     | 0%         | 6%                    | 0%                   | 6%                                   | 0%                  | 0%            | 4%                          | 4%                     | 0%              |
| Promedio<br>10 <sup>o</sup>      | 9,38                   | 8,62       | 8,85                  | 9,31                 | 8,8                                  | 9,06                | 8,82          | 8,64                        | 9,31                   | 8,98            |

<span id="page-28-1"></span><span id="page-28-0"></span>**Tabla 1** *Promedio por Materia* 

**Fuente**: Colegio Técnico Salesiano "Don Bosco"

**Elaborado por:** Vicerrectorado Colegio Técnico Salesiano "Don Bosco"

Analizando el cuadro sobre la base de la materia de Matemática tomando a consideración que es parte de la rama de ciencia exacta ,sumado con la malla curricular extensa se despliegan los resultados en la que se evidencia que es la materia con el promedio más bajo, en general, tomando a consideración los seis paralelos de Décimo Educación General Básica por lo que es importante aumentar el rendimiento académico tomando a consideración la reflexión sobre los puntos más débiles que pudieron provocar este puntaje de tal manera ir fortaleciendo este punto crítico el siguiente año lectivo.

### <span id="page-29-0"></span>**Planteamiento del problema**

A raíz del COVID-19 el sistema educativo cambió radicalmente, a los estudiantes les tocó adaptarse al auto aprendizaje por lo que se requiere estudiantes que desarrollen habilidades o destrezas propias de los nativos digitales de esta época o simplemente no estar alineados a las bases del autoaprendizaje, en el proceso de descubrimiento y construcción sobre la base del conocimiento básico para la resolución de un problema concreto.

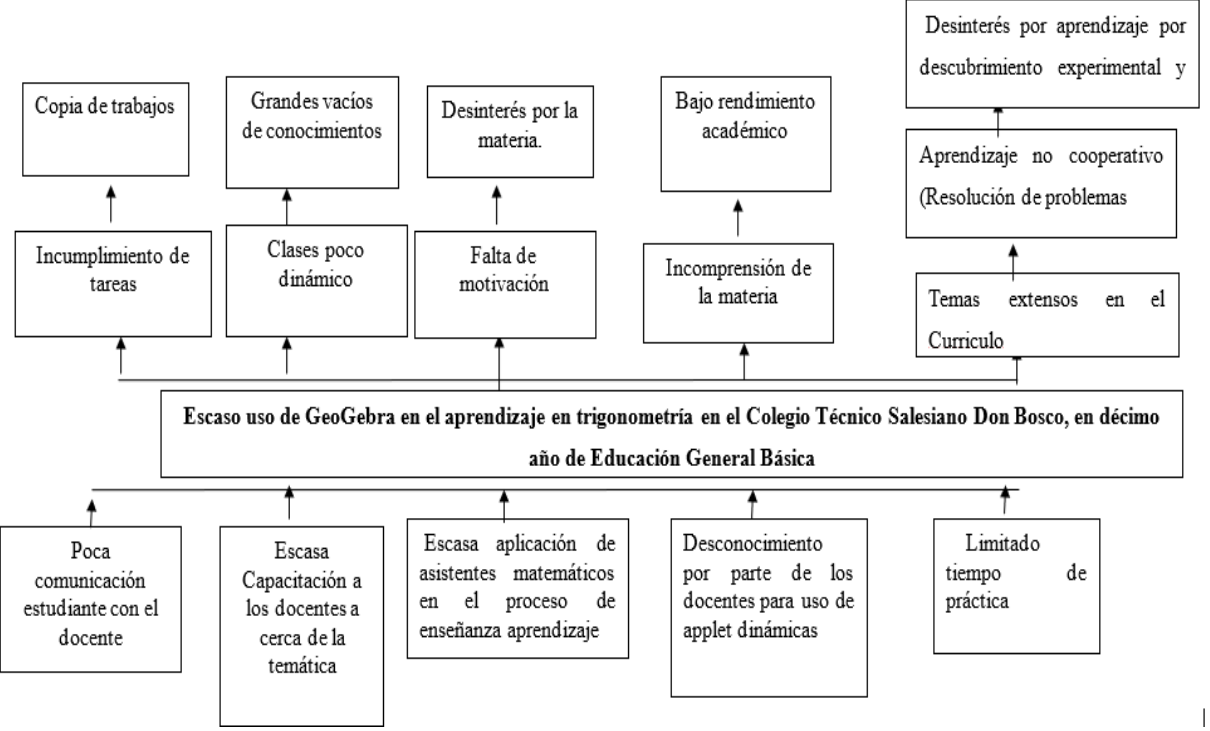

## <span id="page-29-1"></span>**Gráfico 1 Árbol de problemas**

**Fuente**: Colegio Técnico Salesiano "Don Bosco"

**Elaborado por:** Vicerrectorado Colegio Técnico Salesiano "Don Bosco"

El escaso uso de GeoGebra en el aprendizaje de Trigonometría en el Colegio Técnico Salesiano "Don Bosco" aplicado en Décimo Año de Educación General Básica provoca poca comunicación del estudiante con el docente, generando incumplimiento de las tareas asignadas y sobre todo la copia de deberes y portafolios. Las escasas capacitaciones en esta temática para los docentes acerca de este asistente matemático conllevan a impartir clases poco dinámicas provocando vacíos, de igual manera la escasa aplicación de GeoGebra en el proceso de enseñanza aprendizaje fomenta a la desmotivación y desinterés en la materia, mientras que el desconocimiento por parte de los docentes para el uso de applet dinámicas que les ayuden en el proceso de evaluación, repercute en la incomprensión de la materia y bajo rendimiento académico; así mismo el limitado tiempo de práctica vinculado a temas extensos en el currículo, el no poner en práctica el aprendizaje no cooperativo provoca desinterés por aprendizaje por descubrimiento experimental guiado.

#### <span id="page-30-0"></span>**Formulación del problema**

¿De qué manera se utiliza el software GeoGebra en el proceso de aprendizaje de Trigonometría en los estudiantes de Décimo Año de Educación General Básica del Colegio Técnico "Don Bosco" de la parroquia la Kennedy, en el año 2021?

### <span id="page-30-1"></span>**Idea a defender**

En el proceso de aprendizaje de la asignatura, debido a la dificultad y estigma que enfrenta esta materia, los estudiantes se enfrentan a una gran desmotivación de aprendizaje, lo cual es un desafío para los docentes, tratando de hacer de la enseñanza un proceso interesante, útil y de motivación. Es por ello que la investigación acerca del uso de GeoGebra en al aprendizaje de Trigonometría les brindará estrategias usando el software, de tal manera brindarle al docente herramientas tecnológicas que le permitan al estudiante motivarle al proceso de aprendizaje.

#### <span id="page-30-2"></span>**Destinatarios del proyecto**

Los beneficiarios directos son los estudiantes de Décimo Educación General Básica, en esta investigación se consideró a trabajar con los paralelos C y D, los cuales son 80 estudiantes en total, mientras que los otros beneficiarios directos son los 7 docentes del área de matemática y de los cuales participaran indirectamente estudiantes tanto de la Educación General Básica como el Bachillerato puesto que la Institución cuenta con un total de 1872 estudiantes.

## <span id="page-31-0"></span>**Objetivo General**

Analizar la manera cómo se utiliza el software GeoGebra en el proceso de aprendizaje de Trigonometría en los estudiantes de décimo año de Educación General Básica del Colegio Técnico "Don Bosco" de la parroquia la Kennedy, en el año 2021.

## <span id="page-31-1"></span>**Objetivos Específicos**

- Detectar la necesidad que tienen los estudiantes en el aprendizaje de Trigonometría.
- Verificar la importancia del uso de GeoGebra en el proceso de aprendizaje de Trigonometría en Décimo año de Educación General Básica.
- Diseñar una Guía de aplicaciones para el uso de Applet dinámicas en GeoGebra que fortalezca el aprendizaje de la Trigonometría en Décimo año de Educación General Básica.

## **CAPÍTULO I**

## **MARCO TEÓRICO**

#### <span id="page-32-2"></span><span id="page-32-1"></span><span id="page-32-0"></span>**Antecedentes de la investigación (estado del arte)**

Toto, M., (2019), con el uso del software GeoGebra como medio auxiliar heurístico para el tratamiento de los números complejos y sus operaciones, sobre la base de la investigación en el Instituto Superior de Ciencias de la Educación en la República de Angola en la que se detectó dificultades en el proceso de enseñanza aprendizaje con un tema muy específico, que es la relación entre el cálculo algebraico y la representación gráfica de los resultados. El problema de calcular potencias y raíces mediante la representación trigonométrica de números complejos, manteniendo así la base teórica de la asignatura, la docente manifestada en los promotores: al lograr que los estudiantes aprendan geometría mientras resuelven las tareas de construcción.

Ballesteros, et al. (2020) en la investigación "Noción de aproximación del área bajo la curva utilizando la aplicación Calculadora Gráfica de GeoGebra" este artículo presenta los resultados de un proyecto de investigación desarrollado por la Facultad de Ingeniería y Ciencias Básicas de la Fundación de la Universidad del Libertador de Bogotá. El propósito es describir y analizar el efecto de implementar la unidad didáctica para enseñar el concepto de área bajo la curva en el curso de cálculo integrado, basado en la integración de los teléfonos inteligentes en la experiencia de aprendizaje. Es importante para niños y jóvenes en la era digital, lo cual puede ayudar significativamente en razonamiento y demostración, comunicación matemática y resolución de problemas.

Vaillant y Betancor (2020) en su aporte titulado "Uso de plataformas y herramientas digitales para la enseñanza de la Matemática", se proyecta el propósito de esta investigación el describir y analizar la práctica del uso de herramientas y plataformas digitales para enseñar la asignatura de matemática en el nivel de educación secundaria en Uruguay. Entre los principales

resultados de esta investigación se destaca la baja frecuencia de uso de herramientas y plataformas digitales por parte de los docentes. Es muy importante la asistencia del software que refleja: conocimientos previos, necesidades, potencialidades, iniciativas y creatividad en sentido general. Es decir, no se limitan a la utilización mecánica del software ni a los objetivos básicos del programa.

Joya Suarez (2020) en el aporte titulado "Aprendizaje por descubrimiento en sistemas de puntos y rectas notables del triángulo" en el que presentaron los resultados de una encuesta sobre el aprendizaje de los elementos más destacados de los triángulos en la geometría euclidiana, realizada con estudiantes de 14 a 17 años de una escuela de Tunja. Se analizan que se utiliza para diversos fines educativos, entre ellos la sistematización la racionalidad de las soluciones y el estímulo. Desarrollando de esta manera la creatividad y la capacidad de los profesores para plantear nuevas preguntas basadas en soluciones a estos problemas o con la ayuda de GeoGebra, evidenciando el protagonismo del docente en el desempeño académico de los estudiantes.

La aplicación de GeoGebra a los estudiantes les permite crea una conexión entre el lenguaje algebraico y la representación gráfica de los diferentes ejercicios propuestos que les ayuda a comprender la materia. El uso adecuado de esta plataforma se pretende mejorar el desempeño en la resolución de problemas verificando la importancia de potencializar y desarrollar ciertas destrezas de trigonometría y computacionales.

El trabajo de investigación es innovador ya que se está aplicando nuevas actualizaciones que nacieron a raíz de la Pandemia, como es el uso de GeoGebra Classroom en el cual se pretende que los docentes implementen esta herramienta y sus diferentes applets dinámicas, en el caso del docente al socializarle este tipo de herramienta pueda optimizar el tiempo de revisión de tareas asignadas y para los estudiantes las clases se tornan cien por ciento dinámica por lo que podrán tener cuestionarios , videos incrustados, ejercicios por retos y esta repercutirá a beneficio en el proceso de enseñanza aprendizaje.

#### <span id="page-33-0"></span>**Desarrollo Teórico del objeto y campo de estudio**

El maestro que imparte una materia que forma parte de una ciencia exacta debe prestar atención para que los estudiantes obtengan un aprendizaje significativo en el que desarrollan estrategias para lograr el objetivo de la materia. Actualmente, esta estrategia debe ser coherente con el desarrollo tecnológico, el mundo que rodea a los estudiantes y sus necesidades e intereses. Al mismo tiempo, los estudiantes deben desarrollar habilidades, destrezas digitales.

Lenguaje de programación, resolución de problemas con el uso de GeoGebra para la resolución, de problemas, Se demuestra que la utilización de GeoGebra permite la formación de un pensamiento crítico, que facilita un soporte visual, (Vista 3D), algebraico y conceptual para un aprendizaje por descubrimiento de la materia.

#### <span id="page-35-0"></span>**Desarrollo de las categorías fundamentales de la Variable Independiente**

#### <span id="page-35-1"></span>**Uso de GeoGebra**

#### **Herramienta tecnológica educativa**

<span id="page-35-2"></span>Las herramientas tecnológicas son programas o software programa intangible, ayudan a comunicarnos y a realizar actividades en las que se desarrollan las habilidades y destrezas de los estudiantes en lo que se precisa al ámbito de la educación además de apoyar el aprendizaje, da paso a la innovación. Según Piedra et al. (2018), plantean que las herramientas tecnológicas de software disponibles en el mercado, que consisten en programas, instrucciones y reglas informáticas con las que funcionan los dispositivo móvil o fijo para realizar una tarea o actividad.

Sin embargo, no todas ellas favorecen el aprendizaje de los estudiantes, los profesores se enfrentan a la incertidumbre al tener que elegir entre múltiples herramientas diseñadas para favorecer el proceso de enseñanza-aprendizaje, sin tener claro el criterio que pueden utilizar para dicha selección de contenidos y se torne más entretenido y provechoso como un material de apoyo que enriquezca el proceso de aprendizaje de determinada materia.

#### <span id="page-35-3"></span>**Software matemático**

La herramienta de apoyo a los procesos de enseñanza y aprendizaje de matemática se presenta en el software educativo; el buen uso de esta herramienta puede mejorar notablemente el interés y mejorar el procedimiento de aprendizaje a la construcción de conocimiento matemático en el que plantean (Mosquera y Vivas,2018, p. 101). Realiza la clasificación de la siguiente manera:

El software para resolución de problemas estadísticos.

El software de análisis numérico.

El software de cálculo simbólico que trabaja con ecuaciones y fórmulas simbólicamente.

El software para desarrollo de geometría dinámica.

Es importante recalcar que actualmente existen algunas aplicaciones desarrolladas para fortalecer las habilidades matemáticas, dependiendo de la calidad y estructura del contenido,
las características técnicas del software requerido siendo, muy importante la calidad de la interfaz y uso de cada herramienta permita elegir las herramientas cubiertas de la necesidad.

#### **Uso de GeoGebra**

### **Definición**

Es un software libre matemático que reúne características para resolución geométrica, aritmética de algebra y cálculo desarrollado en la Universidad Atlantic de Florida para la enseñanza propia de la materia de matemática recibiendo premios a nivel mundial tanto en Estados Unidos como Europa, Tech Award en el año 2009 en California y National Technology Leadership Award en el 2010 en Washington. Según Hohenwarte (2015), "Por un lado, GeoGebra es un sistema de geometría dinámica, permite realizar construcciones tanto con puntos, vectores, segmentos, rectas, secciones cónicas como con funciones que a posterior se pueden modificar dinámicamente." (p.6).

Al ser parte de un software de uso libre matemático interactivo que combina la geometría, álgebra y cálculo. Esta herramienta fue creada y diseñada para que los docentes pueden tener una herramienta didáctica que ayude al proceso educativo, tomando en cuenta algunos elementos primordiales como: considerar que el programa a utilizar sea accesible, gratuito, fácil de operar, con procesos de instalación automático, sencillo y lo más importante que sea aceptado en todas las plataformas.

Al referirse a la utilización de este software en la enseñanza de la matemática, Álvarez, et al. (2018), señalan que "software libre más popular en los últimos años es GeoGebra, un recurso escrito en Java y disponible en múltiples plataformas, asimismo, posibilita examinar un objeto matemático en diferentes registros de representación, por medio de la articulación de su interfaz gráfica con una algebraica, una de cálculo simbólico y una hoja de cálculo,". (p. 27)

Los medios de enseñanza applet dinámica y en si la utilización de este software hace que los estudiantes analicen, investiguen, identifiquen y busquen nuevas relaciones matemáticos que constituyen objeto de estudio en este nivel de enseñanza, en base a una problemática. Uno de los beneficios que cuenta GeoGebra es que posee miles de recurso de diversos temas de matemática al contar con un alto reconocimiento de la comunidad científica y de educadores que ha permitido la creación de Institutos GeoGebra de diferentes países en

más de 63 idiomas, es importante que al existir repositorios y aportaciones para todos los niveles de educación y clasificadas por edades estos ayuden al docente y a toda la comunidad GeoGebra en el proceso de enseñanza aprendizaje.

### **Características**

En primer lugar, es necesario mencionar la experiencia obtenida con otro software, el cual tiene características bastante interesantes para la construcción de actividades, pero su desventaja es englobarse como un software comercial, topándose con un problema el que no se puede publicar las construcciones realizadas en internet (CGL) 2021, en comparación con la forma actual de trabajar en Internet, tiene muchas deficiencias.

GeoGebra es un software libre y tiene una gran flexibilidad para la publicación en Internet, lo cual llama fuertemente la atención, a continuación, se describirán algunas de ellas:

### **Tabla 02 Características de GeoGebra**

GeoGebra es un software escrito con código libre, gratuito con licencia GNU/GPL. GeoGebra es un software para trigonometría dinámica, definidas por propiedades cualitativas no mediante ecuaciones

Permite exportar los trabajos a páginas web para interactuar dinámicamente de manera online.

La comunidad tanto de desarrolladores como de usuarios de GeoGebra es amplísima, además de tratarse de una comunidad muy proactiva.

**Fuente:** Aplicación de una metodología usando el software GeoGebra **Elaborado por:** Alexandra Ron

Todas estas características hacen que GeoGebra sea ahora un software ampliamente utilizado en la educación y ha sido muy reconocido por la industria de la educación. Profesores y estudiantes por su procesamiento fácil de aprender, así como por su agradable naturalidad y sencillez, pueden trabajar en un entorno amigable.

#### **Ventajas de uso**

GeoGebra permite crear pequeños programas que se pueden cargar y compartir en su propia red. La comunidad de GeoGebra permite un conocimiento global, no solo nos permite descargar, sino que también permite que se modifique fácilmente para adaptarse a cada necesidad y también permite crear un subprograma en línea para usar en el sistema. Carrillo de Albornoz (2020), además de ser gratuito y fácil de aprender, la característica más notable de GeoGebra es una percepción dual de los objetos, porque cada objeto tiene dos representaciones que son: Vista gráfica (geometría) y el otro está en la vista algebraica (álgebra), las que establecen una conexión permanente entre símbolos algebraicos y figuras geométricas.

### **Potencial didáctico**

El concepto de material didáctico digital según Hernández H., et al, (2021) "Los efectos de este artículo se considera que un Material Didáctico Digital (MDD) es un archivo digital o conjunto de ellos adecuadamente estructurado para la enseñanza y/o aprendizaje de uno o varios contenidos (conocimientos habilidades, valores), desarrollo de capacidades, habilidades o competencias." Los resultados, dando paso a metodologías basadas en la implementación con la tecnología implementando aplicaciones interactivas, para obtener un aprendizaje significativo que les permita obtener habilidades digitales del siglo XI y en un futuro laborar desarrollar las destrezas digitales propicias para el mercado laboral.

El objetivo principal que se requiere como potencial didáctico es que los docentes aprendan a diseñar recursos didácticos digitales e interactivos para el proceso de enseñanza y en especial para el área de matemática, con la ayuda de la tecnología para promover el aprendizaje significativo. Salazar, et al, (2018), siguieren a los docentes mantenerse actualizados en la tecnología con respecto a la educación, uso de herramientas tecnológicas, el compartir ideas entre compañeros de área puede resultar de gran utilidad para tener un panorama más amplio de la creación de materiales digitales. Es importante que los docentes constantemente asistan a talleres donde se impartan talleres prácticos para la construcción de material didáctico digital.

Según Hernández y Gonzales (2018), la combinación de herramientas o software puede darse especialmente el uso de GeoGebra, contribuyen a la introducción de la matemática en el contenido, especialmente gráficas en 2D o 3D, el cálculo la construcción de gráficos. Las ventajas de usar materiales didácticos tanto en la presencialidad como en la virtualidad, situación que obligó a los y las docentes a actualizarnos. El asistente matemático posee grandes potencialidades para elaborar materiales digitales, con la facilidad de ser usados en el computador o dispositivo móvil haciendo el uso frecuente de este asistente matemático.

#### **Clasificación Material Didáctico Digital**

A GeoGebra se lo puede clasificar según la investigación de Hernández H, (2021). GeoGebra son ficheros fácilmente modificables siendo así que en línea existen trabajos que pueden ser cambiados por algún usuario de la Comunidad de GeoGebra.

- Dinámico: permite realizar movimientos o transformaciones.
- Modificable: considerando el propósito, propiedades digitales.

Es importante esta comunidad ya que nos brinda a los usuarios las últimas modificaciones, webinar, conferencias, talleres o clases prácticas, Coloquio, en la cual los docentes vamos capacitándonos para brindar a nuestros estudiantes no clases magistrales, si no clases en las cuales ellos puedan desarrollar habilidades y capacidades digitales propicias para las nuevas carreras del futuro.

#### **Desarrollo lógico matemático**

Desde una conceptualización básica, enfocado a la actividad de resolver y plantear problemas en base para el desarrollo del pensamiento matemático, pues significa activar varios procesos, como: conceptos relacionados, uso de información previa, investigación. Fernández y Gonzáles (2017) mencionan que "El concepto de pensamiento lógico matemático lo entenderemos como el conjunto de conceptos, procedimientos, estructuras, representaciones, habilidades y destrezas mentales y culturales necesarias para intentar resolver tareas propias de la Matemática" (p. 2).

Es importante que los docentes de la materia se deslinden de procesos memorísticos o de conceptualización y más bien se deben enfocar en procesos que le permitan al estudiante a potenciar las capacidades y habilidades desarrolladas para la materia de trigonometría para aplicarlos en resolución de problemas de la vidia cotidiana.

#### **Desarrollo lógico del pensamiento**

El aprendizaje debe desarrollar varios procesos cognitivos. En el cual el estudiante debe ser capaz de poner en práctica los procesos, tales como: identificación, análisis, reconocimiento, asociación, reflexión, razonamiento, deducción, decisión, interpretación, creación, no solo para la resolución de un problema concreto o ejercicio de trigonométrico sino con la resolver un problema práctico en la vida del diario vivir.

MINEDUC (2021), define como habilidades y destrezas "herramientas mentales, habituales en los profesionales de las ciencias de la computación, pero que todos los seres humanos deberían poseer y utilizar para resolver problemas, diseñar sistemas y, sorprendentemente, comprender el comportamiento humano". (p.8).

La metodología activa estimula la curiosidad, la investigación, de tal manera que se mejora la comunicación entre el docente y el estudiante. Es importante el desarrollo del pensamiento computacional en la aplicación de GeoGebra ya que al utilizar lenguajes con HTML se dificulta un poco el proceso de aprendizaje. La tecnología está cada vez más presente en nuestra vida, por lo que el próximo examen PISA que se desarrolla este año serán tomada en cuenta las habilidades digitales poniendo a prueba el pensamiento computacional, poniendo en cuestionamiento que debe existir un espacio para el pensamiento computacional en el currículo, en algún momento el saber programar será tan importante como saber leer y escribir

### **Simulación con asistentes matemáticos**

La integración de la tecnología educativa aperturado nuevos espacios y oportunidades en el campo de la educación. Ya sea el diseño del sitio web o el uso de software de integración de contenido multimedia, lo que proporciona a los docentes herramientas para la construcción interactiva del aprendizaje, lo que propicia la construcción del aprendizaje del estudiante.

En el trabajo de Toto et al (2020), "La simulación es el proceso de diseñar un modelo de un sistema real y realizar experimentos con ese modelo con el propósito de entender el comportamiento del sistema o para evaluar diversas estrategias para la operación del mismo." (p. 23).

La enseñanza de la matemática puede beneficiarse de la tecnología nueva, esto se debe a que los conceptos matemáticos se pueden presentar de manera interactiva, también visual, lo que permitirá a los estudiantes conectar el tema con otros aspectos de la vida cotidiana, realizar transformaciones y así promover la construcción del conocimiento de los estudiantes.

Los simuladores educativos para el campo de la matemática brindan una amplia gama de temas, explicaciones didácticas, entretenimiento y la máxima claridad posible, así como ejemplos de aplicación en la vida cotidiana o fenómenos naturales, para que los usuarios puedan sacar el máximo provecho del aprendizaje de herramientas.

#### **Interfaz amigable al usuario de GeoGebra**

Combina la facilidad de uso de otro software de geometría dinámica y las funciones generales del software algebraico. La idea básica de GeoGebra es combinar geometría, álgebra y cálculo, en el campo específico de la enseñanza de la geometría, los estudios sobre el uso del software GeoGebra para intervenir con los docentes que estaban previamente calificados en su gestión informan que el paquete de software es útil para la realización de un entorno de aprendizaje interactivo.

Las características de GeoGebra, es que posee una interfaz amigable para el usuario como para la comprobación o demostración desde el entorno del software. Los estudiantes que incorporaron el uso de este asistente matemático descubrieron por sí mismo conceptualizaciones ayudando a dar solución y descubrir los resultados alineados a la pedagogía de Pólya (1995).

#### **Vinculo docente estudiante**

En GeoGebra podemos compartir recursos que beneficien tanto al estudiante como al propio docente ya que podemos tomar como referencia un recurso y de este partir en base a la conceptualización mediante la adquisición de conocimientos relacionados con operaciones que puedan relacionarse con las opciones aritméticas entre funciones o la composición de funciones.

Álvarez et al, 2017, "Procedimientos de identificación, realización y transformación, como regla de cálculo, algoritmos para la identificación de conceptos, la realización de construcciones, la transformación de ecuaciones, que se expresan en sucesiones de indicaciones de carácter algorítmico" (p,27). El docente es el pilar fundamental para que se desarrolle y se potencialicen ciertas habilidades es ahí donde el docente debe planificar el buen uso, de la misma de manera que se despierte el interés, la creatividad y el aprendizaje significativo.

Es importante planificar el uso del mismo de manera consciente, con creatividad didáctica y técnica, para abarcar el gran abanico de posibilidades y de tipos de tareas que pueden implementarse.

#### **Trabajo colaborativo**

La acción participativa, sustentada en la tecnología, construye y mejora continuamente al ser humano en cuatro dimensiones básicas: conocer, hacer, ser y convivir. El método de organización y presentación de la información es la sistematización de la experiencia. Las conclusiones del autor permiten evaluar el trabajo colaborativo, evaluar de manera conjunta el apoyo de pares, resaltar las capacidades docentes sociales y técnicas demostradas por los participantes, mejorar su práctica educativa con una perspectiva interdisciplinaria y visualizar la creatividad y la productividad a través de lecciones de absorción.

En cuanto al uso de GeoGebra, está diseñado para permitir que los estudiantes mejoren su comprensión del programa mientras resuelven problemas. Creemos que hay un desarrollo dialéctico entre la apropiación del plan y la posibilidad de avanzar en el análisis de los números involucrados. En otras palabras, saber más sobre GeoGebra le permite planificar y a la vez comprender gradualmente a qué se enfrenta, lo que le permite buscar, seleccionar y analizar mejor las herramientas de construcción proporcionadas por el programa.

#### **Principales herramientas en la Interfaz de GeoGebra**

#### **Vista gráfica**

GeoGebra ofrece diferentes representaciones de vista para objetos vinculados dinámicamente. Esto significa que, si un objeto es modificado, su representación en otros se actualiza automáticamente.

Es posible personalizar la posición y la Vista en la pantalla de su dispositivo arrastrándolas con el mouse o seleccionando el menú y luego arrastrando el ícono en la esquina superior de la vista que desea mover. Para utilizar la vista CAS se realizar operaciones, como: derivadas e integral de funciones. Es importante declarar una función de la siguiente manera  $f(x)$ : = <Variable, letra minúscula>, (x) la variable independiente entre paréntesis, dos puntos igual posterior escribir la función correspondiente.

En la vista gráfica se observa la gráfica de la función. En el siguiente renglón puede declarar otra función. Ejemplo  $g(x)$ : =Derivada [\$1] que será la derivada de la función que está en la casilla 1 está también se gratificará. Puede realizar cualquier otro tipo de operaciones entre funciones declaradas.

### **Vista en 3 D**

Esta característica de GeoGebra es uno de los puntos más fuertes cubiertos por esta aplicación. En el caso de GeoGebra 3D, tendrás una percepción del objeto desde diferentes perspectivas, expresada desde los siguientes puntos de vista como son, la trigonometría es fundamental para generar casi todas las curvas (como elipses o círculos), por lo que es muy útil en el desarrollo de juegos.

#### **Notas**

Las notas en GeoGebra es una aplicación dinámica para el proceso y aprendizaje de Trigonometría que permite la utilización de páginas interactivas. Esta incluye características.

### **Applet en GeoGebra**

Son pequeños programas o aplicaciones a los que se integran dentro de una página las que serán interactivas. las mismas que tendrán una extensión ggb.

Según Del Rio L. (2021), es importante para seleccionar o crear un applet, buscar un applet entre los existentes que sean de acceso público a los usuarios de GeoGebra, se puede ingresar el código propio de cada recurso para una búsqueda individual. Elegir el archivo con la extensión requerida y utilizar la actividad requerida. Crear un nuevo applet se debe presionar guardad e insertar el recurso como actividad la misma que se la puede modificar. Esto permite la globalización el conocimiento, no solo nos permite descargarlos, sino también modificarlos adaptarlos fácilmente a nuestras necesidades, también nos permite crear applet online utilizado en sistemas.

# **Desarrollo de las categorías fundamentales de la Variable dependiente Aprendizaje de Trigonometría**

### **Modelo Educativo**

El Ministerio de Educación frente a la emergencia ocasionando por el COVID-19 creando un plan educativo "Aprendemos juntos en casa", basándose en una estrategia educativa que permite enfrentar los desafíos que representa la educación en situaciones de emergencia, para lo cual se diseñó del currículo priorizando por nivel durante este período. Según Ministerio de Educación MINEDU (2021):

Se prioriza la capacidad de desarrollar habilidades para la vida, que se especifican en la guía de desarrollo humano integral, como la capacidad de adaptación a la incertidumbre, el desarrollo del pensamiento crítico, el análisis y la argumentación considerando diversas perspectivas, la comunicación empática, la toma de decisiones, el trabajo colaborativo y el manejo de las tecnologías, con énfasis en la contención emocional de los estudiantes y sus familias. (p.2)

En este currículo se han priorizado las destrezas con criterios de desempeño del currículo nacional propone que el tipo de aprendizaje sea autónomo con una presencialidad reducida por lo que las horas de clase el docente debe aprovechar al máximo para aclarar dudad

y brindar una retroalimentación efectiva. Es sumamente importante que el docente utilice correctamente las destrezas con criterios de desempeño trabajando de acuerdo a el contexto que se encuentre la institución educativa vinculando siempre con la vida del diario vivir en el contexto de los estudiantes.

Al mencionar habilidades propicias del siglo XX1 estas se complementan con las competencias digitales como es: desarrollo del pensamiento Computacional y la construcción de Ciudadanía Digital. Ninguna de las dos debe manejarse como un eje transversal sino como destrezas digitales, los docentes de esta nueva brecha digital debemos formarlos para carrera que aún no están pensadas como Manager de un Big data, diseñador de objetos 3D entre otros formando individuos creativos, capaces de resolver problemas.

#### **Aprendizaje de Trigonometría**

### **Concepto**

Especialmente la relación trigonométrica, se ha utilizado desde la antigüedad, como una herramienta de apoyo para las actividades humanas diarias. Por ejemplo, los egipcios y babilonios los usaban para medir áreas y edificio. Con base en lo propuesto por Swokowski y Cole (2019). "Hace más de 2000 años que la trigonometría fue inventada por los griegos, quienes necesitaban métodos precisos para medir ángulos y lados de triángulos. De hecho, la palabra trigonometría se derivó de dos palabras griegas trigonon (triángulo) y metria (medición)". (p. 399). La importancia de la trigonometría es que no solo está relacionada con los triángulos y las razones trigonométricas y su relación de ver cómo afectan estas razones al trabajo del cálculo hoy en día, todavía se utiliza en diferentes campos científicos como es la arquitectura al medir ángulos con precisión , en el diario vivir medir el ángulo de cada pared y columna; en astronomía, en triangulación de la medición de estrellas cercanas; en medicina con la medición de la frecuencia cardíaca; en aviación y otros campos como son la telecomunicaciones, ingeniería civil y otras.

#### **Destrezas con criterio de desempeño**

Las destrezas con criterio de desempeño implementadas en el currículo priorizado Mineduc (2020), son las siguientes:

**Definir e identificar las relaciones trigonométricas en el triángulo rectángulo (seno, coseno, tangente) para resolver numéricamente triángulos rectángulos.**

Tarea para fijar conocimientos relacionados con operaciones

Tema: Cálculo de ángulos, área y perímetro de triángulos rectángulos

### **Comandos con vista 2D**

Utiliza el comando Polígono de la Vista Grafica 2D para trazar un triángulo rectángulo comenzando por  $(0,0)$   $(0,5)$   $(7,0)$  y cerrando en  $(0,0)$ .

Realizar los siguientes ítems

Comprueba que el ángulo formado por las aristas c y b es de 90°, usa la opción Ángulo.

Calcula usando lápiz y papel el área comprueba que es el valor que GeoGebra visualiza como polígono1 = 17.5 en la vista Algebraica.

Calcula la amplitud de los ángulos restantes del triángulo y compruébalos en GeoGebra.

Utiliza la opción Elije y Mueve y desliza los puntos B o C en el sentido de los ejes coordenados y comprueba cómo varía la amplitud de los ángulos y el área del triángulo.

# **Aplicar criterios de semejanza para reconocer triángulos rectángulos semejantes y resolver problemas.**

Adquisición de nuevos conocimientos relacionados con conjeturas, teoremas e inferencias.

Tema: Teorema de las tres perpendiculares

El docente debe preparar el fichero ggb, dicho recurso será compartido mediante la plataforma (Edebe-On). La figura mostrada se pide que se identifique la recta paralelas o perpendiculares. Comprobar que las premisas del teorema de las tres perpendiculares se

cumplen y explique. Utilice la opción "Elige y Mueve", haga clic en el punto B y desplácelo, compruebe que siempre se cumplen las premisas.

Las destrezas con criterios de desempeño expresan el saber hacer, con una o más acciones que deben desarrollar los estudiantes, estableciendo relaciones con un determinado conocimiento teórico y con diferentes niveles de complejidad de los criterios de desempeño. En base a los dos DCD que se mencionan es importante establecer las razones trigonométricas y aplicar criterios de semejanza entre triángulos rectángulos para poder realizar ejercicios vinculaos con el entorno como es la distancia que existe entre un punto si uno de sus ángulos es obtuso, se determinará dicha distancia.

### **Estrategias Metodológicas**

El diseñar una estrategia de método basada en las cinco etapas del modelo instruccional ADDIE, utilizando el potencial de la tecnología para impartir en el aprendizaje presencial y no presencial. Además, se desarrolla herramientas que permitan practicar, evaluar mediante applet dinámicas, de esta manera obtener una retroalimentación. Cada etapa propone una serie de acciones con objetivos específicos para evaluar la contribución del proceso de aprendizaje. Parte de la propuesta es desarrollar habilidades digitales y computacionales en referencia al modelo instruccional Diseño, Desarrollo, Implementación y Evaluación.

### **Modelos híbridos**

Los ambientes híbridos de aprendizaje, orientados al desarrollo de actividades de aprendizaje en su gran mayoría contextualizadas, situadas y basadas en la colaboración, comunicación del trabajo en grupo. Los encuentros presenciales, virtuales que vinculan el trabajo autónomo (independiente) de los estudiantes, por lo tanto, según la definición de Graham, Allen, se trató de ambientes duales, que combinaron instrucción presencial con instrucción mediada por tecnología de información y comunicación. Potencian la construcción de conocimiento, en lugar de su reproducción; esto se percibe en la etapa de diseño en las cuales, sobre todo en las actividades virtuales, los estudiantes aplican, prueban y construyen el conocimiento.

#### **Aula Inversa**

Flipped Classroom es un modelo pedagógico también conocido como aula invertida, debido a la necesidad de cambiar el sistema de aprendizaje tradicional para satisfacer las necesidades actuales, especialmente para satisfacer las necesidades de los niños y jóvenes en el siglo XXI, este método de enseñanza se ha vuelto muy importante con época de pandemia. Con el Flipped Classroom se aprende haciendo y no memorizando.

Vidal, et al. (2018) consideran el aula invertida como entorno de aprendizaje interactivo y dinámico, los profesores guían el proceso de aprendizaje en cualquier momento. El aula invertida es básicamente una forma de prestar más atención a los estudiantes. Las diferentes actividades diseñadas e implementadas por los docentes constituyen un marco para la participación continua de los estudiantes. El proceso que se requieren en el aula inversa es primero la orientación de los profesores con el apoyo de diferentes materiales didácticos digitales (videos, información), los estudiantes aprenden ciertas habilidades digitales las cuales pueden desarrollarse, mientras que en las clases presenciales se trabajan las actividades con mayor exigencia cognitiva.

Según Vidal, et al. se desarrollan habilidades del pensamiento de orden inferior: conocer, comprender y aplica. Al desarrollar la clase se potencian aquellas habilidades con las de orden superior: analizar, sintetizar y evaluar. Al trabajar y estimular las habilidades de orden inferior y superior (Taxonomía de Bloom) las actividades deben orientarse al logro de dichos propósitos.

### **Característica del aula invertida**

La característica principal del aula invertida es la implementación de TIC, facilitando el acceso de la información por lo cual es importante que el docente selecciones los recurso más óptimos tomando a consideración que estas actividades el estudiante las debe realizar sin ningún inconveniente, el visualizar un video que sintetice la información, audios, uso de plataformas interactivas, infografías. En las clases sincrónicas o presenciales es donde el docente utiliza este tiempo para responder incógnitas o brindar una retroalimentación y vincula ese pre conocimiento lo lleva a la práctica lo aprendido.

Bergman y Sams (2014) establecen tres fases para trabajar la metodología del aula invertida. En la fase uno el docente recolecta los contenidos a estudiar, escoge diferentes estrategias y planifica. La segunda fase se enfoca en completar las actividades de los dos modos de trabajo, y la tercera etapa incluye el trabajo de situaciones experimentales que transforman la teoría en práctica. Tomando a consideración que la segunda fase requiere de más trabajo. El establecer una estructura para garantizar que los estudiantes reciban una educación personalizada, adaptada a sus necesidades individuales. Tomando a consideración todas las dificultades que tienen los estudiantes en el ámbito educativo, se espera que los profesores encuentren alguna manera de atender a estos estudiantes, cada uno de ellos con sus diferentes necesidades, se propone como solución personalizar la educación.

Sin embargo, al invertir el aula podemos establecer "un marco que garantice que los estudiantes reciben una educación personalizada adaptada a sus necesidades individuales" (Bergman y Sams, 2012, p.6). En esta metodología el estudiante va a su propio ritmo de aprendizaje, vinculándose un poco con la educación personalizada, atendiendo de cierta forma la necesidad de ser protagonistas y enfocarse a cumplir con la responsabilidad.

#### **Modelo ADDIE**

El modelo ADDIE se lo considera como un proceso de diseño Instruccional interactivo, comúnmente utilizado en el diseño instruccional, su nombre obedece al acrónimo analize (análisis), designe (diseño), develop (desarrollo), implement (implementación) y evaluate (evaluación); que representan las fases de este modelo, considerado para algunos como un modelo genérico en donde es fundamental los resultados de las evaluaciones de cada una de las fases dando como resultado es el producto de inicio de la siguiente fase. En este diseño instruccional permite crear actividades que facilitan el proceso de construcción del conocimiento, apropiado en el proceso formativo de enseñanza aprendizaje, el profesor.

Se lo considera como mediador y debe promover a la investigación y al cuestionamiento en el proceso educativo. Según Gutiérrez y Gándara (2020), "Es por ello que, enseguida se desarrollan diversas actividades con el fin de mejorar en los contenidos expuestos para potencializar el rendimiento académico de los estudiantes". (p.91). El modelo ADDIE propuesto para implementar el uso de GeoGebra en el aula permite a los docentes identificar

los aspectos positivos y negativos de cada etapa del ciclo del método, mejorar y actualizar sus actividades docentes, y así obtener una mejor participación de los estudiantes.

Para Gonzales B., et al (2015), se conceptualizan cada una de las fases:

#### **Análisis**

En esta etapa, el docente debe considerar el grupo de estudiantes que aprenderán trigonometría, es importante considerar el "diseñar un ambiente de aprendizaje es el análisis del alumnado, del contenido y del entorno, es decir, una evaluación de necesidades que permita identificar tanto el perfil del estudiantado" (p.35). El producto de la primera etapa es un informe, que constituye la materia prima de cada diseño instruccional. Los factores más importantes a considerar en este informe es el análisis que debe realizarse desde el siguiente aspecto de diagnóstico de conocimientos previos frente a la materia.

#### **Diseño**

En esta etapa los docentes deben formular los objetivos y contenidos de aprendizaje, además de organizar diferentes recursos y materiales para ser utilizados en cada actividad; en este sentido, los contenidos de aprendizaje deben incluirse de diferentes formas, ya sea texto, audio o video, y estos sean compatibles con el software GeoGebra.

### **Desarrollo**

En esta fase, los contenidos, recursos y materiales necesarios para el desarrollo de la asignatura están relacionados con la herramienta GeoGebra, el docente tiene claro la dirección en la que pretende utilizar la aplicación, que puede ser: análisis, ejecución, interpretación, simulación, animación, sobre el tema establecido. Gonzales B., et al (2015), "El propósito de esta fase es generar y validar los recursos de aprendizaje, necesarios durante la implementación de todos los módulos de instrucción" (p,37). Es importante a esta fase la elaboración de recursos necesarios para la obtención de un aprendizaje significativo mediante las plataformas, applets interactivos los cuales desarrollen las habilidades digitales propicias.

#### **Implementación**

Esta fase es importante el proceso de formación, en el que se debe vincular el desarrollo de los contenidos de la materia con el software de GeoGebra, es importante que el docente tenga conocimientos y maneje el asistente matemático con fluidez de tal manera que se brinde un acompañamiento a los estudiantes en el proceso de aprendizaje. Gonzales B., et al (2015), "Implica el plan de aprendizaje (dirigido hacia maestros y estudiantes) donde emerge la construcción real del conocimiento por parte del estudiante" (p,37). El docente es quien debe brindar herramientas propicias para el proceso de enseñanza aprendizaje utilizando los recursos que fueron implementados en la fase previa, promoviendo el aprendizaje significativo e impulsar la participación activa en el proceso.

#### **Evaluación**

Se considera una fase importante mediante la cual se permite verificar si se han cumplido lo elaborado en las fases posteriores considerando los dos tipos de evaluaciones la formativa y la sumativa dichos resultados servirán para conocer aspectos para mejorar. En la evaluación formativa puede coincidirse a la modificación o replantear alguna temática en una de las fases establecidas.

El modelo ADDIE propuesto para la implementación del uso de GeoGebra en el aula permite al docente identificar los aspectos positivos y negativos en cada fase del proceso , para mejorar y renovar sus actividades didácticas y así obtener un proceso de aprendizaje adecuado y más aun con el uso de GeoGebra usada como herramienta tecnológica ya que ofrece muchas ventajas en este proceso tanto a los estudiantes como a los docente , para obtener aprendizaje significativo en los estudiantes que desarrollen las habilidades digitales propicias.

#### **Aprendizaje Basado en proyectos**

El aprendizaje basado en proyectos es una estrategia metodológica de diseño y programación que implementa un conjunto de tareas basadas en la resolución de preguntas o problemas en Progrentis (2021) se destacan los siguientes pasos básicos.

Se destaca como proceso primordial, la investigación y creación de un producto que da solución a un reto o problema. Los estudiantes adquieren competencias y habilidades. Se destaca un Aprendizaje activo, se elabora un contenido en base al currículo.

El estudiante no sólo adquiere conocimientos, también utiliza cada problema como una nueva oportunidad para la adquisición y desarrollo de las capacidades de la persona. Este modelo de enseñanza aprendizaje pone al estudiante en un rol activo, fomentando el aprendizaje por descubrimiento guiado.

Su función no está en la simple exposición de contenidos o réplica de contenidos, sino en crear la situación de aprendizajes que permitan que el estudiante desarrolle el proyecto. Esto implica entre otras funciones, buscar materiales, investigar, localizar las fuentes de información más competentes, controlar los ritmos de trabajo, ir valorizando el desarrollo del proyecto, facilitar el éxito y evaluar resultados.

#### **Claves del ABP**

Los contenidos significativos que estén apegados al currículo y la realidad del estudiante y a la vez que lo motive en el proceso de aprendizaje. El permitirle que elaboren preguntas que despierten la inquietud y lo lleven a investigar un tema determinado, lleva a seguir los siguientes pasos:

- Toma de decisiones sobre la base de lo investigado.
- Desarrollo de competencias y habilidades.
- Depuración de contenidos.
- Retroalimentación y revisión
- Presentación de un producto final que soluciones la problemática

Es importante que los estudiantes deben buscar información, procesarla y elaborar una nueva a modo de conclusión, para luego aplicarla en la resolución del problema. El proceso de aprendizaje es significativo para el estudiante, cuando el aprender es una modalidad de hacer, y no de solo memorizar ciertos conceptos sino a manejar la información que obtuvo de la investigación o del resultado de un proceso de trabajo conjunto. El estudiante le encuentra sentido a lo que está aprendiendo desde su participación activa, mejora su motivación, su interés y su actitud frente al proceso de aprendizaje, evidenciándose mejores resultados.

### **Características Docentes ante el ABP**

- Desarrollar espacios motivantes.
- Brindar información.
- Realizar preguntas que guíen los temas que serán investigados.
- Brindar una óptima retroalimentación.

### **Características estudiantes ante el ABP**

- Resolver problemas sobre la base de los conocimientos previos.
- Buscar información para la construcción del proyecto.
- Analizar y sintetizar información de acuerdo al objetivo final.
- Aplica el conocimiento.

### **Instrucciones**

- Ingresa un encabezado para el applet GeoGebra (opcional).
- Cambia la Configuración avanzada.
- Se presiona guardar en la esquina superior derecha del editor de Actividades para guardar tu Actividad dinámica.

### **Editar un applet**

Abrir y editar la aplicación en línea de GeoGebra. Se puede arrastrar de la esquina inferior derecha de la aplicación para aumentar o disminuir el tamaño. Se puede reemplazar un applet creando una nueva o suplantándola por una ya establecida. Se debe seleccionar el icono de arrastrar y soltar dentro del área establecida.

### **Insertar una imagen**

- Presionar el botón de Anadir nuevo elemento, seleccionar la imagen requerida.
- Colocar un encabezado para la imagen, seleccionando entre las carpetas del ordenador.
- Para modificar el ancho y la altura de cada una de las imágenes.

### **Incrustar una página web**

- Coloca un encabezado (opcional).
- Ingresa la URL del sitio web que deseas incrustar.
- Modifica el ancho y la altura de la ventana incrustada y selecciona Mostrar como ventana emergente.
- Presiona Listo para cerrar el cuadro de diálogo e incrustar la página web en tu Actividad.

### **Insertar archivo PDF**

- Completa el encabezado (opcional).
- Selecciona el archivo PDF que quieras insertar de alguna de las siguientes maneras: Seleccionar el archivo PDF, presiona Listo para cerrar el cuadro de diálogo e insertar el archivo PDF en tu Actividad.

El uso de GeoGebra es importante para el desarrollo de habilidades digitales y computacionales en la que los estudiantes y docentes usen applet que permite analizar, investigar, identificar y buscar nuevas relaciones matemáticas. Uno de los beneficios de GeoGebra es que cuenta con miles de recursos sobre diversos temas de las matemáticas, debido a que ha sido altamente reconocido por la comunidad científica y los educadores.

# **CAPÍTULO II**

### **METODOLOGÍA**

## **DISEÑO DE LA INVESTIGACIÓN**

### **Paradigma y tipo de investigación**

En la elaboración del presente proyecto se va a elegir un enfoque cuantitativo con base en la recolección y analizar datos de las variables planteadas.

Según Hernández et al (2019), conceptualiza a este enfoque "un estudio cuantitativo se basa en otros previos, se utiliza para consolidar las creencias (formuladas de manera lógica en una teoría o un esquema teórico) y establecer con exactitud patrones de comportamiento en una población" (p,10). Este enfoque da respuesta a preguntas de investigación que proceden de la recolección y análisis de datos, las características principales de este enfoque es que mide fenómenos, emplea la experimentación, el análisis de causa efecto y utiliza la estadística en que se puede obtener resultados.

Es importante enfatizar que las fases que se cumplieron para el enfoque cuantitativo fueron las siguientes:

- 1. Plantea un problema de estudio
- 2. Revisión de la literatura con la construcción un marco teórico
- 3. Definir variables
- 4. Desarrollar la investigación
- 5. Definir y seleccionar la muestra
- 6. La recolección de los datos
- 7. Los análisis de datos
- 8. Reportes y resultados

### **Tipo de investigación**

El tipo de investigación que se implementó en esta investigación fue documental y de campo.

La Investigación Documental apoyada en referencias científicas, bibliográficas en el área educativa, mediante libros, repositorios de tesis, artículos indexo entre otros; en las que se analizó la información escrita sobre un tema de estudio definido. Por lo tanto, en este tipo de investigación la búsqueda de información da como una respuesta específica a partir de la indagación y la que nos ayudó a organizar y construir el marco teórico de esta investigación.

Se detalla como una investigación de campo por lo que se la realizó en la Institución educativa y se aplicó los cuestionarios a los docentes del área de matemática y a los estudiantes de Décimo Año de Educación General Básica.

### **Modalidad de la investigación**

La investigación Aplicada es la que tiene a modificar una realidad presente con alguna finalidad práctica. La mayor parte de las investigaciones que se realizan son aplicadas. La misma que se ejecutará en el año lectivo 2021, dicha investigación será de gran utilidad para mejorar el nivel académico en la materia de Trigonometría.

#### **Nivel de investigación**

El nivel de investigación utilizado será el descriptivo; por que describe paso a paso los hechos de la investigación. Para Hernández S. et al (2010):

"En describir fenómenos, situaciones, contextos y sucesos; esto es, detallar cómo son y se manifiestan (…) se busca especificar las propiedades, las características y los perfiles

de personas, grupos, comunidades, procesos, objetos o cualquier otro fenómeno que se someta a un análisis." (p.92).

El describir aquellos actores, situaciones principales, especificar propiedades características de cada una de las variables como son el Uso de GeoGebra y el Aprendizaje de Trigonometría en la investigación la cual cumple una función principal que es poder seleccionar características y únicamente medir y recolectar información referente a las dos variables de estudio. En el caso de esta investigación es determinar Uso de GeoGebra en el aprendizaje de Trigonometría, el que se describe cada una de las variables y sus dimensiones correspondientes, se describe los beneficiarios y resultados obtenidos del análisis de datos. La variable independiente de la investigación corresponde al uso de GeoGebra y como variable dependiente el aprendizaje de Trigonometría.

### **Muestra**

La muestra estadística es un sub grupo de una población o universo muestral teniendo el objetivo de representar, conocer ciertos aspectos de dicha población a ser investigada. Para efectos de esta investigación la muestra se la realizará a los estudiantes de Décimo Año de Educación General Básica pertenecientes a los paralelos C y D, así como también serán participes los docentes del área de matemática.

El tipo de muestreo que se implementará en esta investigación para determinar el muestreo de los estudiantes, será el no probabilístico decisional, la conceptualización de este término según Hernández S.et al., (2010), "llamadas muestras dirigidas, suponen un procedimiento de selección orientado por las características de la investigación, más que por un criterio estadístico de generalización" (p. 190). Al determinar este tipo de muestreo depende del proceso de toma de decisiones del investigador con una cuidadosa y controlada elección de casos con ciertas características especificadas previamente en el planteamiento del problema se consideró a trabajar con el décimo A , por el motivo que al ser Asistente- Tutora de ese curso , se tenía más proximidad a la comunicación y dialogo con los estudiantes y con los padres de familia, también se consideró para trabajar con el décimo D por lo que era un curso que participaba activamente en mi clase y al hacer un sondeo ,este grupo obtuvo gran porcentaje de

aceptación al indicarles que se los tomaría como parte de la muestra en la investigación en mi proyecto de tesis.

| Población                           |        |  |  |
|-------------------------------------|--------|--|--|
| Categoría                           | Número |  |  |
| Estudiantes                         | 80     |  |  |
| Docentes del área                   |        |  |  |
| Total                               | 87     |  |  |
| Fuente: Colegio Técnico "Don Bosco" |        |  |  |

**Tabla 3 Caracterización de la Población**

**Fuente:** Colegio Técnico "Don Bosco" **Elaborado:** Alexandra Ron

El Colegio Técnico Salesiano "Don Bosco", cuenta con 1872 estudiantes distribuidos en Educación General Básica y Bachillerato Técnico; la población implicada al trabajo de investigación serán los estudiantes del Décimo Año de Educación General Básica y la muestra a trabajar serán los paralelos A y D. Los estudiantes de estos paralelos son muy participativos y bastante críticos en lo que se refiere al acceso al internet pues el cien por ciento, tiene disponibilidad a la misma, por la cual tiene acceso a todas las plataformas que implementa la Institución Educativa y a la vez al asistente matemático que se implementará en esta investigación.

| <b>VARIABLE</b>                  | <b>DIMENSIÓN</b> | <b>INDICADORES</b>                   |                         | <b>TÈCNICA</b> | <b>INSTRUMEN</b> |
|----------------------------------|------------------|--------------------------------------|-------------------------|----------------|------------------|
|                                  |                  |                                      |                         |                | <b>TO</b>        |
|                                  | Potencial        | Desarrollo<br>lógico                 | $\mathbf{3}$            | Encuesta       | Cuestionario     |
| de<br><b>Uso</b>                 | didáctico        | matemático                           |                         |                |                  |
| GeoGebra                         |                  | Desarrollo lógico del<br>pensamiento | $\overline{\mathbf{4}}$ |                |                  |
| Programa                         |                  | Simulación<br>con<br>asistentes      |                         |                |                  |
| matemático que<br>permite<br>la  |                  | matemáticos                          | 5                       |                |                  |
| interactividad                   |                  | Interfaz amigable al                 |                         |                |                  |
| dinámica<br>con<br>geometría,    |                  | usuario                              | 6                       |                |                  |
| cálculo                          |                  | Vinculo<br>docente                   |                         |                |                  |
| numérico<br>y<br>trigonométrico, |                  | estudiante                           |                         |                |                  |
| es<br>una                        |                  |                                      | 7                       |                |                  |
| aplicación                       |                  | Trabajo colaborativo                 |                         |                |                  |
| gratuita y<br>con<br>ventanas    |                  |                                      |                         |                |                  |
| amigables para                   |                  |                                      | 8                       |                |                  |
| el proceso<br>de                 |                  |                                      |                         |                |                  |
| aprendizaje.                     | Principales      | Desplazamiento                       | $\boldsymbol{9}$        |                |                  |
|                                  | herramientas     | horizontal y vertical                | 10                      |                |                  |
|                                  | en la Interfaz   | Vista gráfica                        | 11                      |                |                  |
|                                  | de GeoGebra.     | Vista CAS                            | 12                      |                |                  |
|                                  |                  | Vista en 3 D                         | 12                      |                |                  |
|                                  |                  | <b>Notas</b>                         | 14                      |                |                  |
|                                  |                  | Aplicación de Applet                 | 15                      |                |                  |
|                                  |                  | dinámicas                            |                         |                |                  |
|                                  |                  |                                      |                         |                |                  |
|                                  |                  |                                      |                         |                |                  |

**Tabla 4 Operacionalización de Variable Independiente** 

**Fuente:** Investigadora **Elaborado:** Alexandra Ron

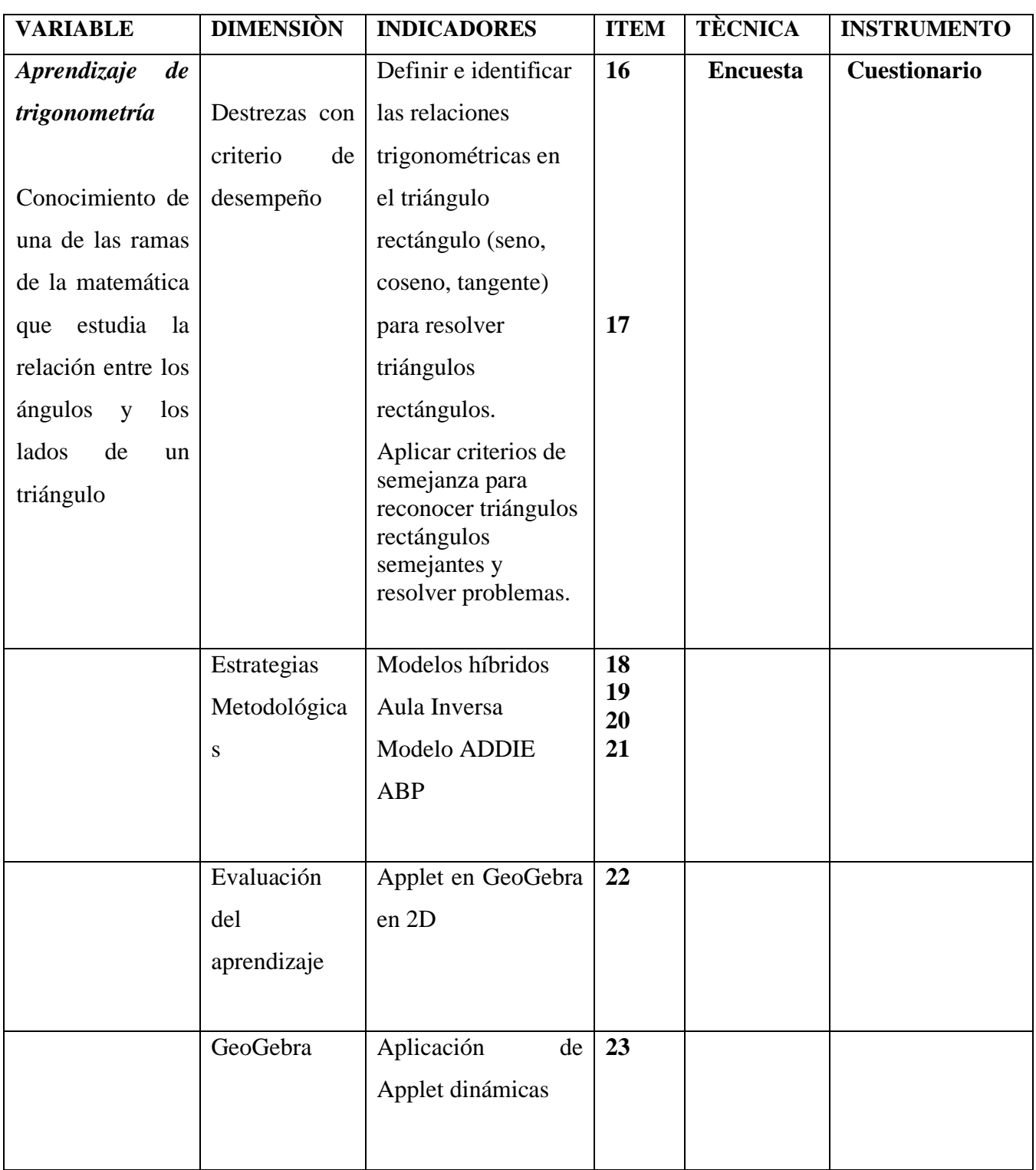

# **Tabla 5 Operacionalización de Variable Dependiente**

#### **Procedimiento de recolección de la información**

### **Técnica**

La técnica que se aplicó en la investigación fue la encuesta dirigida a los estudiantes de Decimo Año de Educación General Básica y los docentes del área de matemática del Colegio Técnico "Don Bosco", los mismos que ayudaron a la obtención de la información acerca de la variable tanto independiente como dependiente. El instrumento que se empleó fue el cuestionario.

#### **Instrumento**

El cuestionario fue el instrumento que se implementó y estuvo conformado por un conjunto de preguntas con 23 ítems tanto para docentes como para los estudiantes, previamente elaboradas por la investigadora. El objetivo del instrumento en esta investigación fue recabar información acerca del desarrollo de ciertas destrezas digitales en el nivel elemental y las estrategias que se integran en la praxis educativa para la enseñanza aprendizaje de Trigonometría.

#### **Identificación y caracterización de los instrumentos**

Para la recolección de información se utilizó el trabajo de campo que es el más conveniente para el proyecto considerando la variable independiente con el Uso de GeoGebra y la variable dependiente el Aprendizaje de Trigonometría, utilizando como técnica la encuesta con su instrumento el cuestionario aplicado a estudiantes de Décimo C y Décimo D; y los docentes del área de matemática; los cuales estuvieron conformados por 23 ítems por cada cuestionario, tomando a consideración la escala tipo Likert con:

100% Siempre, 75% Casi Siempre, 25% A Veces, 0% Nunca.

#### **Procesamiento y análisis de datos**

Se determina que la muestra de investigación es no probabilística decisional y una vez aplicados los cuestionarios de estudiantes y docentes, se procedió a revisar los datos recolectados. Posteriormente, se creó una base de datos para cada proyecto en el software S.P.S.S.

Además de generar tablas de frecuencia a partir del análisis y especificar tablas y gráficos estadísticos, se enumerarán los datos obtenidos de las herramientas utilizadas por la organización, y luego se explicará y analizará cada resultado en consecuencia. Los aspectos más importantes se resumen a continuación:

- Se Realizó una revisión de los instrumentos de recolección de datos.
- Creación de Base de datos mediante Google Forms, el cual se envió por WhatsApp a los docentes de la materia y mediante la plataforma Esemtia el link del cuestionario tanto para los estudiantes.
- Se ingresó la información para la tabulación a la Base de Datos
- Validación de Datos.
- Después de terminar la etapa de recolección se procedió de la siguiente manera: tabulación de datos, codificación de datos, los mismos que se procesaron mediante el Software Estadístico S.P.S.S.

#### **Validez y confiabilidad de los instrumentos**

### **Validez**

Los cuestionarios fueron analizados y validados por el tutor de tesis de acuerdo a los objetivos propuestos y la matriz de operacionalización de variables propuestos en el proyecto de investigación, en el cual se determinó el grado en el que el instrumento de investigación mide.

### **Confiabilidad**

El estimar la fiabilidad de un instrumento a través de un conjunto de ítems que se espera a que se mida en la misma dimensión, la calidad de la herramienta puede determinar el grado de correspondencia entre la variable a medir como criterio general, Hernández S., et al (2014), "un instrumento de medición se refiere al grado en que su aplicación repetida al mismo individuo u objeto produce resultados iguales ". (p.200). La medida en que el instrumento produce resultados consistentes y coherentes de los que se produce iguales resultados e implica precisión en la medición.

**Tabla 6 Valores del coeficiente** Categoría Valor de Coeficiente 0,00 a 0,20 Insignificante Muy poca 0,20 a 0,40 Baja Mu débil Detallle 0,40 a 0,70 Moderada **Significante** 0,70 a 0,90 Alta Fuerte 0,90 a 1,00 Muy Akta Casi Perfecta **Valores**  Nivel de Correlación

**Fuente:** Hernández S**. Elaborado:** Alexandra Ron

#### **Alpha Cuestionarios Docentes y Estudiantes**

### **Tabla 7 Alpha Cuestionario Docentes**

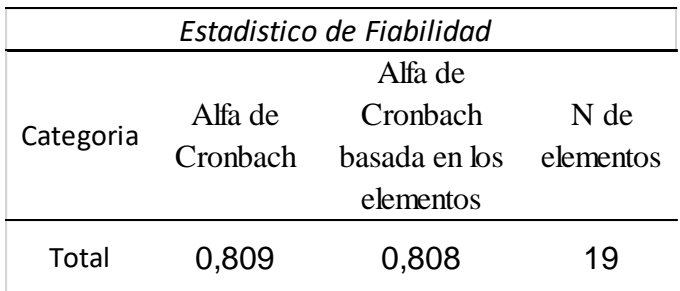

**Fuente:** Cuestionario Docentes **Elaborado**: Alexandra Ron

Al utilizar el Alpha de Cronbach en el software estadístico S.P.S.S, aplicado al cuestionario de docentes del área de matemática, mismo que estuvo conformado por 19 ítems y del que se obtuvo un puntaje de 0,808 puntos considerando según la tabla de Hernández S. un nivel alto de confiabilidad, por lo cual se establece un instrumento válido y confiable.

| Tabla 8                   |          | <b>Alpha Cuestionario estudiantes</b> |      |  |
|---------------------------|----------|---------------------------------------|------|--|
| Estadístico de Fiabilidad |          |                                       |      |  |
|                           |          | Alfa de                               |      |  |
|                           | Alfa de  | Cronbach                              |      |  |
| Categoría                 | Cronbach | basada en los                         | N de |  |
|                           |          | elementos                             |      |  |
| Total                     | 0,894    | 0,896                                 | 21   |  |

**Fuente**: S.P.S.S Cuestionario Estudiantes

### **Elaborado**: Alexandra Ron

El Alpha de Cronbach aplicado al cuestionario de estudiantes de Décimo A y D mismo que estuvo conformado por 23 ítems y del que se obtuvo un puntaje de 0,896 considerando según Hernández S. posee un nivel alto de confiabilidad, por lo cual se establece un instrumento válido y confiable.

### **Análisis de datos cuestionario para estudiantes**

### **Tabla 9**

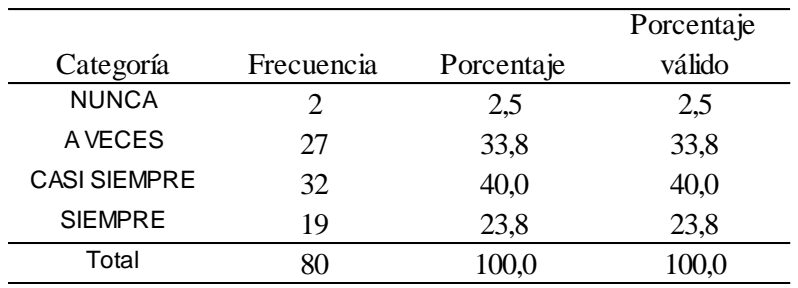

#### **En la clase sincrónica se desarrolla lógica matemática**

**Fuente:** Cuestionario aplicado a Estudiantes **Elaborado:** Alexandra Ron

### **Gráfico 2**

*En la clase sincrónica se desarrolla lógica matemática* 

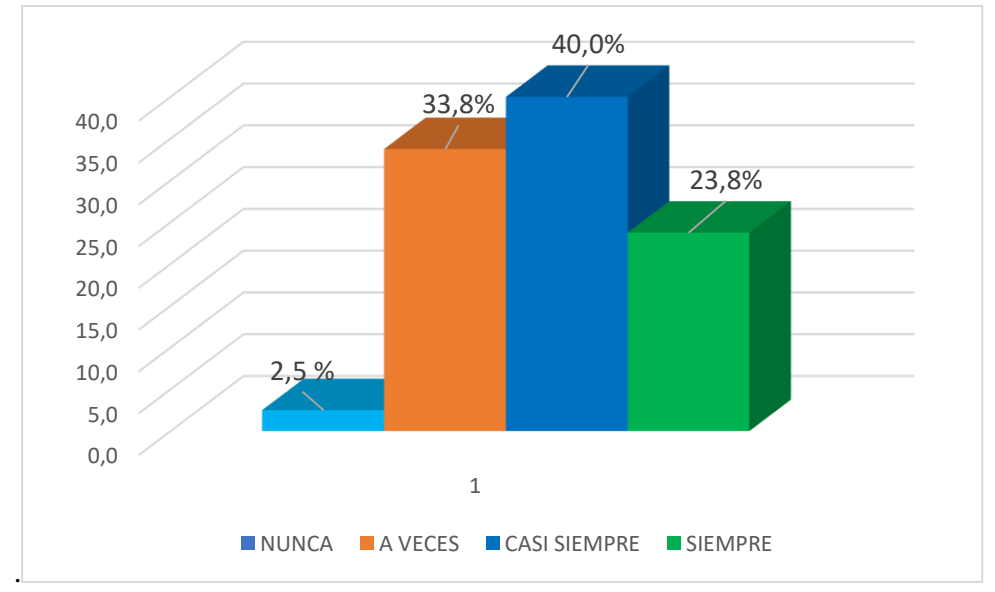

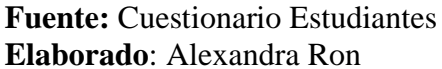

De acuerdo a los resultados obtenidos se observa que el 2,5% nunca , el 33,8%, el 40 % casi siempre , el 23.8% siempre los docentes al momento de impartir la clase sincrónica desarrolla la lógica matemática es importante Fernández y Gonzáles(2017) la conceptualización de lógica matemática del cual se incluye la aplicación de una serie de técnicas para construir y desarrollar el aprendizaje, y al mismo tiempo realizar razonamientos .Al analizar el grafico se deduce que en las clases sincrónicas se desarrolla la lógica matemática en la materia de trigonometría.

|                     |            |            | Porcentaje |
|---------------------|------------|------------|------------|
| Categoría           | Frecuencia | Porcentaje | válido     |
| A VECES             |            | 5,0        | 5,0        |
| <b>CASI SIEMPRE</b> | 27         | 33,8       | 33,8       |
| <b>SIEMPRE</b>      | 49         | 61,3       | 61,3       |
| Total               |            | 100,0      | 100,0      |

*En las carreras Técnicas de Bachillerato es importante el pensamiento computacional*   $\overline{P}$ 

**Fuente:** Cuestionario aplicado a Estudiantes **Elaborado:** Alexandra Ron

### **Gráfico 3**

*En las carreras Técnicas de Bachillerato es importante el pensamiento computacional*

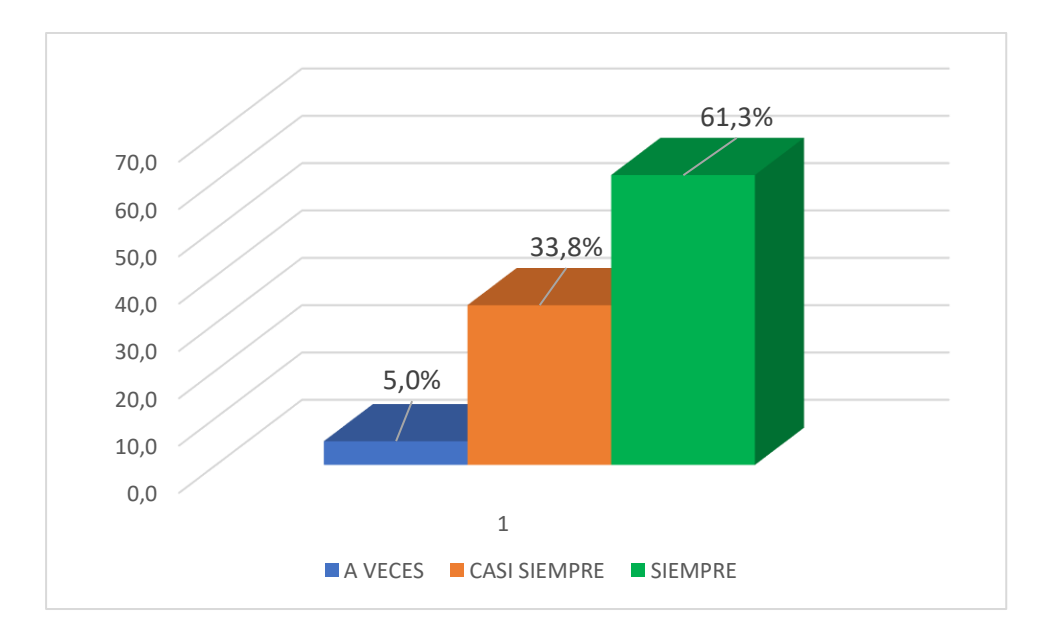

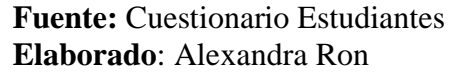

Se observa que el 5% A veces, el 33,8 % Casi siempre y el 61,3 % Siempre, ve importante el pensamiento computacional para áreas técnicas de Bachillerato. Al analizar el gráfico de esta pregunta se observa que, se ha obtenido un porcentaje alto el MINEDUC (2020) en el currículo priorizado da paso a las ciencias de la computación enfocados al campo de las ciencias cognitivas, la premisa es que la inserción de conceptos informáticos en la educación puede cultivar diferentes habilidades abstractas, ayudando así a los jóvenes a resolver problemas en diversas áreas como en un futuro profesional.

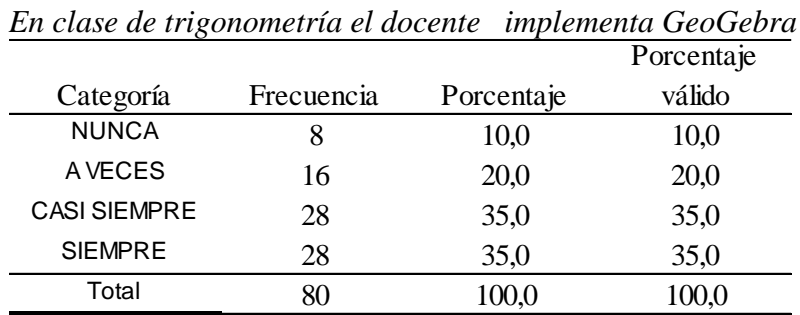

**Fuente:** Cuestionario aplicado a Estudiantes **Elaborado:** Alexandra Ron

### **Gráfico 4**

*En clase de trigonometría el docente implementa GeoGebra* 

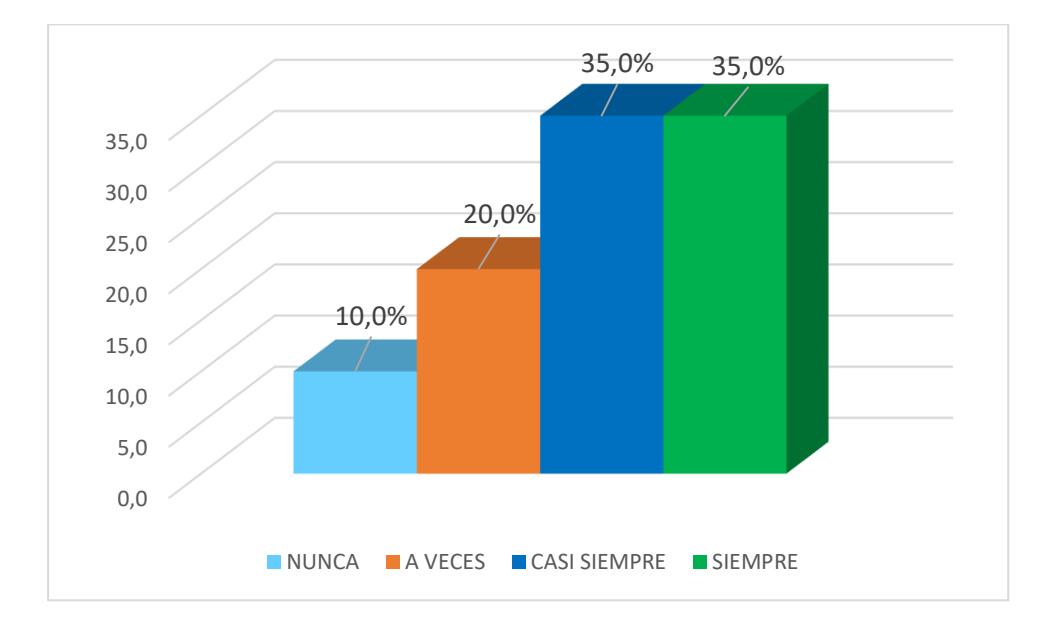

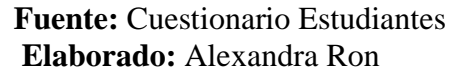

De acuerdo a los resultados obtenidos se observa que el 10 % Nunca, el 20 % A veces y con un 35 % de Casi Siempre y Siempre. En las evaluaciones PISA 2021 se evaluarán dos puntos primordiales las competencias básicas de matemática y el pensamiento computacional por lo que sería importante subir estos niveles usando con más frecuencia este asistente matemático desarrollar habilidades y capacidades digitales propicias para las nuevas carreras del futuro.

|                     |            |            | Porcentaje |
|---------------------|------------|------------|------------|
| Categoría           | Frecuencia | Porcentaje | válido     |
| <b>NUNCA</b>        |            | 1,3        | 1,3        |
| A VECES             | 8          | 10,0       | 10,0       |
| <b>CASI SIEMPRE</b> | 26         | 32,5       | 32,5       |
| <b>SIEMPRE</b>      | 45         | 56,3       | 56,3       |
| Total               | 80         | 100,0      | 100,0      |

*La interfaz amigable facilita el proceso de aprendizaje en la materia de trigonometría* 

**Fuente:** Cuestionario aplicado a Estudiantes **Elaborado:** Alexandra Ron

### **Gráfico 5**

*La interfaz amigable facilita el proceso de aprendizaje en la materia de trigonometría* 

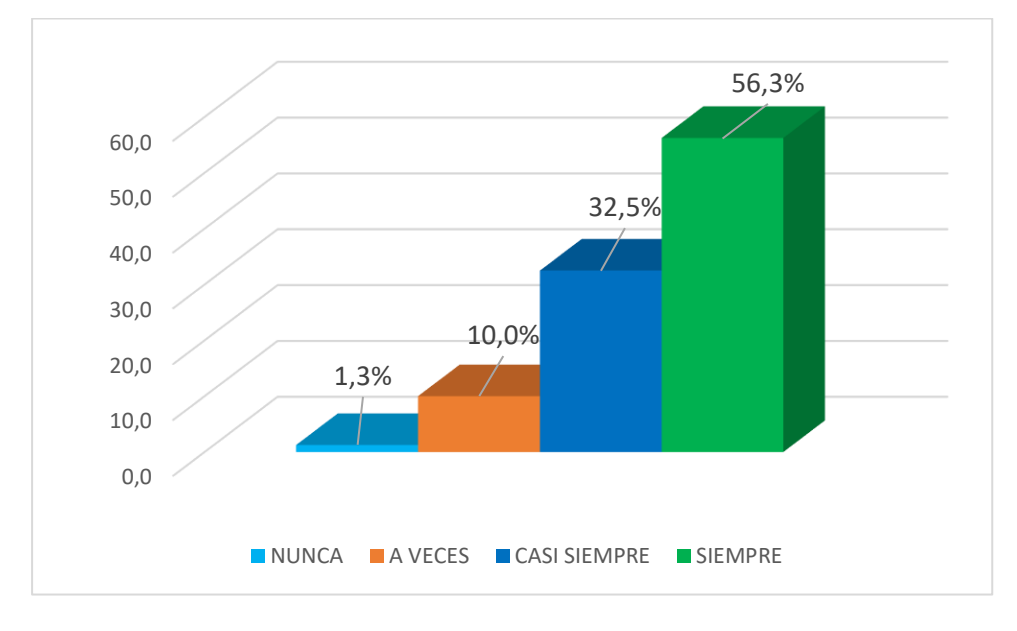

### **Fuente:** Cuestionario Estudiantes **Elaborado:** Alexandra Ron

En este gráfico se puede evidenciar que el 1,3% Nunca, el 10% A Veces, el 32,5% Casi siempre y el 56,3% Siempre, se facilita el proceso a aprendizaje de la materia por poseer una interfaz amigable. Al analizar el gráfico se obtiene un porcentaje muy alto, debido a que esta es una de las principales características para que los estudiantes al ser los usuarios hagan el uso del asistente matemático con un resultado eficaz y eficiente y obtener como resultado un aprendizaje activo.

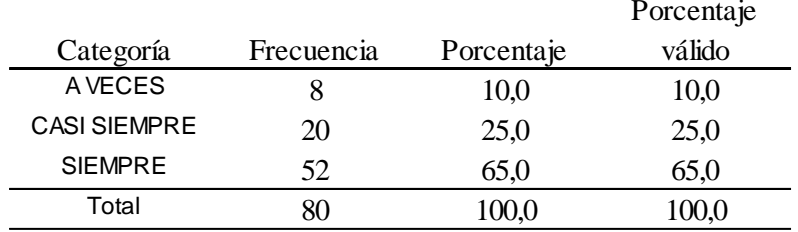

*Importancia vinculo del docente y estudiante en la aplicación de una herramienta tecnológica* 

**Fuente:** Cuestionario aplicado a Estudiantes **Elaborado:** Alexandra Ron

### **Gráfico 6**

Importancia vinculo del docente y estudiante en la aplicación de una herramienta tecnológica

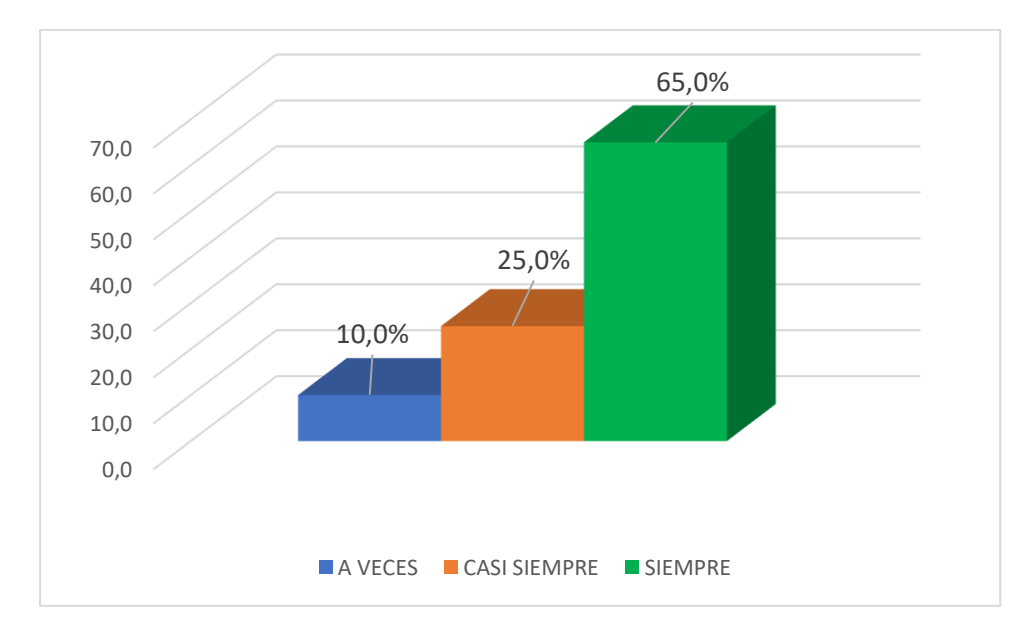

### **Fuente:** Cuestionario Estudiantes **Elaborado:** Alexandra Ron

El 10% de los estudiantes mencionan que el vínculo del docente y el estudiante es primordial sobre todo en la aplicación de una herramienta tecnológica, el 25 % Casi Siempre, y el 65% Siempre. Al analizar este gráfico nos enfocamos en la Comunidad GeoGebra Latinoamericano que nos brinda espacios en los que se puede dar este seguimiento al estudiante y despejar dudas sobre algún tema que se implique en GeoGebra.

|                     |            |            | Porcentaje |
|---------------------|------------|------------|------------|
| Categoría           | Frecuencia | Porcentaje | válido     |
| A VECES             |            | 2,5        | 2,5        |
| <b>CASI SIEMPRE</b> | 11         | 13,8       | 13,8       |
| <b>NUNCA</b>        | 25         | 31,3       | 31,3       |
| <b>SIEMPRE</b>      |            | 52,5       | 52,5       |
| Total               |            | 100,0      | 100,0      |

*En el trabajo colaborativo aporta con el aprendizaje por descubrimiento experimental y guiado*

**Fuente:** Cuestionario aplicado a Estudiantes **Elaborado:** Alexandra Ron

### **Gráfico 7**

*En el trabajo colaborativo aporta con el aprendizaje por descubrimiento experimental.*

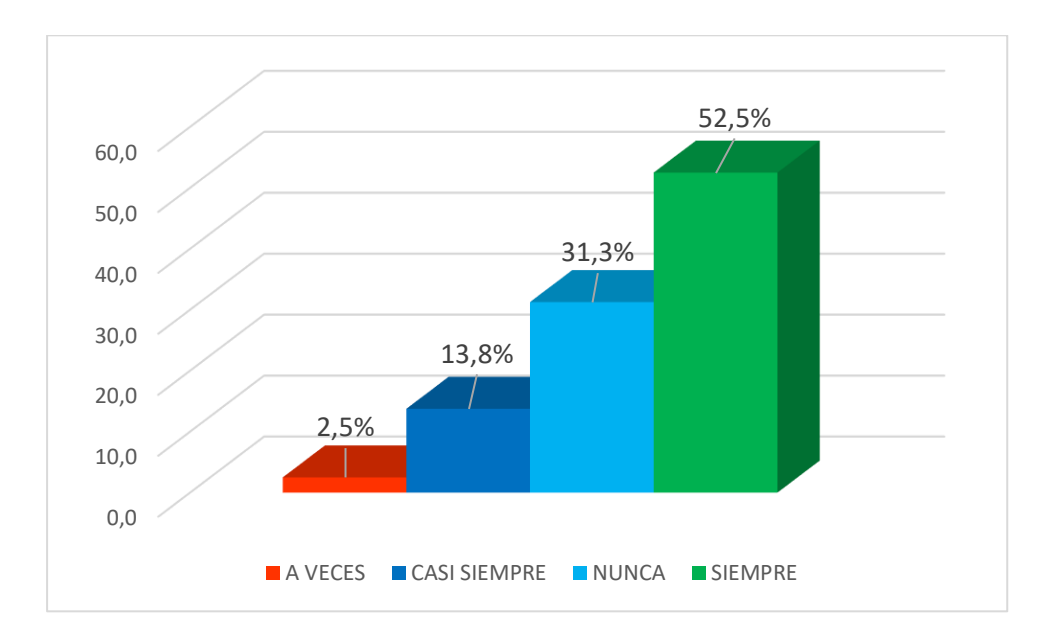

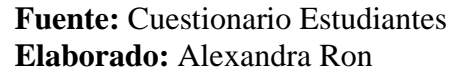

De acuerdo a los resultados obtenidos en este gráfico permite constatar que el 2,5 % A veces, el 13,8% Casi Siempre, el 31,3% Nunca y el 52,5% Siempre considera que el trabajo colaborativo aporta para el aprendizaje por descubrimiento, el trabajo colaborativo permite conocer, hacer, ser y convivir. El formar parte de la Comunidad GeoGebra nos permite trabajar colaborativamente ya que los usuarios podemos acceder a los distintos ejercicios que están cargados de los que podemos ver su estructura o `podemos modificarlos por completo.

| 50                  |            |            |            |
|---------------------|------------|------------|------------|
|                     |            |            | Porcentaje |
| Categoría           | Frecuencia | Porcentaje | válido     |
| <b>NUNCA</b>        |            | 1,3        | 1,3        |
| A VECES             | 6          | 7,5        | 7,5        |
| <b>CASI SIEMPRE</b> | 28         | 35,0       | 35,0       |
| <b>SIEMPRE</b>      | 45         | 56,3       | 56,3       |
| Total               | 80         | 100,0      | 100,0      |
|                     |            |            |            |

*La función de desplazamiento horizontal y vertical es importante para el desarrollo de segmentos*

**Fuente:** Cuestionario aplicado a Estudiantes **Elaborado:** Alexandra Ron

### **Gráfico 8**

*La función de desplazamiento horizontal y vertical es importante para el desarrollo de segmentos*

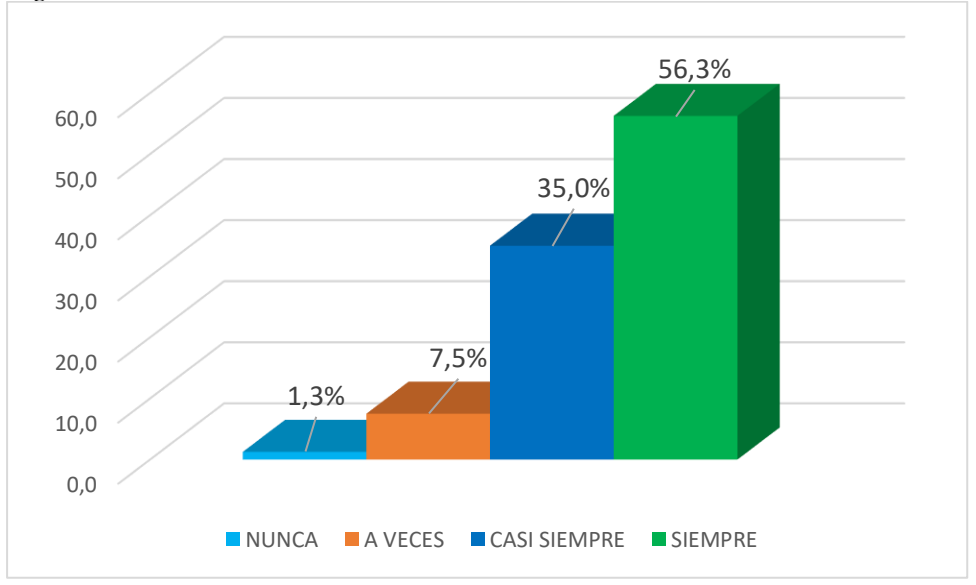

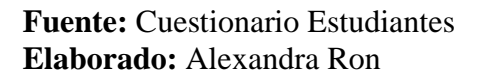

Según los resultados obtenidos el 1,3 % Nunca, el 7,5% A veces, el 35% Casi Siempre y con el 56,3 % Siempre es importante la opción del desplazamiento horizontal para el desarrollo de los segmentos aplicando la destreza para el Desarrollo motriz (Visualización panorámica del contexto, dinamización del logro de efectos inmediatos y óptimos).
|                     |            |            | Porcentaje |
|---------------------|------------|------------|------------|
| Categoría           | Frecuencia | Porcentaje | válido     |
| A VECES             |            | 2,5        | 2,5        |
| <b>CASI SIEMPRE</b> | 27         | 33,8       | 33,8       |
| <b>SIEMPRE</b>      | 51         | 63,8       | 63,8       |
| Total               |            | 100,0      | 100,0      |

*Para realizar ejercicios con ángulos es importante la vista gráfica* 

**Fuente:** Cuestionario aplicado a Estudiantes **Elaborado:** Alexandra Ron

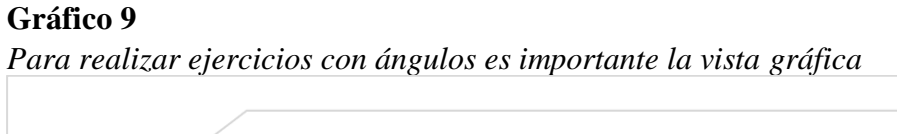

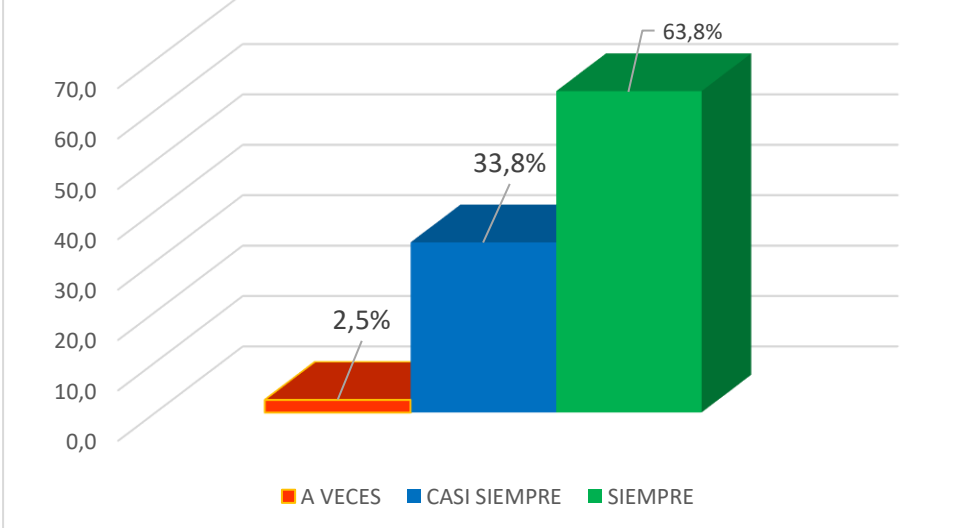

### **Fuente:** Cuestionario Estudiantes **Elaborado:** Alexandra Ron

De acuerdo a los resultados obtenidos en este gráfico se evidencia que el 2,5% A veces, el 33,8% Casi Siempre y el 63,8 % es importante la vista Gráfica. Al analizar los datos se evidencia un alto porcentaje en esta herramienta de gran importancia.

|                     |            |            | Porcentaje |
|---------------------|------------|------------|------------|
| Categoría           | Frecuencia | Porcentaje | válido     |
| <b>NUNCA</b>        |            | 1,3        | 1,3        |
| A VECES             |            | 8,8        | 8,8        |
| <b>CASI SIEMPRE</b> | 34         | 42.5       | 42,5       |
| <b>SIEMPRE</b>      | 38         | 47,5       | 47,5       |
| Total               |            | 100,0      | 100.0      |

*Al realizar ejercicios con semirrectas es importante la vista CAS*

**Fuente:** Cuestionario aplicado a Estudiantes **Elaborado:** Alexandra Ron

### **Gráfico 10**

*Al realizar ejercicios con semirrectas es importante la vista CAS*

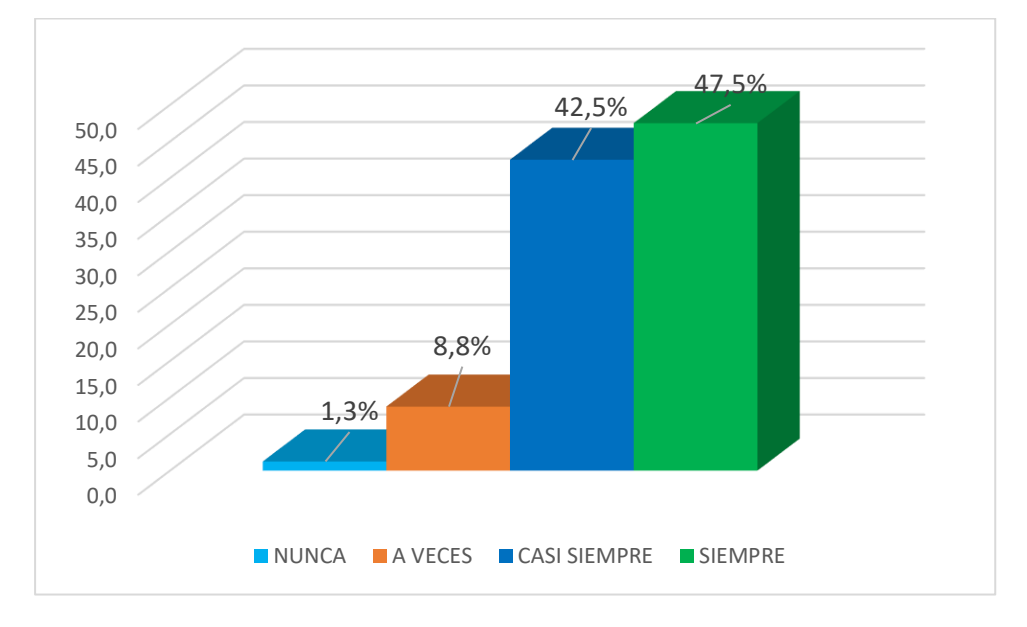

### **Fuente**: Cuestionario Estudiantes **Elaborado**: Alexandra Ron

De acuerdo a los resultados obtenidos los estudiantes expresan con un 1.3% de Nunca, 8,8 % A veces, el 42,5 % Casi Siempre y el 47,5 % Siempre la importancia de vista Cas en las semirrectas para realizar cálculos simbólicos y permitiendo introducir expresiones y comandos específicos para poder resolver un ejercicio propuesto.

|                     |            | ., .,      |            |
|---------------------|------------|------------|------------|
|                     |            |            | Porcentaje |
| Categoría           | Frecuencia | Porcentaje | válido     |
| <b>NUNCA</b>        |            | 1,3        | 1,3        |
| A VECES             |            | 10,0       | 10,0       |
| <b>CASI SIEMPRE</b> | 27         | 33,8       | 33,8       |
| <b>SIEMPRE</b>      | 14         | 55,0       | 55,0       |
| Total               |            | 100,0      | 100,0      |

*Es importante la vista en 3D para formar figuras*

**Fuente:** Cuestionario aplicado a Estudiantes **Elaborado:** Alexandra Ron

### **Gráfico 11**

*Es importante la vista en 3D para formar figuras*

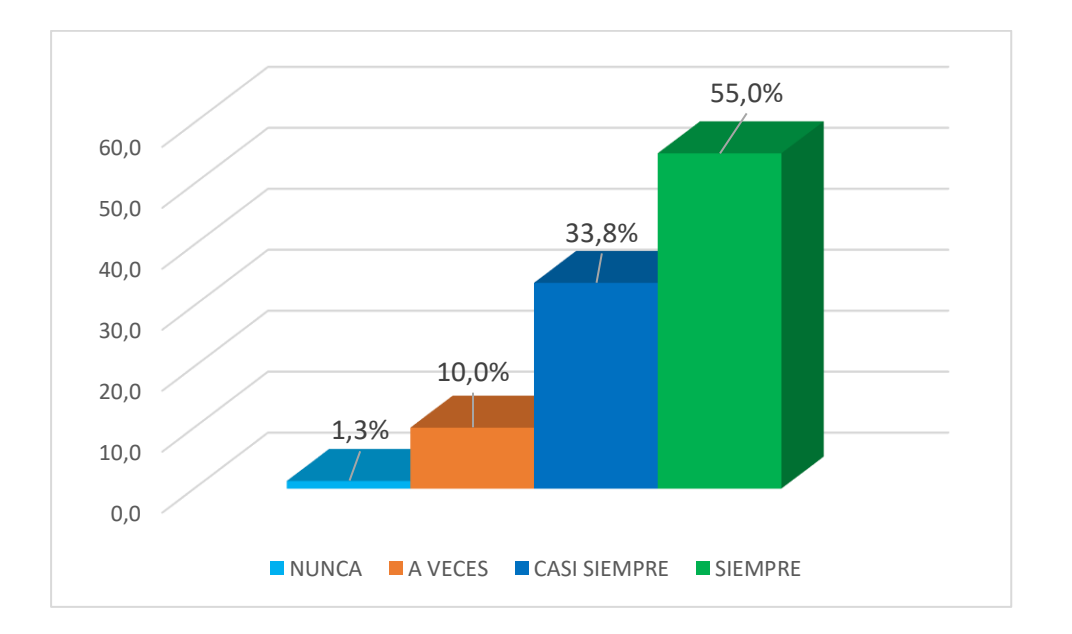

## **Fuente:** Cuestionario Estudiantes **Elaborado:** Alexandra Ron

En este gráfico se puede evidenciar que el 1,3 % Nunca, el 10 % A Veces, el 33,8 % Casi Siempre y el 55 % cree importante la vista en 3D para formar figuras Al analizar este gráfico se evidencia la importancia de esta herramienta que forma parte de Vista Grafica es portante recalcar que la simulación de un objeto permite al estudiante que capte mejor los conocimientos impartidos.

*El buen uso de notas, crea un applet dinámico que fomenta el aprendizaje relacionado a los contenidos de la asignatura*

|                     |            |            | Porcentaje |
|---------------------|------------|------------|------------|
| Categoría           | Frecuencia | Porcentaje | válido     |
| A VECES             |            | 11,3       | 11,3       |
| <b>CASI SIEMPRE</b> | 23         | 28,8       | 28,8       |
| <b>SIEMPRE</b>      | 48         | 60,0       | 60,0       |
| Total               |            | 100,0      |            |

**Fuente**: Cuestionario aplicado a Estudiantes **Elaborado**: Alexandra Ron

### **Gráfico 12**

*El buen uso de notas, crea un applet dinámico que fomenta el aprendizaje relacionado a los contenidos de la asignatura*

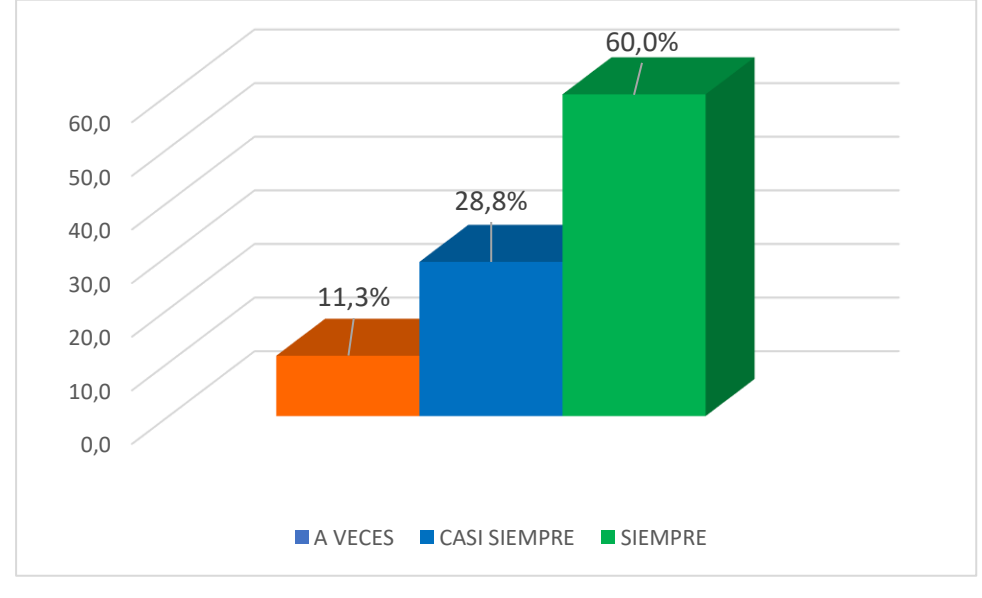

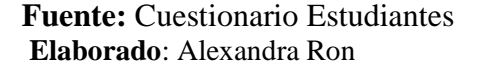

De acuerdo a los resultados obtenidos en este gráfico permite constatar que el 11,3% A veces, el 28,8 % Casi siempre y el 60 % Siempre se relaciona con el buen uso de un applet dinámico fomenta al aprendizaje de la asignatura. Al analizar la gráfica se evidencia un alto porcentaje los métodos de enseñanza activos ayudan a generar aprendizaje significativo. Este modelo debe promover el docente el crear oportunidades para que los estudiantes se enfrenten a situaciones de conflicto con su experiencia previa, sugiera actividades que les ayuden a reorganizar sus conocimientos, proponga actividades para resolver casos prácticos y fomente actividades que requieran interacción.

|                     |            |            | Porcentaje |
|---------------------|------------|------------|------------|
| Categoría           | Frecuencia | Porcentaje | válido     |
| <b>NUNCA</b>        |            | 2,5        | 2,5        |
| <b>A VECES</b>      |            | 8,8        | 8,8        |
| <b>CASI SIEMPRE</b> | 34         | 42,5       | 42,5       |
| <b>SIEMPRE</b>      | 37         | 46,3       | 46,3       |
| Total               |            | 100,0      | 100,0      |

*El applet dinámicas fomentan el desarrollo del pensamiento computacional* 

**Fuente:** Cuestionario aplicado a Estudiantes **Elaborado:** Alexandra Ron

#### **Gráfico 13**

*El applet dinámicas fomentan el desarrollo del pensamiento computacional* 

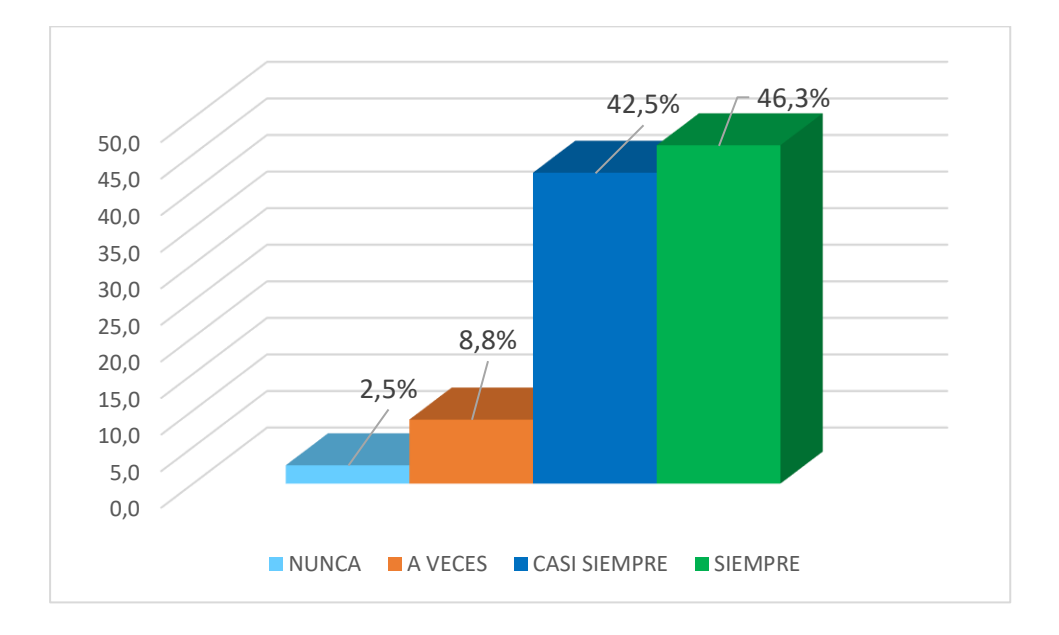

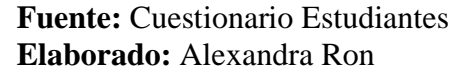

Según los resultados obtenidos e1 2,5% Nunca, el 8,8% A veces, 42,5% Casi Siempre y el 46.3% Siempre; están de acuerdo que el applet fomenta el pensamiento computacional. Al analizar esta gráfica se evidencia un porcentaje alto el uso de un applet en el software GeoGebra ya que es un excelente medio para experimentar, explorar, descubrir, ver, manipular objetos en el simulador matemático el cual fomenta con el pensamiento lógico matemático y pensamiento computacional.

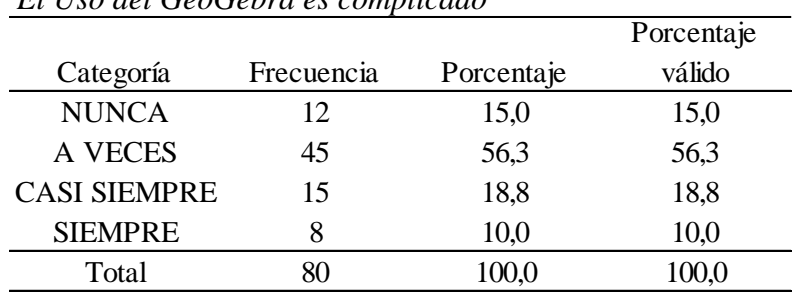

# *El Uso del GeoGebra es complicado*

**Fuente:** Cuestionario aplicado a Estudiantes **Elaborado:** Alexandra Ron

#### **Gráfico 14**

*El Uso del GeoGebra es complicado* 

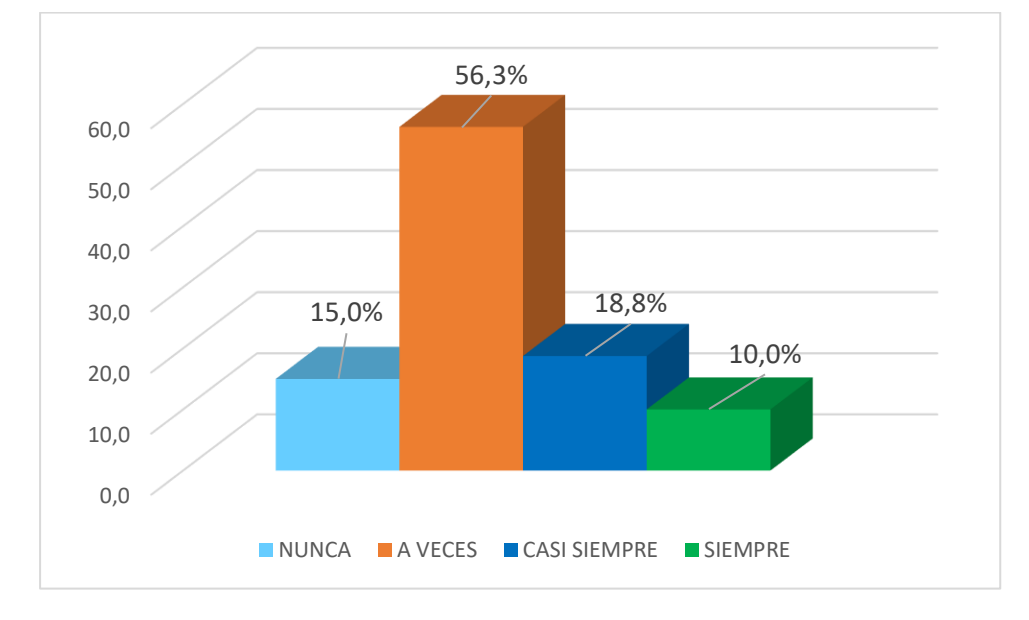

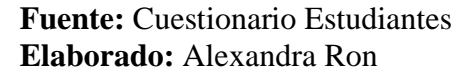

Según los resultados obtenidos mencionan que el 15% Nunca, el 56,3 % A veces, el 18 ,8% Casi Siempre y el 10 % Siempre se pronuncian la complicación en GeoGebra. El rol del docente en los procesos de aprendizaje sigue siendo importante, puesto que es él quien plantea las estrategias de enseñanza y aprendizaje, para ello, puede incorporar recursos tecnológicos que le faciliten su trabajo; dejando claro que las TICS solo ayudan, más no reemplazan la labor docente.

| $v_{\rm F}$ , $v_{\rm F}$ , $v_{\rm F}$ , $v_{\rm F}$ , $v_{\rm F}$ |            |            |            |
|---------------------------------------------------------------------|------------|------------|------------|
|                                                                     |            |            | Porcentaje |
| Categoría                                                           | Frecuencia | Porcentaje | válido     |
| A VECES                                                             | 10         | 12,5       | 12,5       |
| <b>CASI SIEMPRE</b>                                                 | 28         | 35,0       | 35,0       |
| <b>SIEMPRE</b>                                                      | 42         | 52,5       | 52,5       |
| Total                                                               |            | 100,0      | 100.0      |

*Importancia de la conceptualización de términos trigonométrico para el proceso de enseñanza aprendizaje* 

**Fuente:** Cuestionario aplicado a Estudiantes **Elaborado:** Alexandra Ron

### **Gráfico 15**

*Importancia de la conceptualización de términos trigonométrico para el proceso de enseñanza aprendizaje* 

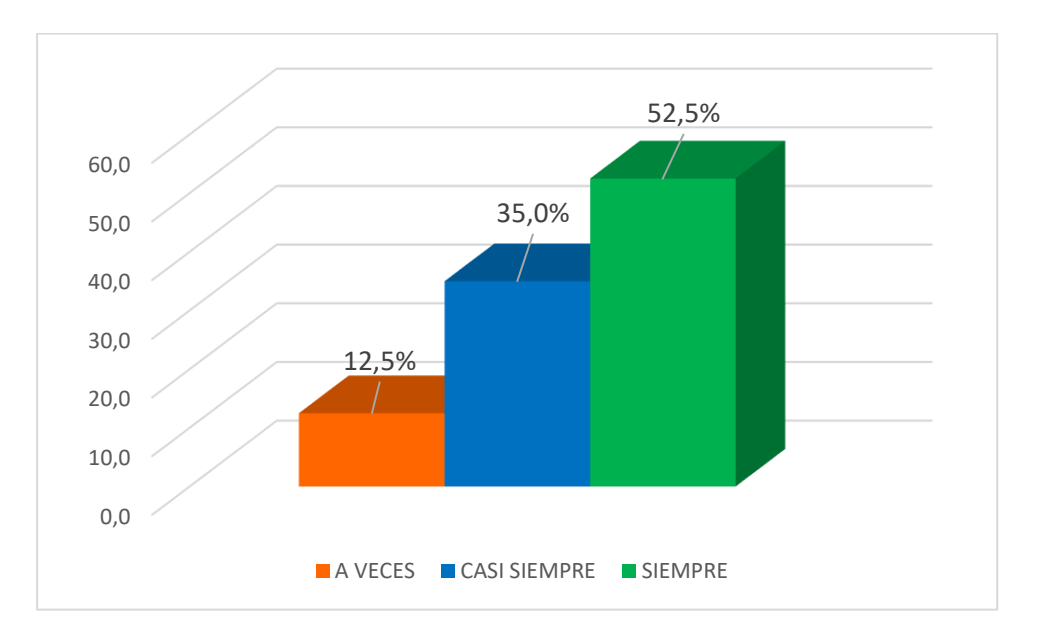

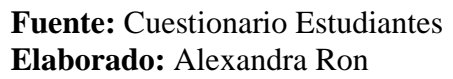

El 12,5% de los estudiantes mencionan que es importante conceptualizar términos para el aprendizaje de trigonometría, mientas que un 35% Casi siempre y el 52,5% Siempre. Al analizar el gráfico se evidencia un alto porcentaje de la importancia de conceptualizar no solo términos sino las barras de herramientas que se encuentran en GeoGebra lo cual ayudará al proceso de enseñanza aprendizaje de la materia.

|                     |            |            | Porcentaje |
|---------------------|------------|------------|------------|
| Categoría           | Frecuencia | Porcentaje | válido     |
| A VECES             | 12         | 15,0       | 15,0       |
| <b>CASI SIEMPRE</b> | 34         | 42,5       | 42,5       |
| <b>SIEMPRE</b>      | 34         | 42.5       | 42.5       |
| Total               |            | 100,0      | 100,0      |

*El aplicar criterios de semejanza es importante para la resolución de problemas* 

**Fuente:** Cuestionario aplicado a Estudiantes **Elaborado:** Alexandra Ron

#### **Gráfico 16**

*El aplicar criterios de semejanza es importante para la resolución de problemas* 

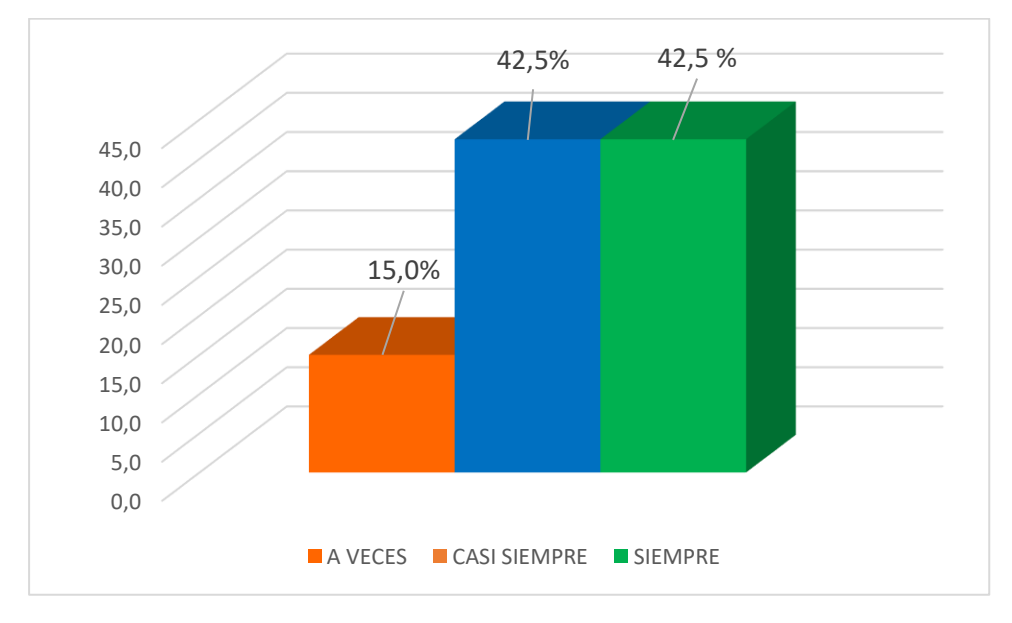

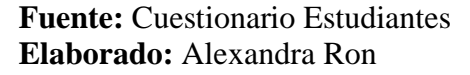

En este gráfico se evidencia el 15 % A veces, el 42.5% Casi siempre y Siempre. Al analizar el gráfico se evidencia una comparativa en los dos porcentajes. Es importante enfatizar las semejanzas de dos triángulos semejantes atribuyendo a comprobar la congruencia. El MINEDUC (2020), en el currículo priorizado coloca como destreza con criterio de desempeño.

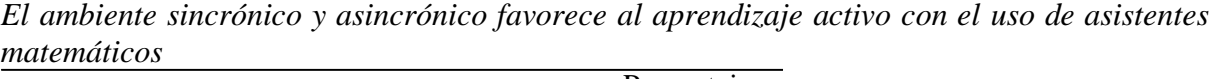

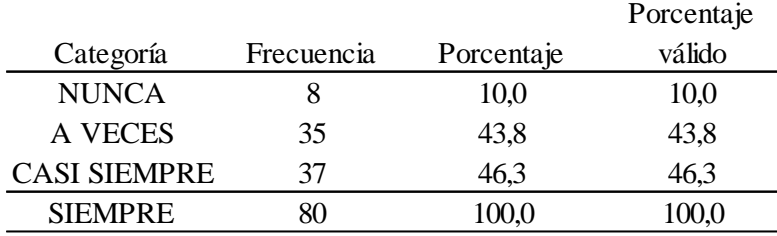

**Fuente:** Cuestionario aplicado a Estudiantes **Elaborado:** Alexandra Ron

#### **Gráfico 17**

*El ambiente sincrónico y asincrónico favorece al aprendizaje activo con el uso de asistentes matemáticos* 

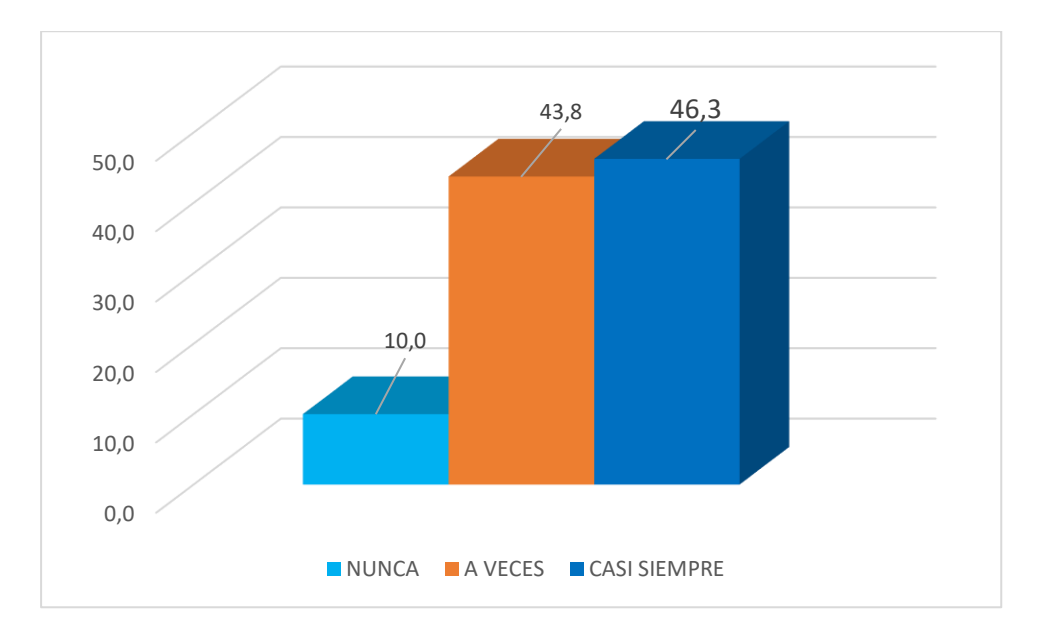

#### **Fuente**: Cuestionario Estudiantes **Elaborado**: Alexandra Ron

Según los resultados de este ítem se aprecia que el 10%Nunca, el 43,8% A veces y el 46,3% Casi Siempre; el uso de asistentes matemáticos favorece en el aprendizaje de trigonometría durante el tiempo de pandemia la educación virtual, utiliza el software GeoGebra es muy útil como recurso didáctico porque fácil de obtener, instalar y eliminar, además proyectarse en el aprendizaje activo de los estudiantes para lograr el conocimiento y motivación para despertar el interés en el estudio de la materia.

| resouvenon ac problemas |            |            |
|-------------------------|------------|------------|
|                         |            | Porcentaje |
| Frecuencia              | Porcentaje | válido     |
|                         | 2,5        | 2,5        |
| 16                      | 20,0       | 20,0       |
| 32                      | 40,0       | 40,0       |
| 30                      | 37,5       | 37,5       |
| 80                      | 100,0      | 100,0      |
|                         |            |            |

*El aula inversa desarrolla un ambiente participativo mediante la investigación para la resolución de problemas*

**Fuente:** Cuestionario aplicado a Estudiantes **Elaborado:** Alexandra Ron

#### **Gráfico 18**

*El aula inversa desarrolla un ambiente participativo mediante la investigación para la resolución de problemas*

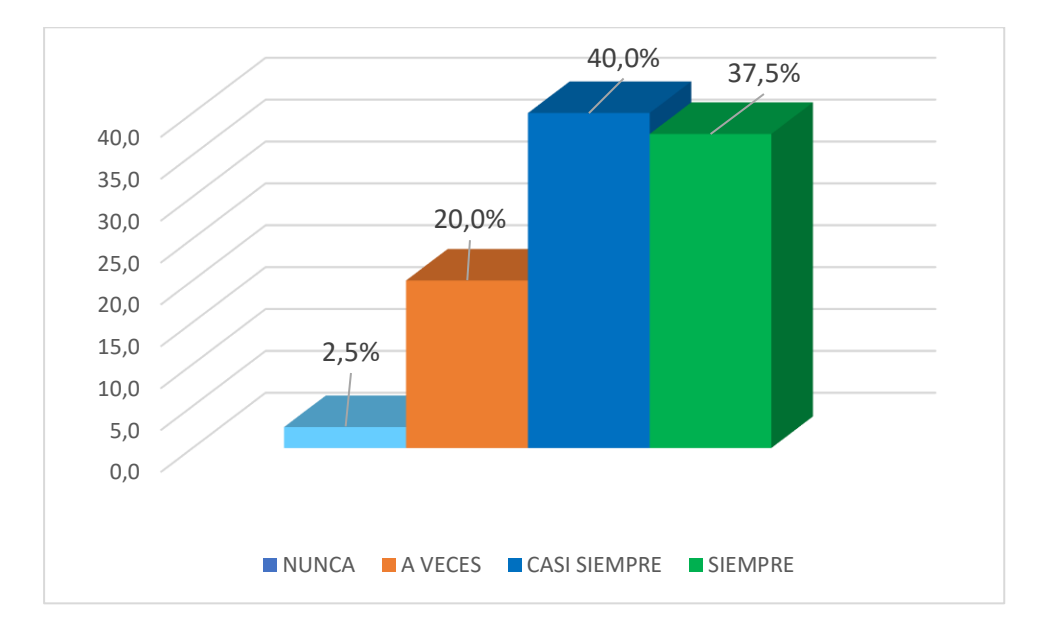

#### **Fuente**: Cuestionario Estudiantes **Elaborado**: Alexandra Ron

Según los resultados obtenidos e1 2,5% Nunca, 20% A veces, 40% Casi siempre y el 37,5 % Siempre señalan que el aula inversa fomenta a un ambiente participativo que invita a la investigación para la resolución de problemas. Al analizar el gráfico se evidencia según Vidal como un entorno de aprendizaje interactivo y dinámico.

|                     |            |            | Porcentaje |
|---------------------|------------|------------|------------|
| Categoría           | Frecuencia | Porcentaje | válido     |
| <b>NUNCA</b>        |            | 2,5        | 2,5        |
| <b>A VECES</b>      |            | 8,8        | 8,8        |
| <b>CASI SIEMPRE</b> | 39         | 48,8       | 48,8       |
| <b>SIEMPRE</b>      | 32         | 40,0       | 40,0       |
| Total               |            | 100,0      | 100,0      |

*El ABP promueve el aprendizaje individual*

**Fuente:** Cuestionario aplicado a Estudiantes **Elaborado:** Alexandra Ron

#### **Gráfico 19**

*El ABP promueve el aprendizaje individual*

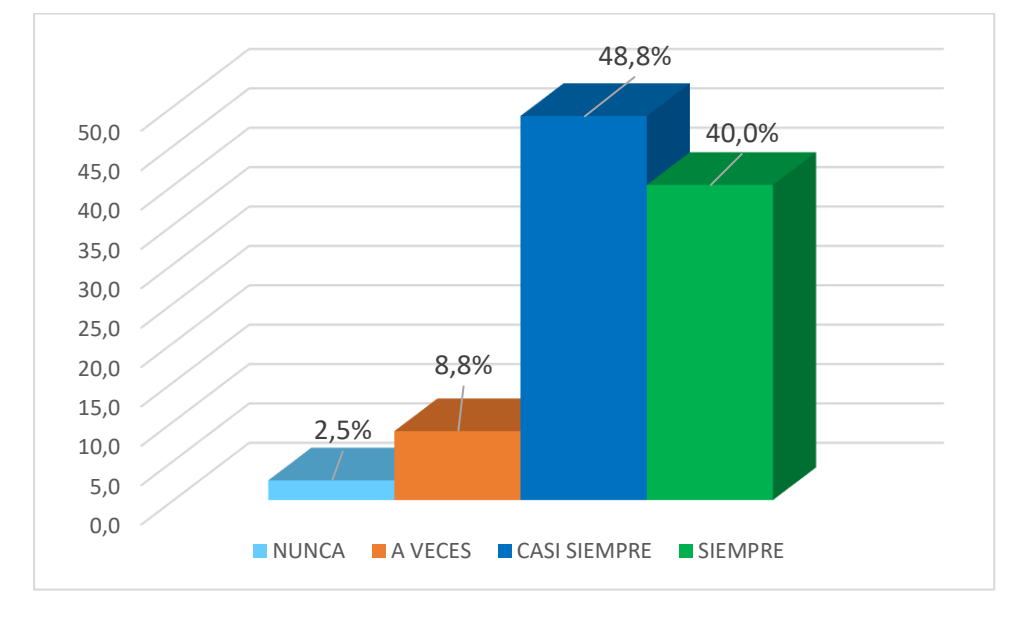

#### **Fuente:** Cuestionario Estudiantes **Elaborado:** Alexandra Ron

En este gráfico se evidencia el 2,5% Nunca, el 8,8% A veces, 48,8 % Casi Siempre y el 40 % Siempre en el que Aprendizaje Basado en Proyectos muestra un porcentaje alto con la que se conlleva a desarrollar habilidades de pensamiento como: conocer, comprender y aplicar. Al desarrollar la clase, estas habilidades se mejoran con habilidades avanzadas: análisis, síntesis y evaluación.

|                     |            |            | Porcentaje |
|---------------------|------------|------------|------------|
| Categoría           | Frecuencia | Porcentaje | válido     |
| <b>NUNCA</b>        |            | 1,3        | 1,3        |
| A VECES             |            | 11,3       | 11,3       |
| <b>CASI SIEMPRE</b> | 32         | 40,0       | 40,0       |
| <b>SIEMPRE</b>      | 38         | 47,5       | 47,5       |
| Total               | 80         | 100,0      | 100,0      |

*Uso de applet dinámicos motiva al estudiante en el proceso de aprendizaje* 

**Fuente:** Cuestionario aplicado a Estudiantes **Elaborado:** Alexandra Ron

#### **Gráfico 20**

Uso de applet dinámicos motiva al estudiante en el proceso de *aprendizaje* 

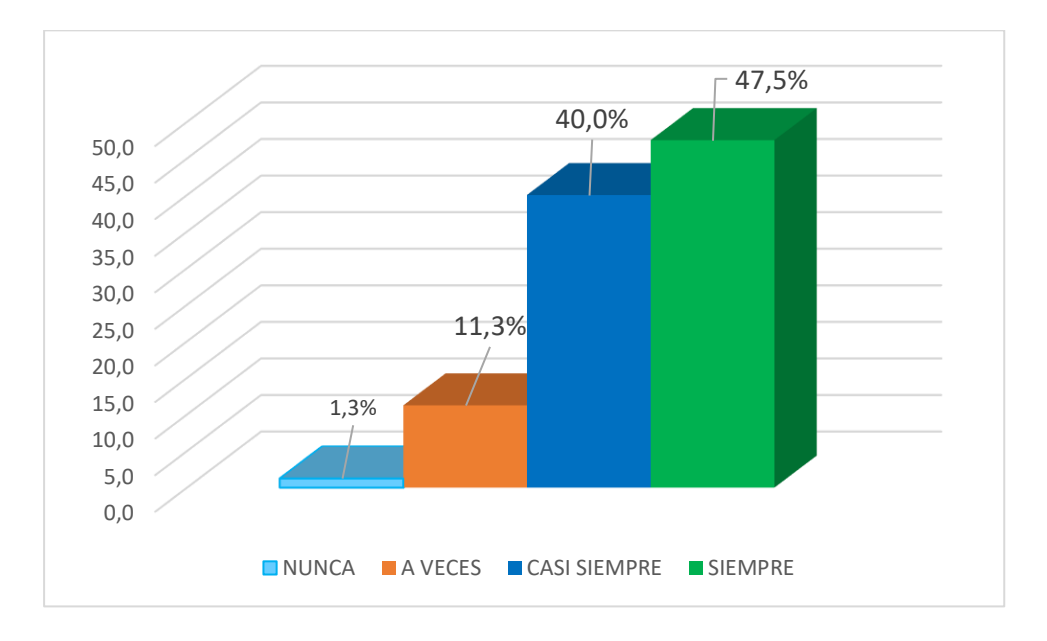

#### **Fuente:** Cuestionario Estudiantes **Elaborado:** Alexandra Ron

Se puede evidenciar en este gráfico el 1,3% Nunca, el 11,3 % A veces, el 40 % Casi siempre y el 47,5 % Siempre. Al analizar esta gráfica se evidencia un porcentaje alto. según Del Rio L. considerando los pasos para realizar un applet dinámico este favorece al proceso de enseñanza aprendizaje a la vez que motiva al estudiante para la obtención de aprendizaje significativo.

| $\alpha$ ео $\alpha$ еоти готинесе егиртеникаје истикопонисти |            |            | Porcentaje |
|---------------------------------------------------------------|------------|------------|------------|
| Categoría                                                     | Frecuencia | Porcentaje | válido     |
| <b>NUNCA</b>                                                  |            | 1,3        | 1,3        |
| <b>A VECES</b>                                                | 13         | 16,3       | 16,3       |
| <b>CASI SIEMPRE</b>                                           | 26         | 32,5       | 32,5       |
| <b>SIEMPRE</b>                                                | 40         | 50,0       | 50,0       |
| Total                                                         | 80         | 100,0      | 100,0      |

*GeoGebra Fortalece el aprendizaje de trigonometría*

**Fuente:** Cuestionario aplicado a Estudiantes **Elaborado:** Alexandra Ron

#### **Gráfico 21**

*GeoGebra Fortalece el aprendizaje de trigonometría*

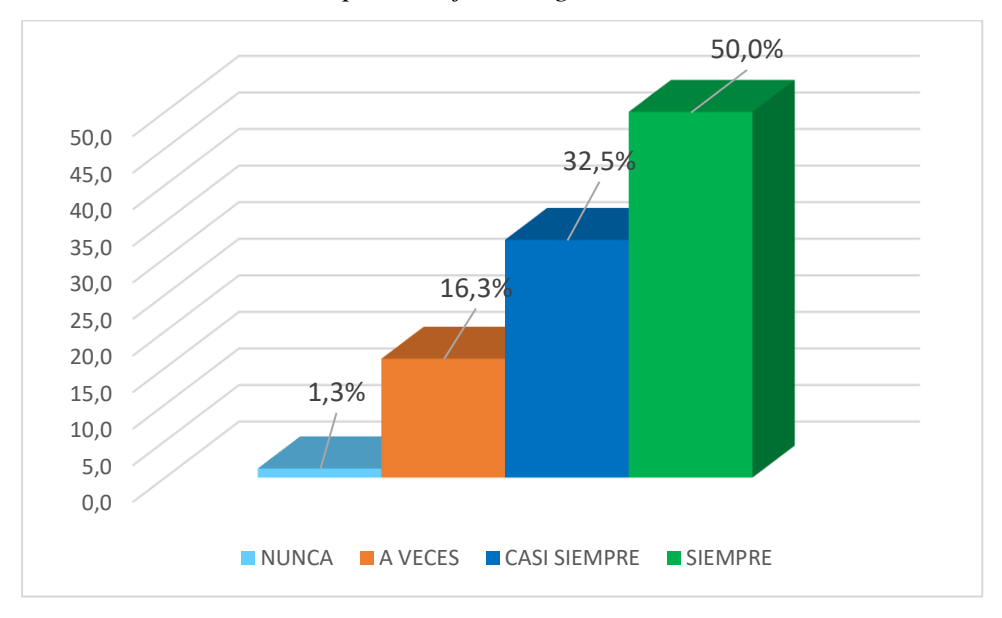

#### **Fuente:** Cuestionario Estudiantes **Elaborado:** Alexandra Ron

De acuerdo a los resultados obtenidos en este gráfico permite constatar que el 1,3 % Nunca, el 16,3 % A veces, el 32,5% Casi siempre y el 50% siempre afirman que el aprendizaje de trigonometría se lo fortalece con GeoGebra ya que por un lado se fomenta en los estudiantes el proceso de investigación, y fomenta la creación de productos.

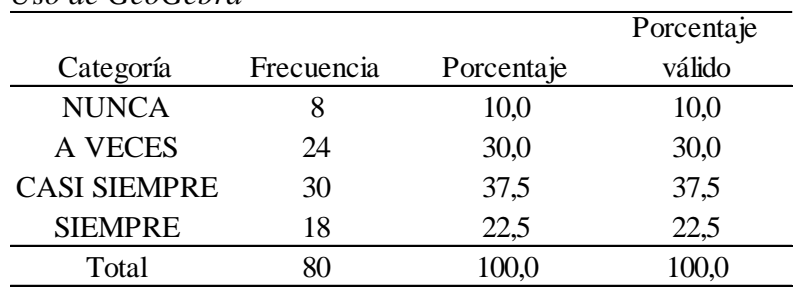

*Uso de GeoGebra* 

**Fuente:** Cuestionario Estudiantes **Elaborado:** Alexandra Ron

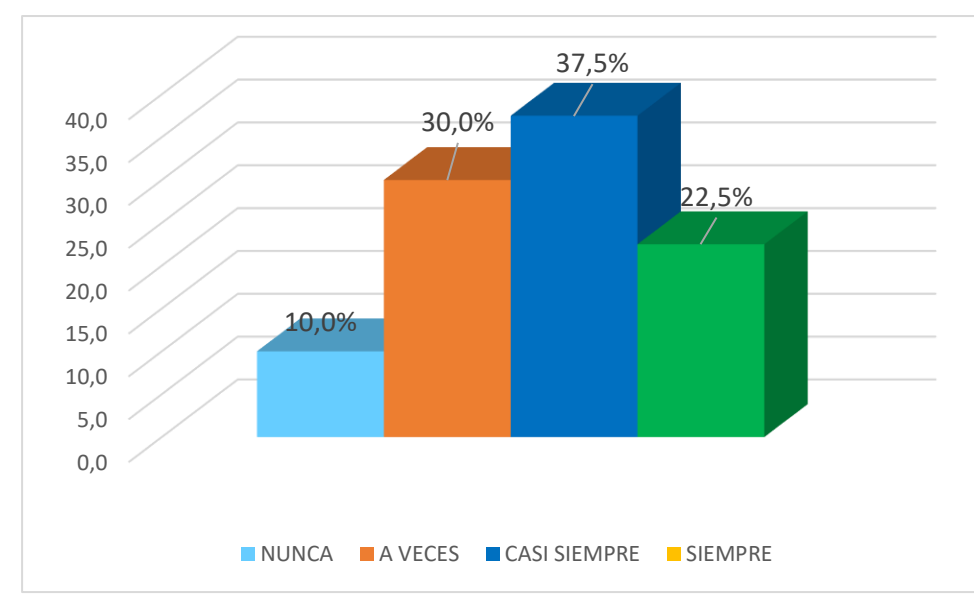

# **Gráfico 22**

*Uso de GeoGebra* 

### **Fuente:** Cuestionario Estudiantes **Elaborado:** Alexandra Ron

De acuerdo a los resultados obtenidos en este gráfico permite constatar el 10 % Nunca, el 30% A Veces, el 37,5 % Casi siempre y el 22,5 % Siempre. Al analizar este gráfico se evidencia un porcentaje alto con el uso del asistente matemático para Carrillo de Albornoz es importante la vista gráfica con el cual se puede mover objetos, la simulación contribuye al aprendizaje significativo en el proceso educativo.

#### **Análisis de datos Docentes**

#### **Tabla 30**

#### *Desarrollo de lógica matemática en los estudiantes en Trigonometría*

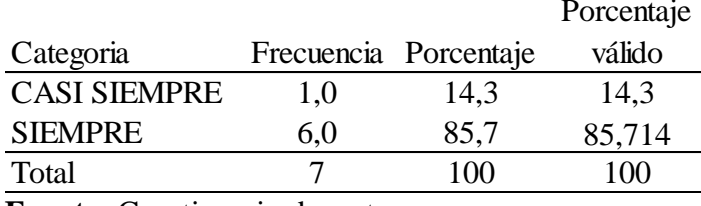

**Fuente:** Cuestionario docentes **Elaborado:** Alexandra Ron

### **Gráfico 23**

*Desarrollo de lógica matemática en los estudiantes en Trigonometría* 

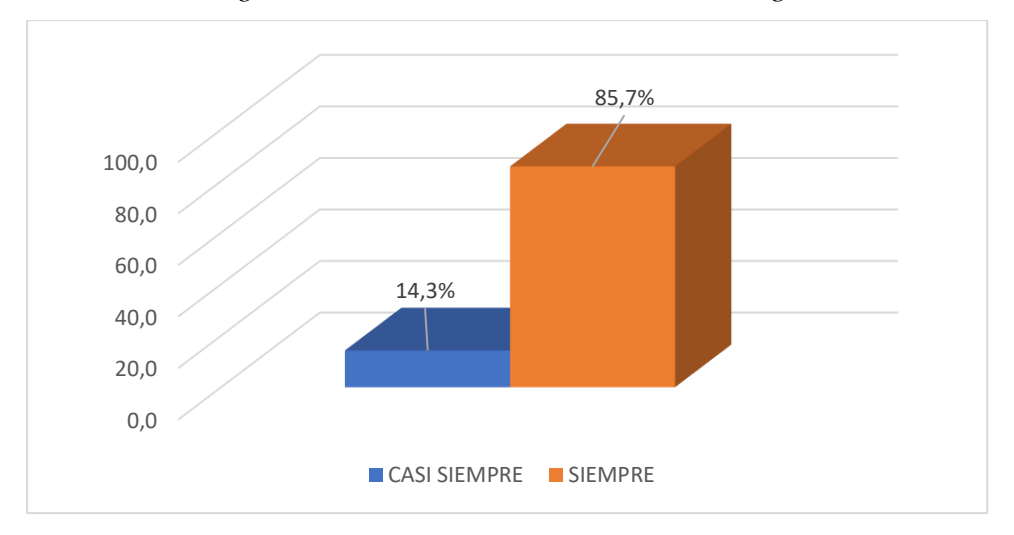

### **Fuente:** Cuestionario docentes **Elaborado:** Alexandra Ron

Según los resultados de este ítem el 14,3% Casi Siempre y el 85,7% Siempre al impartir conocimientos de trigonometría los estudiantes desarrollan lógica matemática Al analizar esta gráfica se evidencia que en su mayoría el asistente matemático es una herramienta que facilita y acelerar el razonamiento matemático puesto que se realizan trazos, cálculos en las diversas vistas y la simulación de objetos en 2D y 3D; lo que motiva al estudiante al proceso de aprendizaje de trigonométrico.

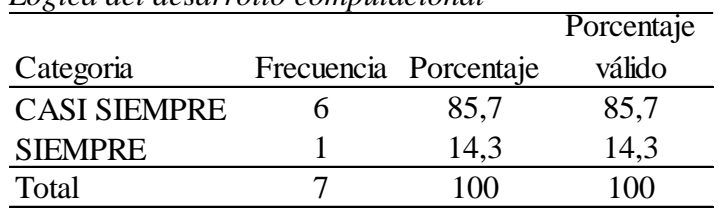

*Lógica del desarrollo computacional* 

**Fuente:** Cuestionario docentes **Elaborado:** Alexandra Ron

## **Gráfico 24**

Lógica del desarrollo *computacional* 

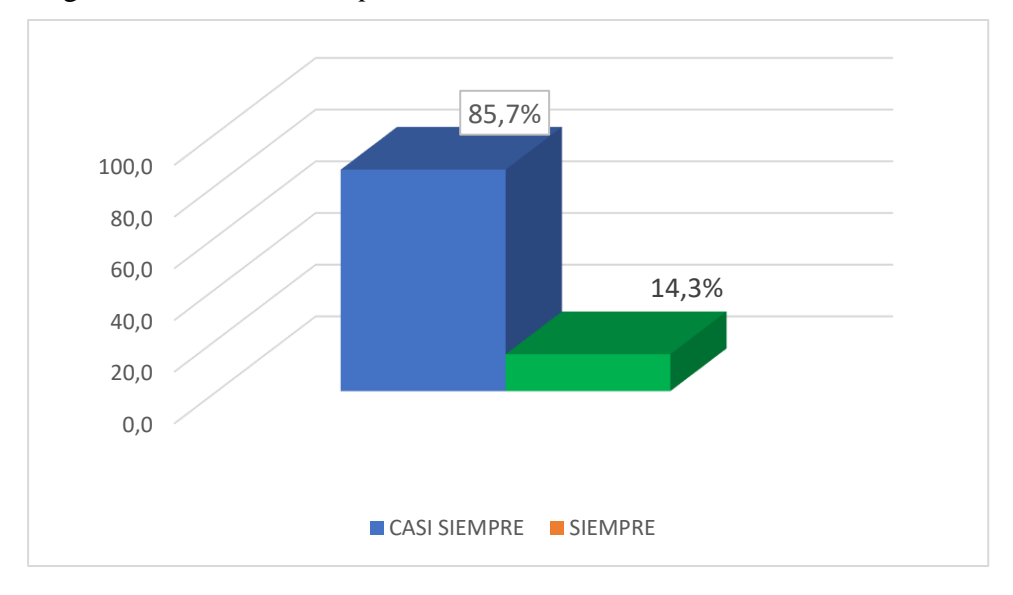

#### **Fuente:** Cuestionario docentes **Elaborado:** Alexandra Ron

De acuerdo a los resultados obtenidos en este gráfico permite constatar que el 85,7 % Casi siempre y 14,3% Siempre desarrollo la del pensamiento computacional al impartir la clase con el asistente matemático. Al analizar la gráfica se observa que existe un porcentaje muy elevado es importante que se lo tome a consideración ya que en la evaluación PISA de este año se toma a más de considerar competencias de matemática habilidades y destrezas computacionales.

|                     |                       | <b>FULCERAJE</b> |
|---------------------|-----------------------|------------------|
| Categoria           | Frecuencia Porcentaje | válido           |
| <b>A VECES</b>      | 14,3                  | 14,3             |
| <b>CASI SIEMPRE</b> | 14,3                  | 14,3             |
| <b>SIEMPRE</b>      | 71,4                  | 71,4             |
| Total               | 100,0                 | 100,0            |

*Simulación con asistentes matemáticos y aprendizaje autónomo*  $\overline{D_{\alpha}$ rcontaje

**Fuente:** Cuestionario docentes **Elaborado:** Alexandra Ron

### **Gráfico 25**

*Simulación con asistentes matemáticos y aprendizaje autónomo*

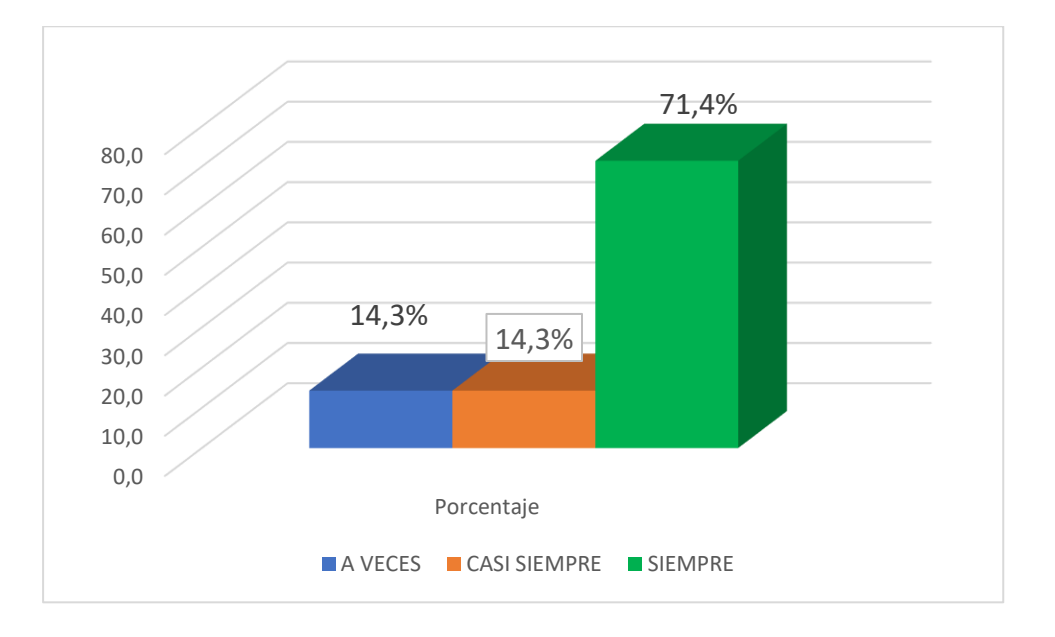

**Fuente:** Cuestionario docentes **Elaborado:** Alexandra Ron

Según los resultados de este ítem el 14,3% A veces y Casi siempre considerando el porcentaje mayor con el 71,4% de Siempre consideran que se llega a aun aprendizaje autónomo con la utilización de asistentes matemáticos. Para Toto el crear un sistema real y realizar experimentos se pueden presentar de forma interactiva y visual, permitiendo a los estudiantes conectar temas con otros aspectos de la vida diaria, transformarlos y promover la construcción de conocimiento de los estudiantes.

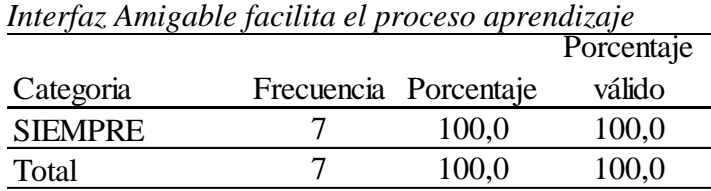

**Fuente:** Cuestionario aplicado a docentes **Elaborado:** Alexandra Ron

### **Gráfico 26**

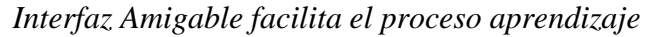

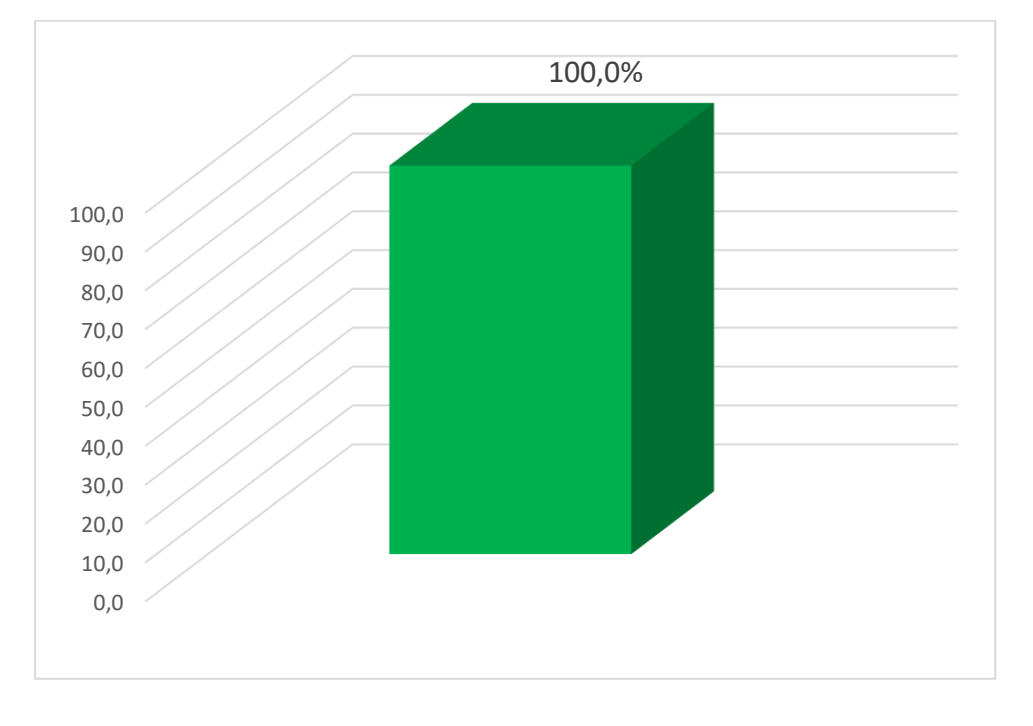

### **Fuente**: Cuestionario docentes **Elaborado**: Alexandra Ron

Según los resultados de este ítem el 100 % consideran que siempre se facilita el proceso de enseñanza aprendizaje cuando la interfaz es amigable para el usuario. se analiza la gráfica de esta pregunta y se enfoca Markus Hohenwarte propuso como visión al crear GeoGebra como un software de uso libre pensado en la aplicación de matemática para que los docentes puedan vincularlos en el proceso de enseñanza aprendizaje**.**

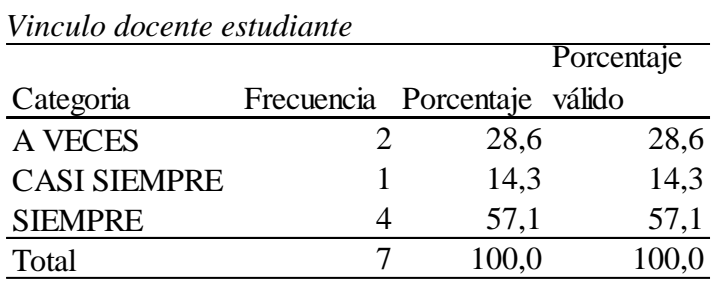

**Fuente:** Cuestionario docentes **Elaborado:** Alexandra Ron

#### **Gráfico 27**

*Vinculo docente estudiante* 

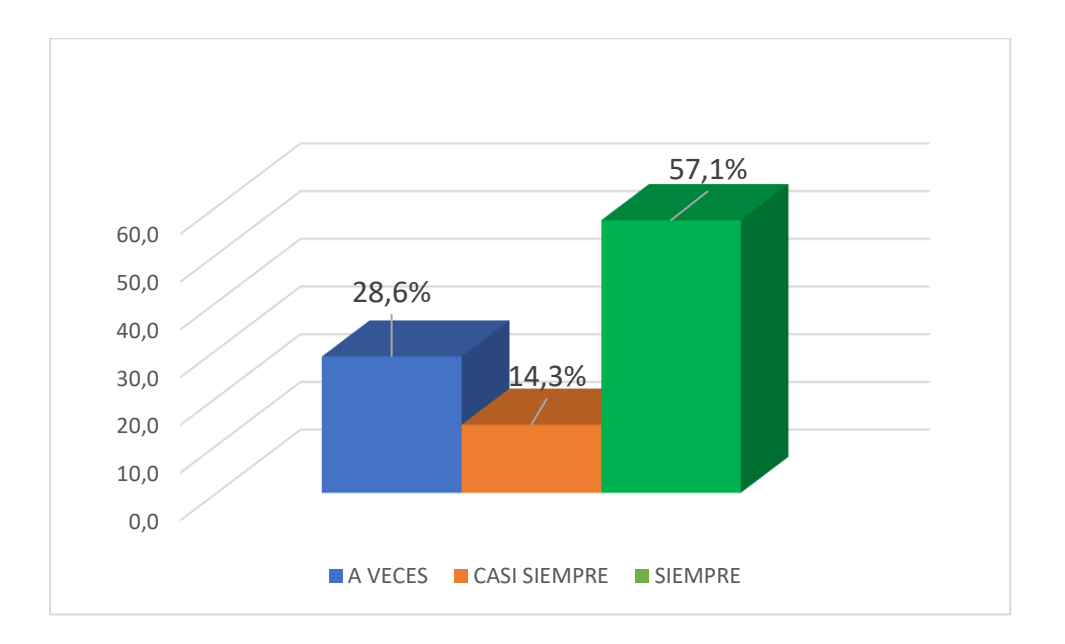

**Fuente:** Cuestionario docentes **Elaborado:** Alexandra Ron

Según los resultados de este ítem el 28,6% A veces, 14,3% casi siempre y el 57,1% siempre considera que es primordial el vínculo del docente y estudiante en la aplicación de asistentes matemáticos. Se analiza esta gráfica que tiene un porcentaje muy alto tomando a consideración los grupos de la Comunidad GeoGebra latinoamericana con lo que se aplica este apartado es importante el darles un seguimiento a los estudiantes.

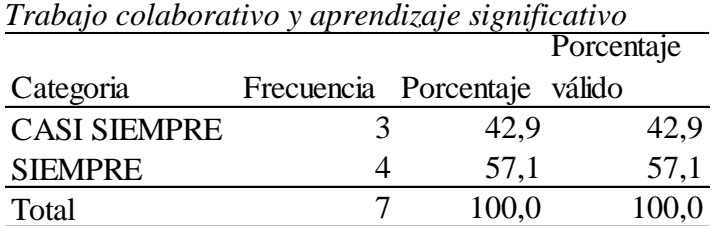

**Fuente:** Cuestionario docentes **Elaborado:** Alexandra Ron

## **Gráfico 28**

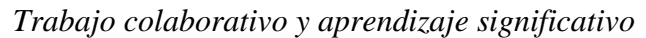

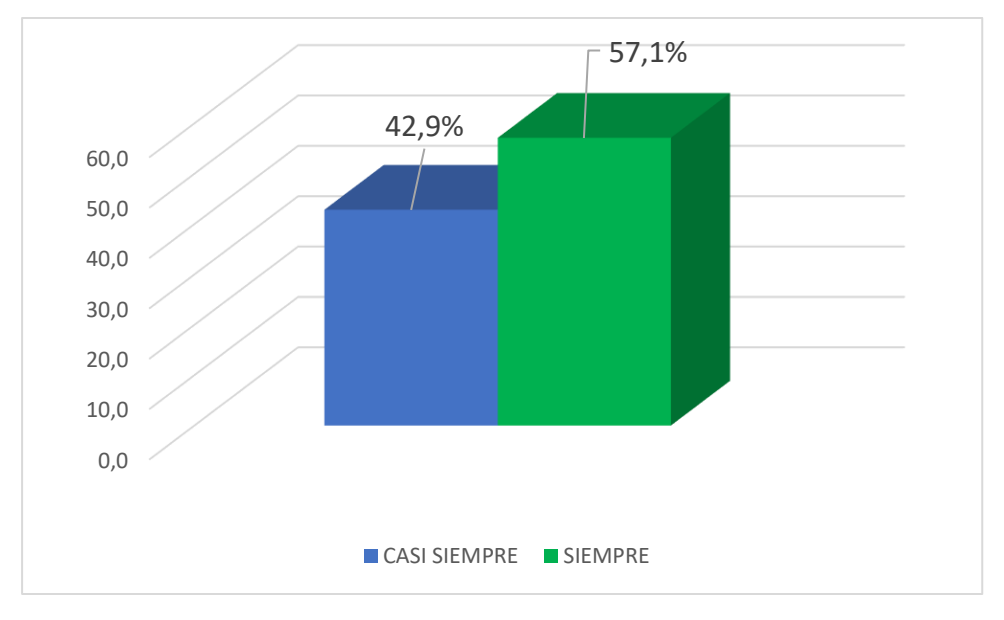

**Fuente:** Cuestionario docentes **Elaborado:** Alexandra Ron

De acuerdo a los resultados obtenidos en este gráfico permite constatar el 42,9 % casi siempre y el 57,1% Siempre al trabajar colaborativamente se aporta con el aprendizaje significativo de la materia. Al analizar la gráfica se considera que el trabajar colaborativamente en la Comunidad GeoGebra latinoamericana contribuye al trabajo autónomo y al compartir la información con la comunidad se trabaja colaborativamente.

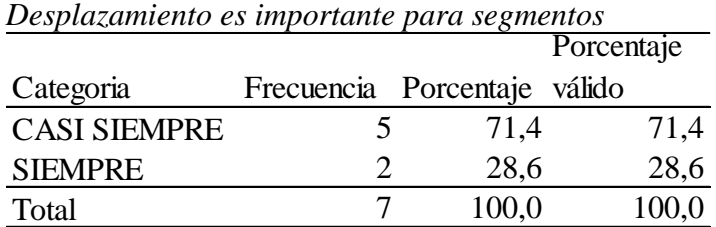

**Fuente:** Cuestionario docentes **Elaborado:** Alexandra Ron

### **Gráfico 29**

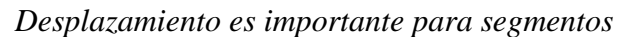

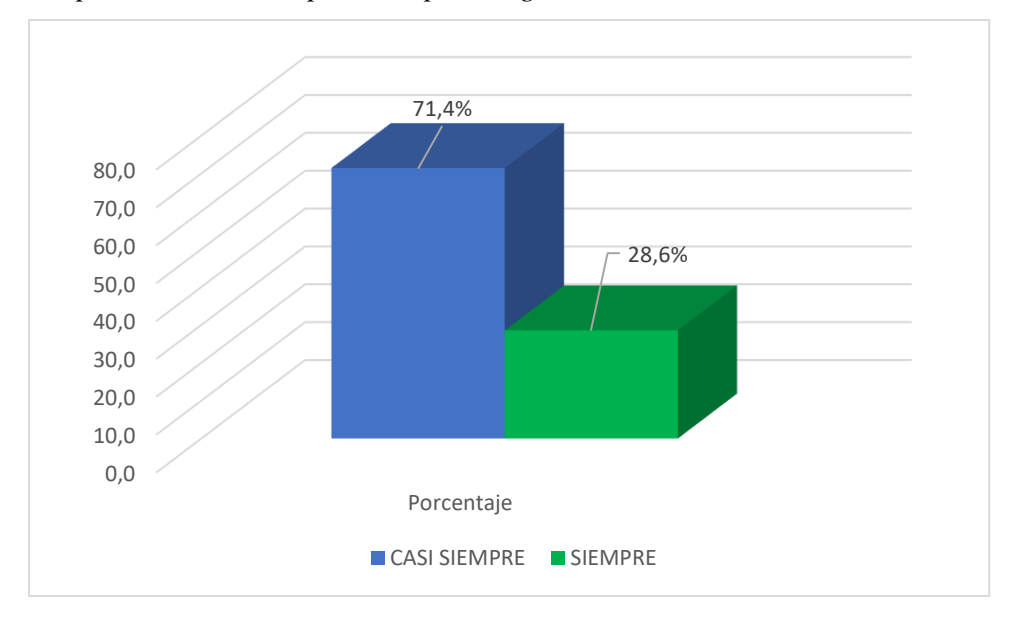

#### **Fuente**: Cuestionario docentes **Elaborado**: Alexandra Ron

De acuerdo a los resultados obtenidos en este gráfico permite constatar el 28,6% siempre y el 71,4 % con casi siempre es importante como parte de las herramientas los desplazamientos. Al analizar esta grafica se atribuye que según del Rio es importante implementar applet dinámicas en la que la herramienta principal son desplazamientos.

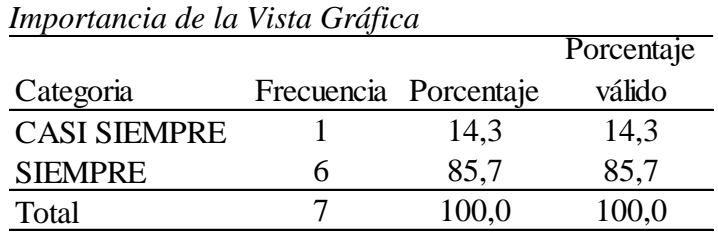

**Fuente:** Cuestionario docentes

**Elaborado:** Alexandra Ron

# **Gráfico 30**

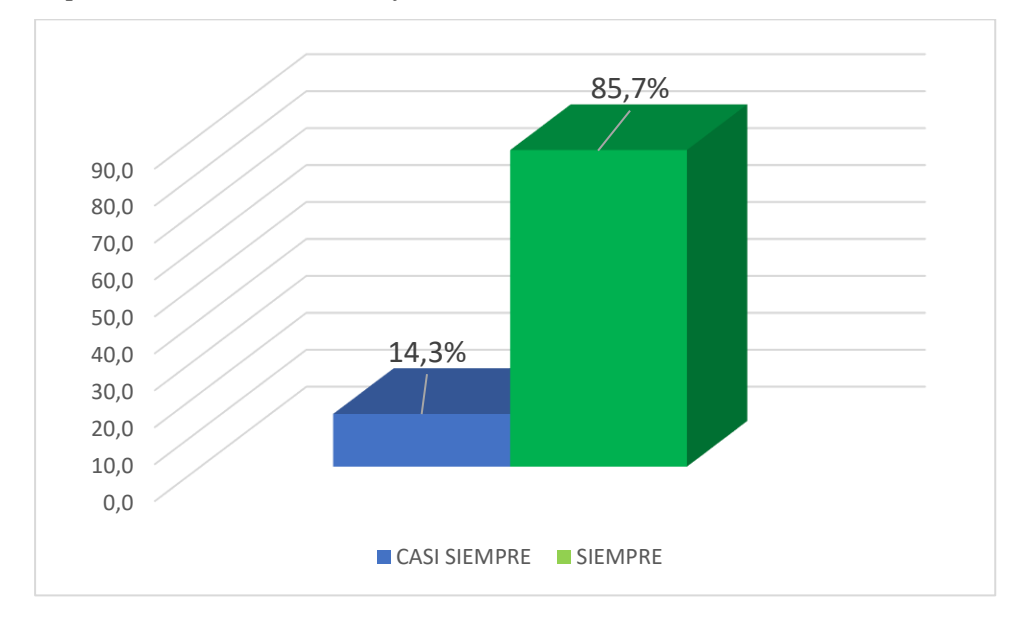

*Importancia de la Vista Gráfica* 

#### **Fuente**: Cuestionario docentes **Elaborado**: Alexandra Ron

De acuerdo a los resultados obtenidos en este gráfico permite constatar que el 14,3 % Casi siempre y un 85 % Siempre le dan importancia a la vista grafica que es la que puede implementar la movilidad del gráfico en 2 D y 3 D, lo que conlleva a que se vuelva interactiva y poder implementar applets dinámicos los que motivarán al estudiante en el proceso de aprendizaje de la materia ya mencionada.

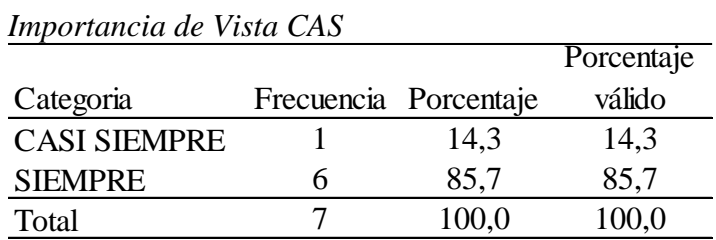

**Fuente:** Cuestionario docentes **Elaborado:** Alexandra Ron

### **Gráfico 31**

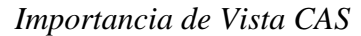

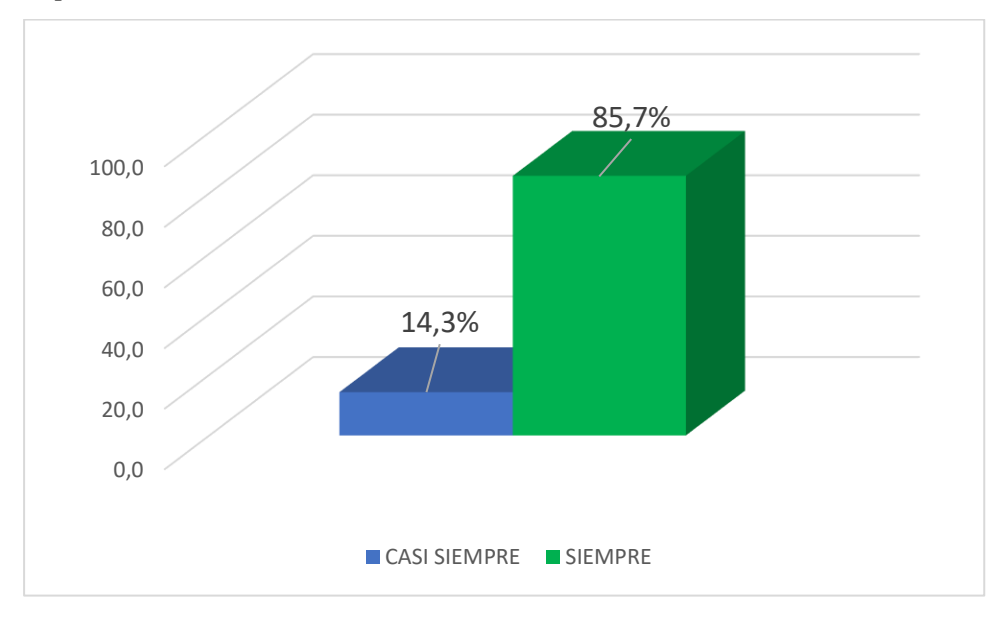

#### **Fuente:** Cuestionario docentes **Elaborado:** Alexandra Ron

De acuerdo a los resultados obtenidos en este gráfico permite constatar que el 14,3 % Casi siempre y un 85 % Siempre le dan importancia a la vista grafica que es la que puede implementar la movilidad del gráfico en 2 D y 3 D, lo que conlleva a que se vuelva interactiva y poder implementar applets dinámicos los que motivarán al estudiante en el proceso de aprendizaje de la materia ya mencionada.

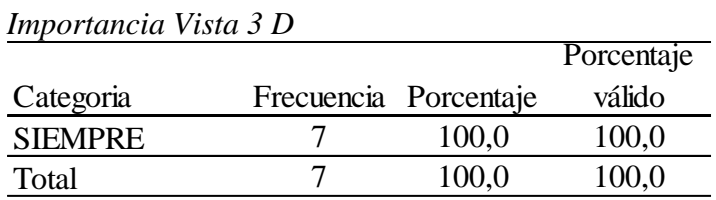

**Fuente:** Cuestionario docentes **Elaborado:** Alexandra Ron

### **Gráfico 32**

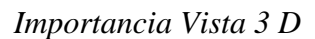

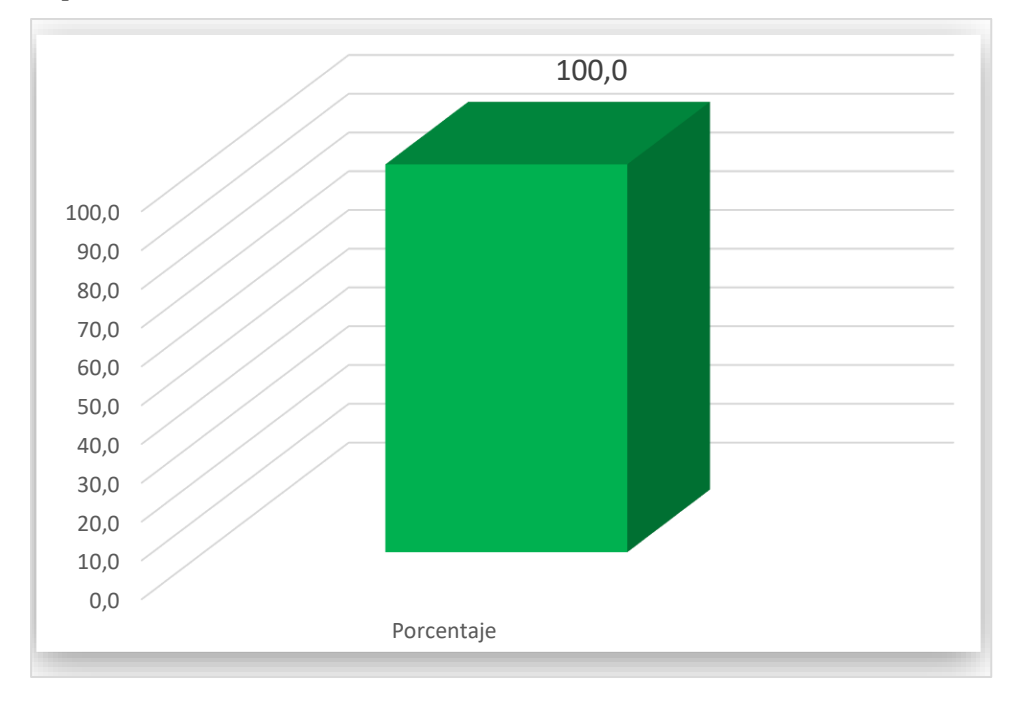

**Fuente:** Cuestionario docentes **Elaborado:** Alexandra Ron

De acuerdo con los datos que se han obtenido en este gráfico se evidencia el 100% de la importancia de Vista 3D.

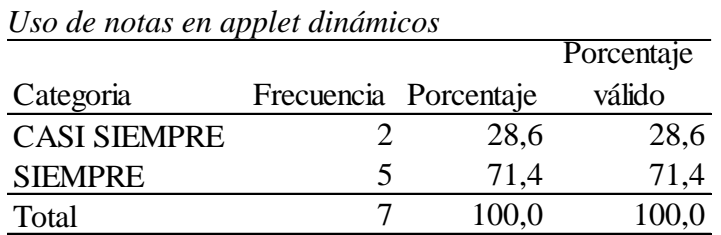

**Fuente:** Cuestionario docentes **Elaborado:** Alexandra Ron

### **Gráfico 33**

*Importancia Vista 3 D*

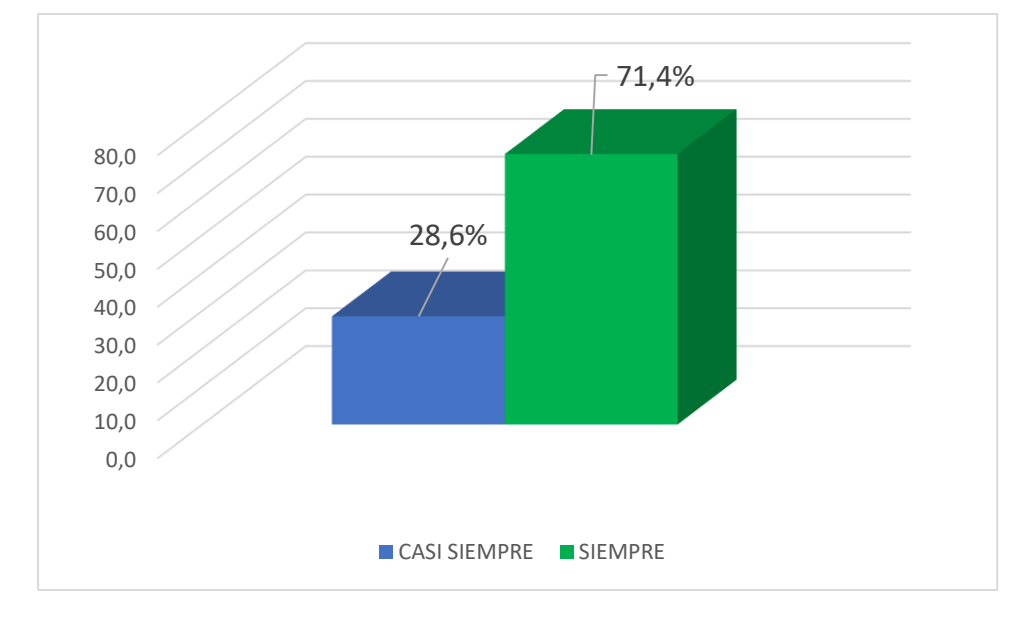

#### **Fuente:** Cuestionario docentes **Elaborado:** Alexandra Ron

Según los resultados de este ítem el 28,6 % Casi siempre el 71,4% siempre le da importancia a la Grafica de vista 3D puesto que esta herramienta posibilita la simulación y movilidad de objetos Al analizar esta grafica se observa que se tiene un porcentaje alto; fomentando así la motivación hacia el estudio de la materia asignada.

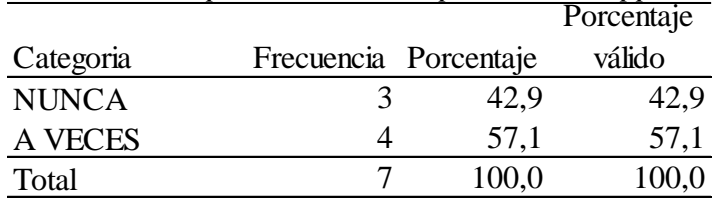

*Desarrollo computacional en la aplicación de applet dinámicas* 

**Fuente:** Cuestionario docentes **Elaborado:** Alexandra Ron

### **Gráfico 34**

*Desarrollo computacional en la aplicación de applet dinámicas* 

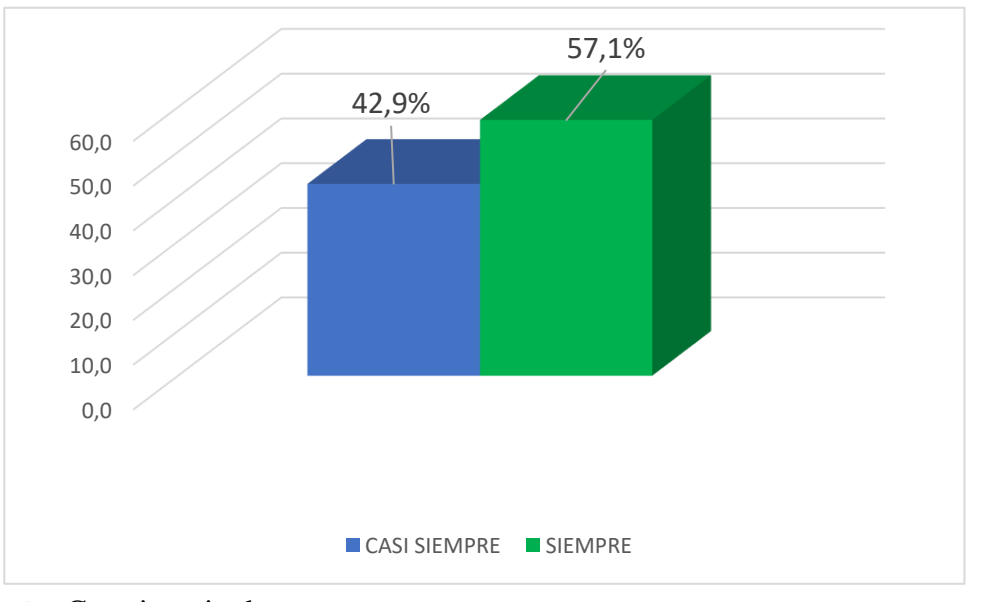

**Fuente:** Cuestionario docentes **Elaborado:** Alexandra Ron

Según los resultados de este ítem e42,9 % casi siempre y el 57,1% Siempre consideran que la aplicación de applet dinámicas desarrolla el pensamiento computacional. Al analizar la gráfica se puede constatar que existe un porcentaje alto, el hecho de usas GeoGebra según Hohenwarte requiere usar cierto lenguaje de programación ya se en HTML o JAVA el que potencia a desarrollar las habilidades digitales.

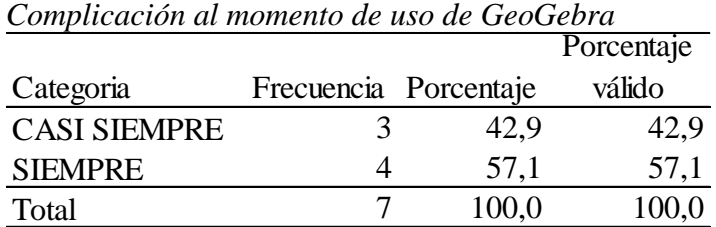

**Fuente:** Cuestionario docentes **Elaborado:** Alexandra Ron

### **Gráfico 35**

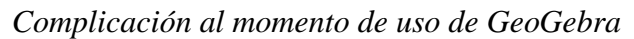

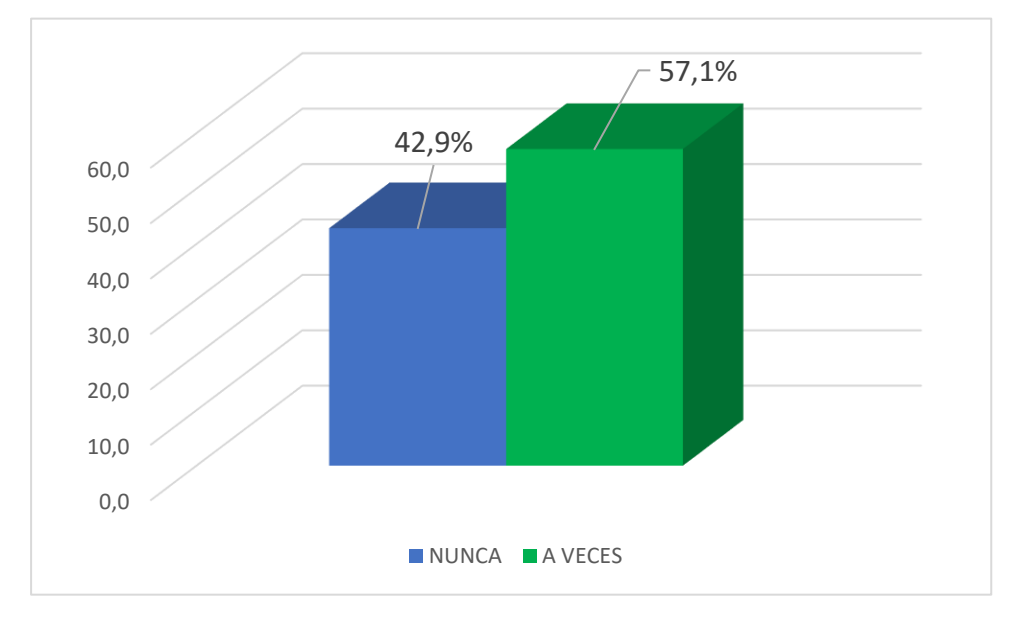

#### **Fuente**: Cuestionario docentes **Elaborado**: Alexandra Ron

Se observa que el 42,9 % Nunca y el 57,1% A veces considera que es complicado el uso de GeoGebra, al analizar la gráfica se evidencia que en un porcentaje alto y considerable los docentes lo consideran complicado. Castillo considera que los docentes deben estar siempre actualizados a lo que demanda la nueva era digital.

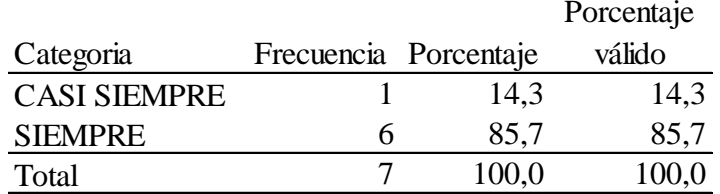

*Las Relaciones trigonométricas para la resolución de triángulos rectángulos* 

**Fuente:** Cuestionario docentes **Elaborado:** Alexandra Ron

### **Gráfico 36**

*Las Relaciones trigonométricas para la resolución de triángulos rectángulos*

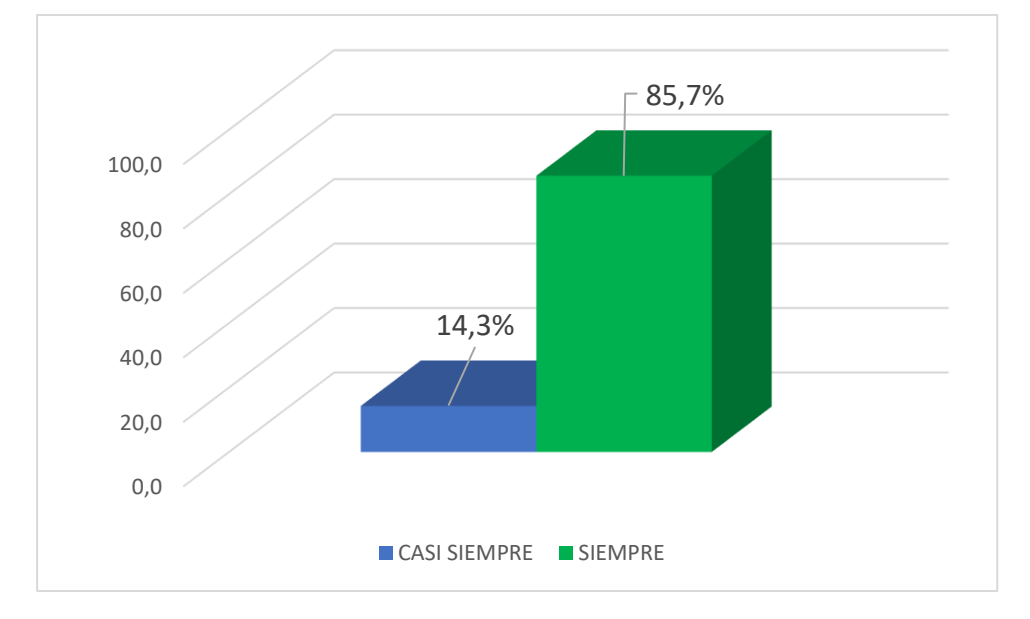

#### **Fuente:** Cuestionario docentes **Elaborado:** Alexandra Ron

De acuerdo a los resultados obtenidos se observa que el 14,3% casi siempre y el 85,7% Siempre considera de las relaciones trigonométricas para la resolución de triángulos rectángulos es importante, al analizar esta gráfica se considera que como parte del Currículo Priorizado del MINEDUC se consideran esta como una las destrezas con criterio de desempeño para la materia de trigonometría.

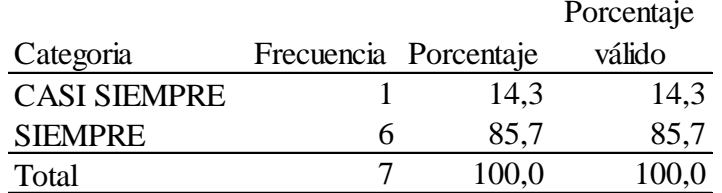

*Importancia de destreza de criterio de desempeño en Trigonometría* 

**Fuente:** Cuestionario docentes **Elaborado:** Alexandra Ron

### **Gráfico 37**

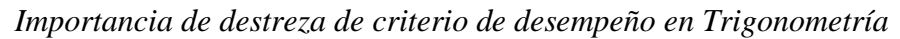

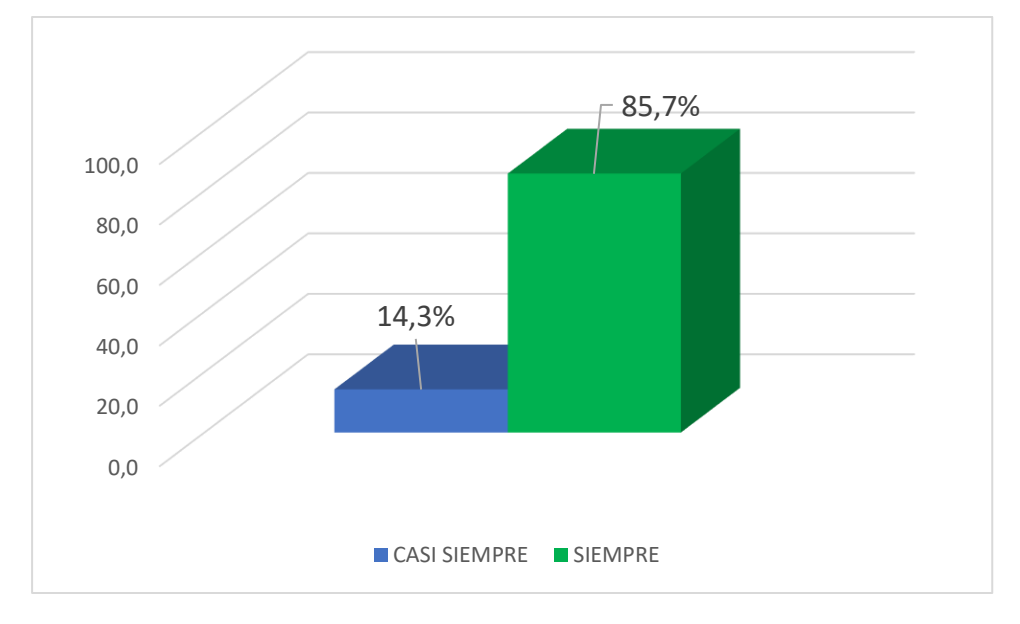

### **Fuente:** Cuestionario docentes **Elaborado:** Alexandra Ron

De acuerdo a los resultados obtenidos se observa que el 14,3% casi siempre y el 85,7% Siempre considera de las relaciones trigonométricas para la resolución de triángulos rectángulos es importante, Al analizar esta gráfica se considera que como parte del Currículo Priorizado del MINEDUC se consideran esta como una las destrezas con criterio de desempeño para la materia de trigonometría.

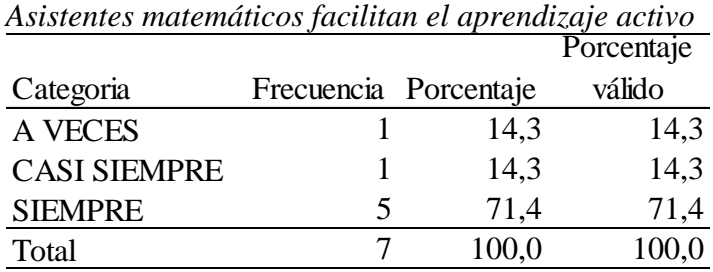

**Fuente:** Cuestionario docentes **Elaborado:** Alexandra Ron

### **Gráfico 38**

*Asistentes matemáticos facilitan el aprendizaje activo* 

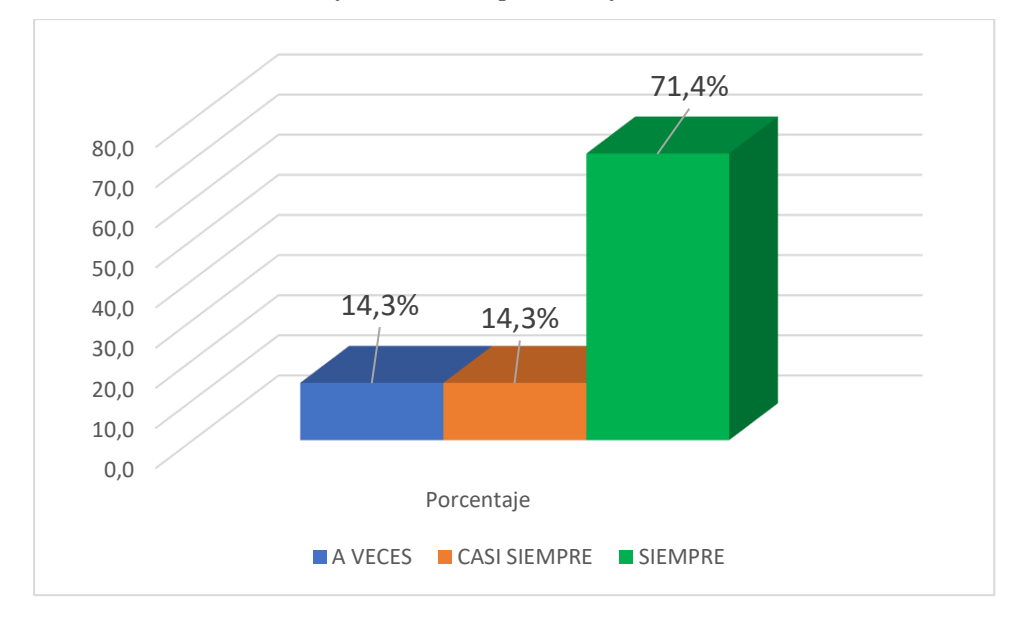

#### **Fuente:** Cuestionario docentes **Elaborado:** Alexandra Ron

De acuerdo a los resultados obtenidos se observa que el 14,3 % A veces, casi siempre y el 71,4% Siempre, considera que en los espacios asincrónicos y sincrónicos el asistente matemático favorece el proceso de enseñanza aprendizaje de trigonometría. Al analizar esta grafica Carrillo de Albornoz, enfatiza en la percepción dual de los objetos que nos brinda el software, Vista gráfica (geometría) y el otro está en la vista algebraica la cual permite al estudiante entender las conceptualizaciones de la materia.

|                     |   |                       | Porcentaje |
|---------------------|---|-----------------------|------------|
| Categoria           |   | Frecuencia Porcentaje | válido     |
| <b>A VECES</b>      |   | 14,3                  | 14,3       |
| <b>CASI SIEMPRE</b> |   | 14,3                  | 14,3       |
| <b>SIEMPRE</b>      | 5 | 71,4                  | 71,4       |
| Total               |   | 100,0                 | 100,0      |

*Aula inversa y uso de GeoGebra fomenta un ambiente activo de aprendizaje*   $\overline{P}$ 

**Fuente:** Cuestionario docentes **Elaborado:** Alexandra Ron

#### **Gráfico 39**

*Aula inversa y uso de GeoGebra fomenta un ambiente activo de aprendizaje* 

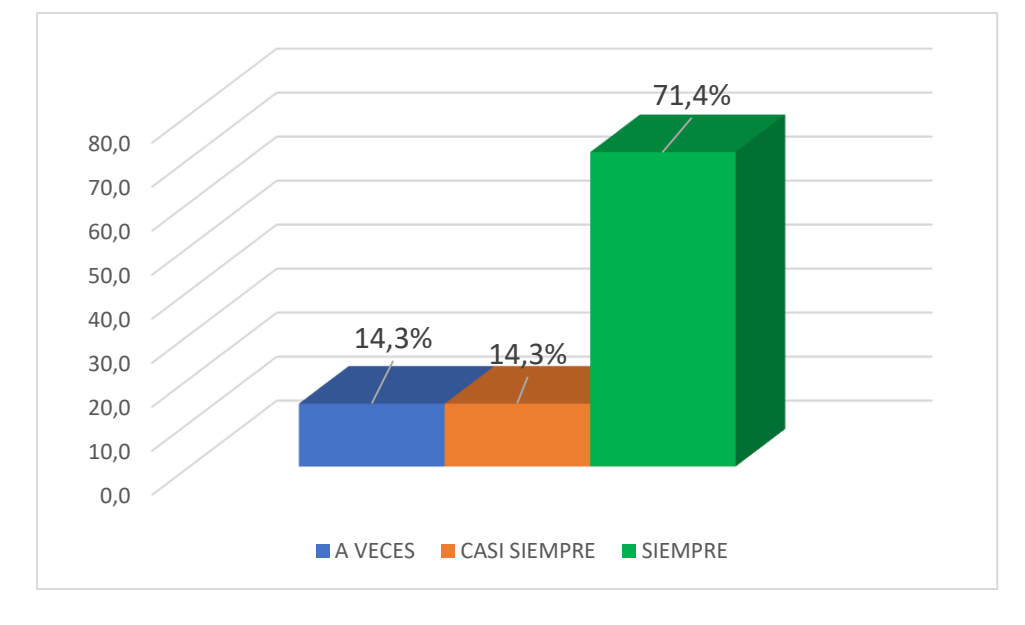

### **Fuente:** Cuestionario docentes **Elaborado:** Alexandra Ron

De acuerdo a los resultados obtenidos se observa que el 14,3 % A veces, casi siempre y el 71,4% Siempre consideran que el aula inversa fomenta a un ambiente activo y participativo en el uso de GeoGebra. Al analizar este gráfico se corrobora con la información de Vidal al ser el aula invertida un entorno de aprendizaje interactivo y dinámico, los profesores deben guían el proceso de aprendizaje en cualquier momento.

|                     |                       |       | Porcentaje |
|---------------------|-----------------------|-------|------------|
| Categoria           | Frecuencia Porcentaje |       | válido     |
| <b>A VECES</b>      |                       | 28,6  | 28,6       |
| <b>CASI SIEMPRE</b> | 2                     | 28,6  | 28,6       |
| <b>SIEMPRE</b>      | 3                     | 42,9  | 42,9       |
| Total               |                       | 100,0 | 100,0      |

*El ABP y el uso de GeoGebra contribuye al aprendizaje* 

**Fuente:** Cuestionario docentes **Elaborado:** Alexandra Ron

#### **Gráfico 40**

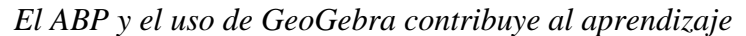

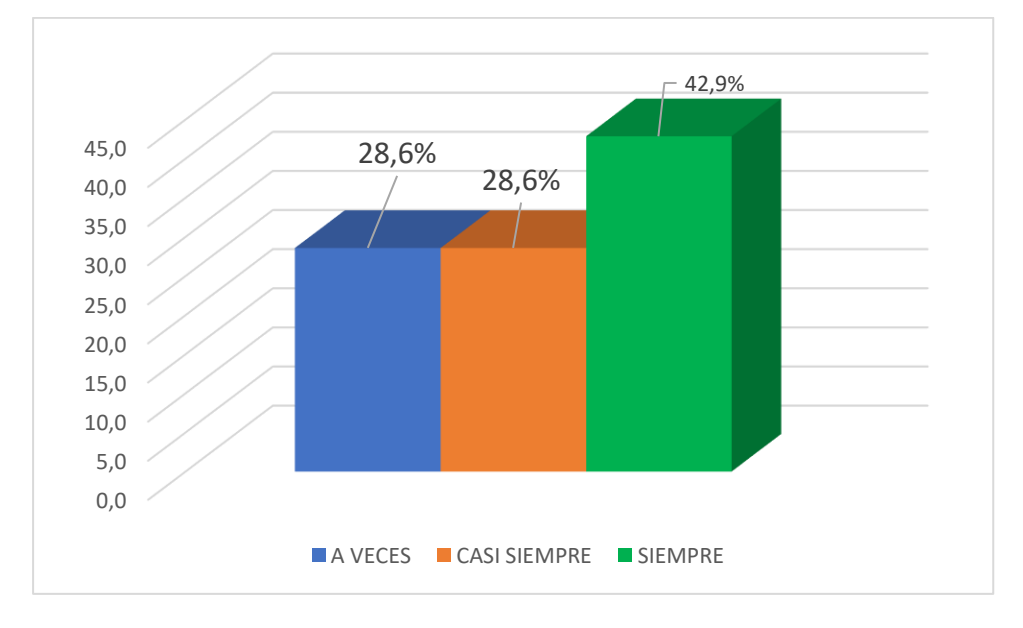

#### **Fuente:** Cuestionario docentes **Elaborado:** Alexandra Ron

De acuerdo a los resultados obtenidos se observa que los valores iguales del 28,6% de a veces y casi siempre, mientras que el 42,9% se enfoca a que el Aprendizaje Basado en Proyectos promueve el aprendizaje individual definido por objetivo y procedimientos. Analizando la gráfica se observa que hay un medio bajo, hay que recalcar lo que Vitabar se refiere que GeoGebra se ha convertido en una de las mejores herramientas para el aprendizaje basado en proyectos ABP en el campo de las matemáticas, porque por un lado facilita el proceso de investigación a los estudiantes y por otro fomenta la creación de productos de alta calidad.

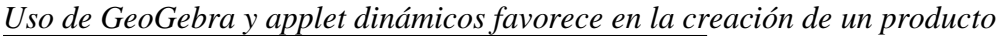

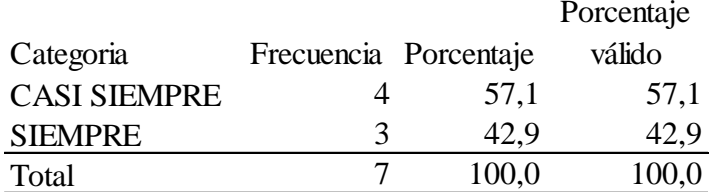

**Fuente:** Cuestionario docentes **Elaborado:** Alexandra Ron

### **Gráfico 41**

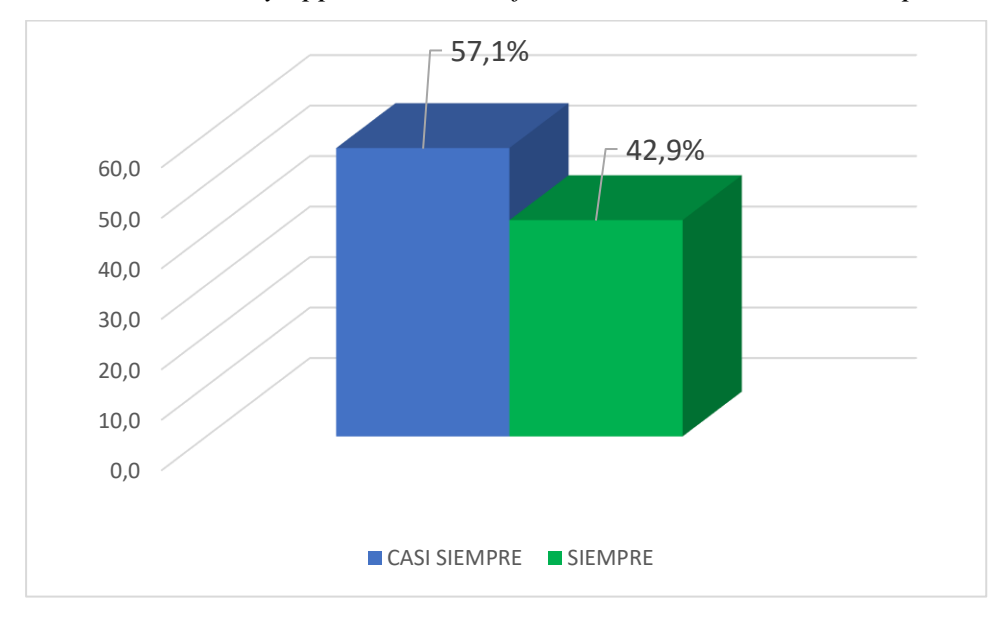

*Uso de GeoGebra y applet dinámicos favorece en la creación de un producto*

#### **Fuente:** Cuestionario docentes **Elaborado:** Alexandra Ron

De acuerdo a los resultados obtenidos se observa que el 42,9 % siempre y el 57,1% casi nunca de los docentes el uso de GeoGebra y applet Dinámicos favorece a la creación de un producto. Se analiza la gráfica se evidencia que al usar un applet se requiere de procesos de investigación para obtener un producto final lo que se está contribuyendo con, uno de los pasos primordiales del ABP.

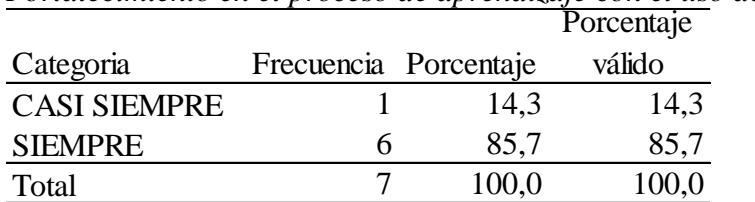

*Fortalecimiento en el proceso de aprendizaje con el uso de GeoGebra* 

**Fuente:** Cuestionario docentes **Elaborado:** Alexandra Ron

### **Gráfico 42**

*Fortalecimiento en el proceso de aprendizaje con el uso de GeoGebra* 

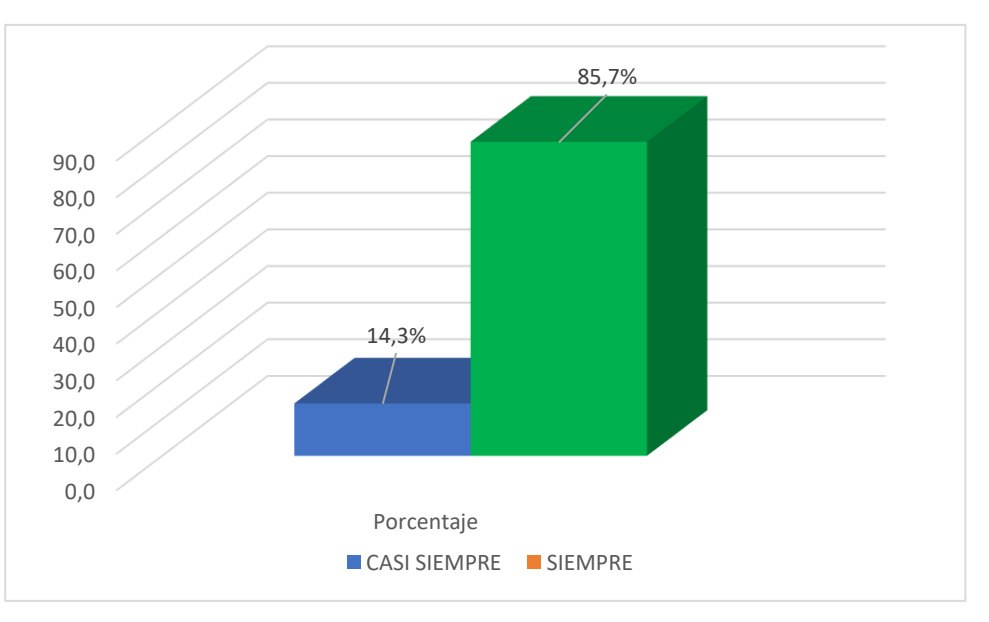

### **Fuente:** Cuestionario docentes **Elaborado:** Alexandra Ron

De acuerdo a los resultados obtenidos se observa que el14.3% casi siempre y con un 85,7% siempre se evidencia el fortalecimiento en el proceso de aprendizaje con GeoGebra. Al analizar la gráfica se observa un porcentaje alto cumpliendo con los objetivos principales de Hohenwarte el diseñar una herramienta para que los docentes puedan guiar en el proceso de aprendizaje de la materia.

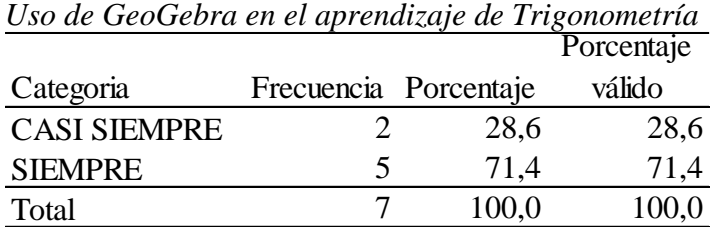

**Fuente:** Cuestionario docentes **Elaborado:** Alexandra Ron

### **Gráfico 43**

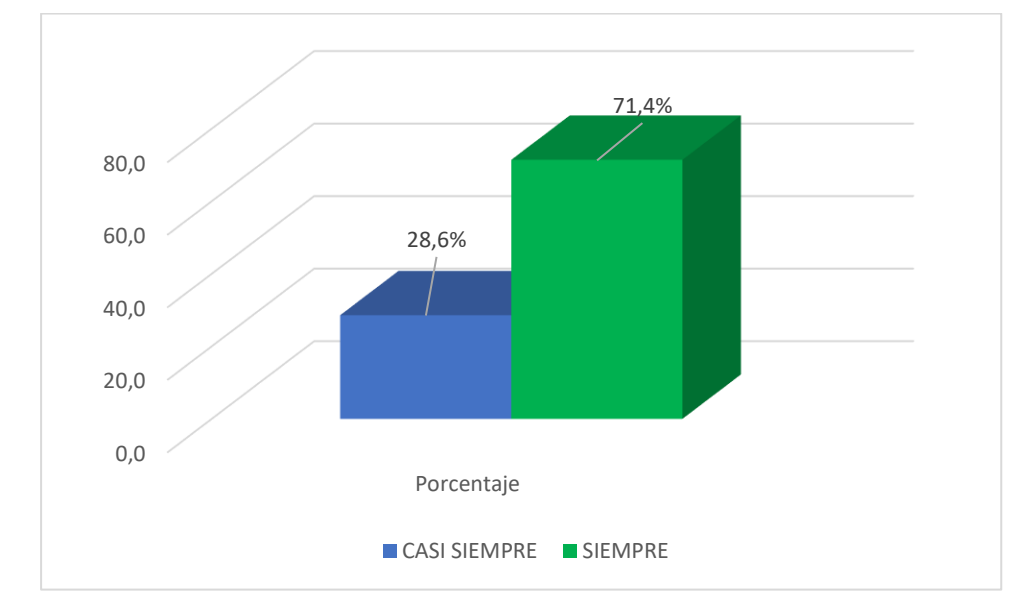

*Uso de GeoGebra en el aprendizaje de Trigonometría* 

#### **Fuente:** Cuestionario docentes **Elaborado:** Alexandra Ron

De acuerdo a los resultados obtenidos se observa que el 28, 6 % casi siempre y el 71,4% siempre hacen uso de GeoGebra. Al analizar esta gráfica se observa un porcentaje alto de uso para el aprendizaje de Trigonometría. La Comunidad GeoGebra se puede también encontrar repositorio de proyectos que han creado otros usuarios, que podemos usar para nuestras clases; es importante usar un simulador matemático que despierte el interés en los estudiantes de tal manera fomentar el aprendizaje significativo.

#### **Principales insuficiencias detectadas**

#### **Triangulación de datos**

Los resultados estadísticos obtenidos tanto en los cuestionarios aplicados a docentes como a estudiantes se basan en la utilización de GeoGebra, al ser un software amigable para verificación o demostraciones visuales o numéricas las debilidades que se detectan en un bajo porcentaje de la complicación de uso tanto para docentes y los estudiantes con un 56%, con referencia al desarrollo computacional el 85,7 % casi siempre y solo con un 35 % los docentes usan este asistente matemático para impartir las clases. Resolver el un problema propuesto implica encontrar un camino, es decir, formular una estrategia para encontrar una solución. Esto requiere un cierto nivel de conocimientos y habilidades previos y complejo. El resolver el problema que muchos a veces, construye y desarrolla nuevos conocimientos matemáticos.

#### **CONCLUSIONES**

A continuación, se presentan las principales conclusiones de la investigación y que están acorde a cada uno de los objetivos.

- Para el primer objetivo específico que dice, detectar la necesidad que tiene los estudiantes en el aprendizaje de Trigonometría, en el cuestionario para los docentes del área de Matemática del Técnico Salesiano "Don Bosco" mencionan que al impartir clases de Trigonometría con una escala de Likert de siempre y casi siempre son del 35 % .es importante enfocar la nota general del año anterior fue 8,62 puntos, siendo la nota más baja en rendimiento académico en comparación de las otras materias. Los Congresos de GG son muy importantes ya que la comunidad se enriquece de los nuevos avances en este software y al brindar estos beneficios nuestros estudiantes tendrán una mejor motivación en la mencionada materia. Vitabar en el IV día GeoGebra realizado en Argentina este año, mostró como podemos gamificar las clases, debido a que con lo de la Pandemia tuvimos que cambiar drásticamente nuestra manera de impartir clases, lo que conllevo a implementar el uso de plataformas.
- Con relación al segundo objetivo específico que manifiesta el verificar la importancia del uso de GeoGebra en el proceso de aprendizaje de Trigonometría en Décimo Año de
Educación General Básica, en el cuestionario aplicado a los docentes del área se evidencia con un 60 % siempre el uso de un applet dinámica favorece al aprendizaje de la materia de Trigonometría. En la investigación de Vaillant y Betancor en el uso de plataformas los resultados obtenidos fueron que el uso de la asistencia del software matemático es muy importante, reflejando su utilidad y reflejándose en los conocimientos, necesidades, potencialidades, iniciativa y creatividad que los chicos obtienen mediante el uso de GeoGebra.

- El objetivo específico tres que dice diseñar una guía para el uso del software GeoGebra que fortalezca el aprendizaje de la Trigonometría en Décimo Año de Educación General Básica, con el porcentaje del 56,3 % señalan los docentes que el uso de GeoGebra es complicado, debido a que se requiere ciertos conocimientos previos de estructuras de lenguaje de programación en HTML, Lenguaje C y Java; por lo que la mayoría de docentes evita usar este asistente matemático. Hohenwarte en el congreso del IV día GG realizado en junio de este año nos mostró como podemos utilizar este asistente matemática enfocado en el contexto de la pandemia con clases en vivo, aplicación de applet en tiempo real nos ayuden a los estudiantes y motiven para que se refleje en un aprendizaje significativo.
- En consecuencia, el objetivo general planteado que menciona Analizar la manera que se utiliza el software GeoGebra en el proceso de aprendizaje de Trigonometría en los estudiantes de décimo año de Educación General Básica del Colegio Técnico "Don Bosco" de la parroquia la Kennedy, en el año 2021, en la implementación de asistentes matemáticos en el área educativa en el aula se ve reflejada en la capacidad e interés de cada docente en crear un ambiente favorable para el aprendizaje que permita generar conocimiento significativo y mejorar sus habilidades críticas y analíticas en la resolución de problemas, procesos de construcción, desarrollando así el pensamiento lógico, computacional y de matemática lógica, así como también a fomentar al desarrollo de habilidades digitales. La aplicación de asistentes matemáticos dinámicos en la enseñanza de problemas de trigonometría, algunos factores estimulan el interés y la motivación en la materia, conduciendo a un mayor aprendizaje.

Es importante que los docentes estemos en constante actualización de herramientas tecnológicas puesto que en el campo del aprendizaje el docente es el promotor que un estudiante por más complicada sea la materia como es el caso de trigonometría al ser parte de una ciencia exacta mediante el uso de applets dinámicos y el uso constante de Software GeoGebra se podrá motivar al estudiante en dicha materia y al mismo tiempo fomentar el desarrollo el pensamiento matemático, pensamiento computacional, destrezas y habilidades computacionales para mediante este desarrolla un objeto de aprendizaje interactivo, en este proceso los estudiantes son estimulados por el descubrimiento y la construcción de conceptos.

### **Recomendaciones.**

- El docente al detectar la necesidad debería implementar el uso con más frecuencia el asistente matemático, es decir la utilización de GeoGebra utilizado en la enseñanza de las Trigonometría, puede brindar un gran apoyo didáctico, para que los estudiantes aprendan con facilidad, y al mismo tiempo estimular el aprendizaje, de manera que se puedan resolver el problema y sean ellos propios protagonistas de un aprendizaje significativo.
- Es de mucha importancia el uso GeoGebra en la asignatura Trigonometría ya que el propósito es permitir que los estudiantes resuelvan los problemas en base a los conocimientos adquiridos en el estudio de la materia ya mencionada, sumada con las destrezas y habilidades adquiridas de lógica matemática y computacionales para un óptimo desenvolvimiento, no solo en la resolución de un problema, sino que lo pongan en práctica en las profesiones del futuro.
- El docente debería implementar estrategias para impartir clases ya que estas aportan el aprendizaje significativo de la asignatura. los estudiantes se vincularían mediante el aprendizaje por descubrimiento y aprendizaje significativo, mediante el uso de un Software Matemático, de esta manera podrán observar y manipular los objetos mediante applets dinámicas.

# **CAPÍTULO III**

### **PRODUCTO**

### **Propuesta de solución al problema**

**TEMA**: Guía de aplicaciones para el uso de Applet dinámicas en GeoGebra

### **Datos informativos:**

- **Institución:** Colegio Técnico Salesiano "Don Bosco" Kennedy
- **Nivel/ subnivel:** Décimo Año Educación General Básica
- **No de estudiantes** de la institución: Mil ochocientos setenta y dos estudiantes
- **No de estudiantes beneficiados:** Ochenta estudiantes
- **No de docentes:** noventa y tres
- **No de docentes beneficiados:** siete docentes del área de Matemática
- **Dirección de la escuela:** José Rafael Bustamante E6-87 y Gonzalo Zaldumbide
- **No de teléfono:** (593) (02) 241-2153
- **Correo electrónico**: [comunicacion@ctsdonbosco.edu.ec](mailto:comunicacion@ctsdonbosco.edu.ec)

### **Antecedentes de la propuesta:**

El asistente matemático según los antecedentes en otras investigaciones a nivel de América Latina, se promueve el aprendizaje mediante el uso de applets interactivas que refuerzan el aprendizaje significativo y el aprendizaje por descubrimiento en los estudiantes. Por lo que se propone una Guía de aplicaciones que proporciona información para él o la docente lo ponga en práctica al momento de impartir las clases sincrónicas y asincrónicas, de tal manera poder mejorar el aprendizaje de la materia de Trigonometría por otro lado, es indispensable motivar a los estudiantes en dicha materia y así fomentar el uso permanente por parte del docente y de esta manera los estudiantes serán los beneficiarios especiales.

### **Justificación**

Según la nota de prensa de El Comercio (2020), hay 102.000 docentes participaron en la formación y actualización de formación docente en términos de TICS, uso de plataformas uso de software para gamificar, software de diseño, software para graficar o uso matemático una clase entre otras. Todas estas herramientas virtuales nos siguen ayudando a afronta la realidad de las aulas (sincrónicas y asincrónicas) a la que se debió modificar la manera de impartir una clase a causa de la pandemia del COVID-19. Este evento promueve la formación continua de docente en el ámbito de TICS.

### **Análisis de factibilidad**

De acuerdo con la investigación realizada en el Colegio Técnico Salesiano "Don Bosco" se observó que con un porcentaje de 35% el no uso frecuente de GeoGebra para la enseñanza de la materia de Trigonometría para décimo año de Educación General Básica, por esta razón se ve la necesidad de implementar la guía de actividades que contenga estrategias didácticas para que los docentes pongan en práctica al momento de impartir las clases y de esta manera ellos afiance el conocimiento con el fin de motivar al estudio, mejorar el rendimiento académico de los estudiantes permitiendo el desarrollo de destrezas y habilidades tanto de lógica matemática como destrezas digitales.

El proponer una guía de aplicaciones enfocado especialmente para docente ponga en práctica al impartir la clase, es de gran importancia en el ámbito educativo permitiendo a los estudiantes el desarrollar sus propios conocimientos y mediante la manipulación de applet el aprendizaje por descubrimiento. Es importante enfocar este tipo de herramientas, que al ser bien utilizadas brinda magníficos beneficios tanto al estudiante como al docente, así como también abre las puertas a estar a la van guardia y actualización de contenidos de enseñanza y aprendizaje lo que nos compete a los docentes.

La propuesta es factible ya que se podrá realizar la socialización de la temática en el tiempo de reunión de área los días miércoles en el horario de 10h30 a 11h30 el cual podrá ser participe todos los miembros del área tanto de Básica superior como Bachillerato, existe la predisposición de realizar esta activad por parte del Coordinador de área, puesto que es de suma importancia ya que debemos cumplir con capacitaciones tanto internas como externas las que se deben justificar al final del año .

### **Objetivos**

### **Objetivo general**

Explicar de forma básica el manejo de applet dinámicas en GeoGebra especializado en la enseñanza-aprendizaje de la Trigonometría para los docentes del área del Colegio Técnico Salesiano "Don Bosco" Kennedy.

### **Objetivos específicos**

- Demostrar los beneficios que brinda los applets dinámicos en GeoGebra, en el proceso de enseñanza de Trigonometría, a través del uso de una guía de aplicaciones.
- Implementar un plan de capacitación con una metodología de fácil comprensión que impulse la actualización de conocimientos en los docentes de Matemática mediante la aplicación de applet dinámicas.

• Mejorar la enseñanza-aprendizaje de Trigonometría en el Colegio Técnico Salesiano "Don Bosco" Kennedy*,* mediante el plan capacitación de uso de applets en GeoGebra se mejore la enseñanza-aprendizaje de la materia.

### **Modelo Operativo**

En las siguientes páginas se encuentra la Guía de aplicaciones documento que permitirá Explicar de forma básica el manejo de applet dinámicas en GeoGebra especializado en la enseñanza-aprendizaje de Trigonometría para los docentes del área del Colegio Técnico Salesiano "Don Bosco" Kennedy.

### **PLAN DE CAPACITACIÓN DOCENTES**

El siguiente plan de formación docente para el uso adecuado de GeoGebra mediante applets dinámicas se llevará a cabo mediante la realización de actividades que destacan los beneficios de esta herramienta técnica para la enseñanza de Trigonometría.

### **Primer día de capacitación**

**Tema**: Explicar cómo introducir un applet dinámico en GeoGebra.

**Objetivo**: Comprender los beneficios que brinda GeoGebra como recurso didáctico de matemáticas a través uso de applet dinámicos e interactivos, lo que le permite al docente impartir una clase dinámica

### **Desarrollo**

En esta primera capacitación a los docentes, se tratará de familiarizarse con su interfaz gráfico, herramientas, comandos, configuraciones, animaciones, colores, etc., del software GeoGebra.

### **Segundo día de capacitación**

**Tema**: Interfaces dinámicas

**Objetivo**: Implementar applet dinámicas en GeoGebra para evidenciar actividades por cada estudiante y que muestren automáticamente la calificación.

### **Desarrollo**

En esta segunda capacitación a los docentes, se explicará la manera en la que deben proceder para realizar un applet que le permita visualizar el nivel de proceso en cada una de las actividades propuesta por el docente sin necesidad de abrir cada trabajo.

### **Tercer día de capacitación**

**Tema**: GeoGebra Classroom

**Objetivo** Emplear GeoGebra Classroom para motivar a los estudiantes en la materia de Trigonometría.

### **Desarrollo**

En esta capacitación, se explicará cómo implementar el applet en GeoGebra Classroom para facilitar a los educandos a implementar GeoGebra dinámicamente en las plataformas de Edebe-On y Moodle.

**Tabla 51**

*Plan de Acción Propuesta*

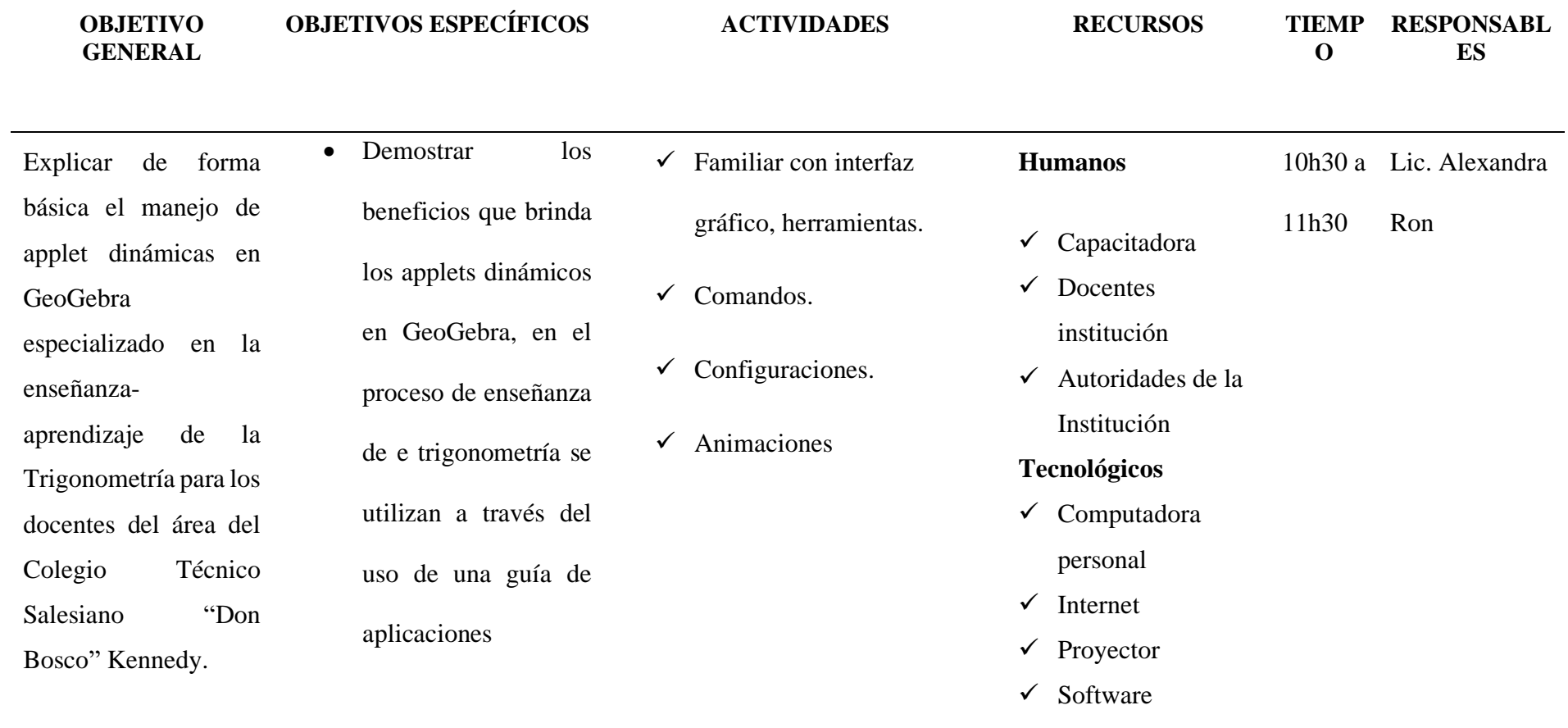

 $\checkmark$  Guía de aplicación

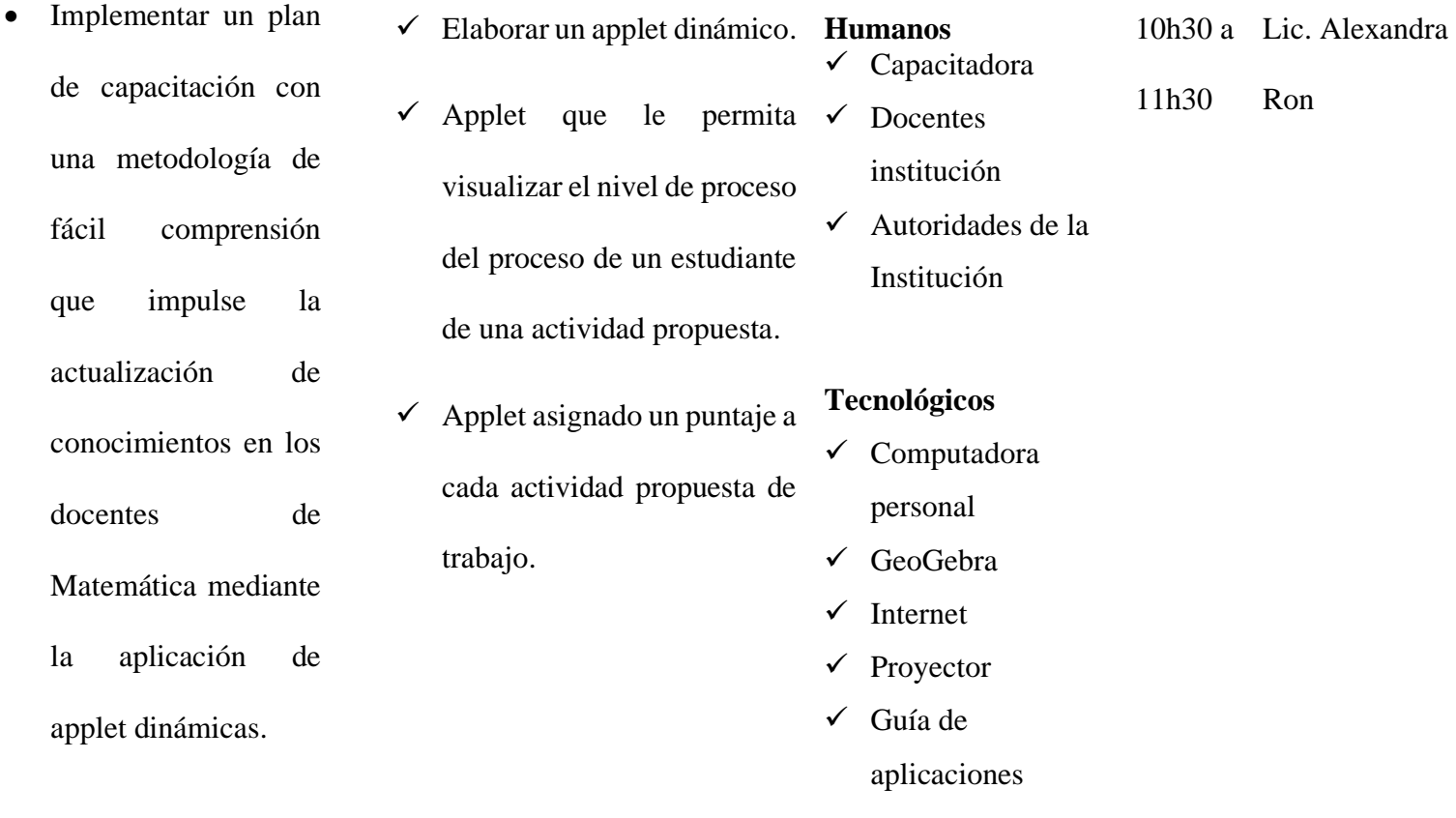

**Elaborado por:** Lic. Alexandra Ron

# **Tabla 52**

### *Plan de capacitación a los docentes*

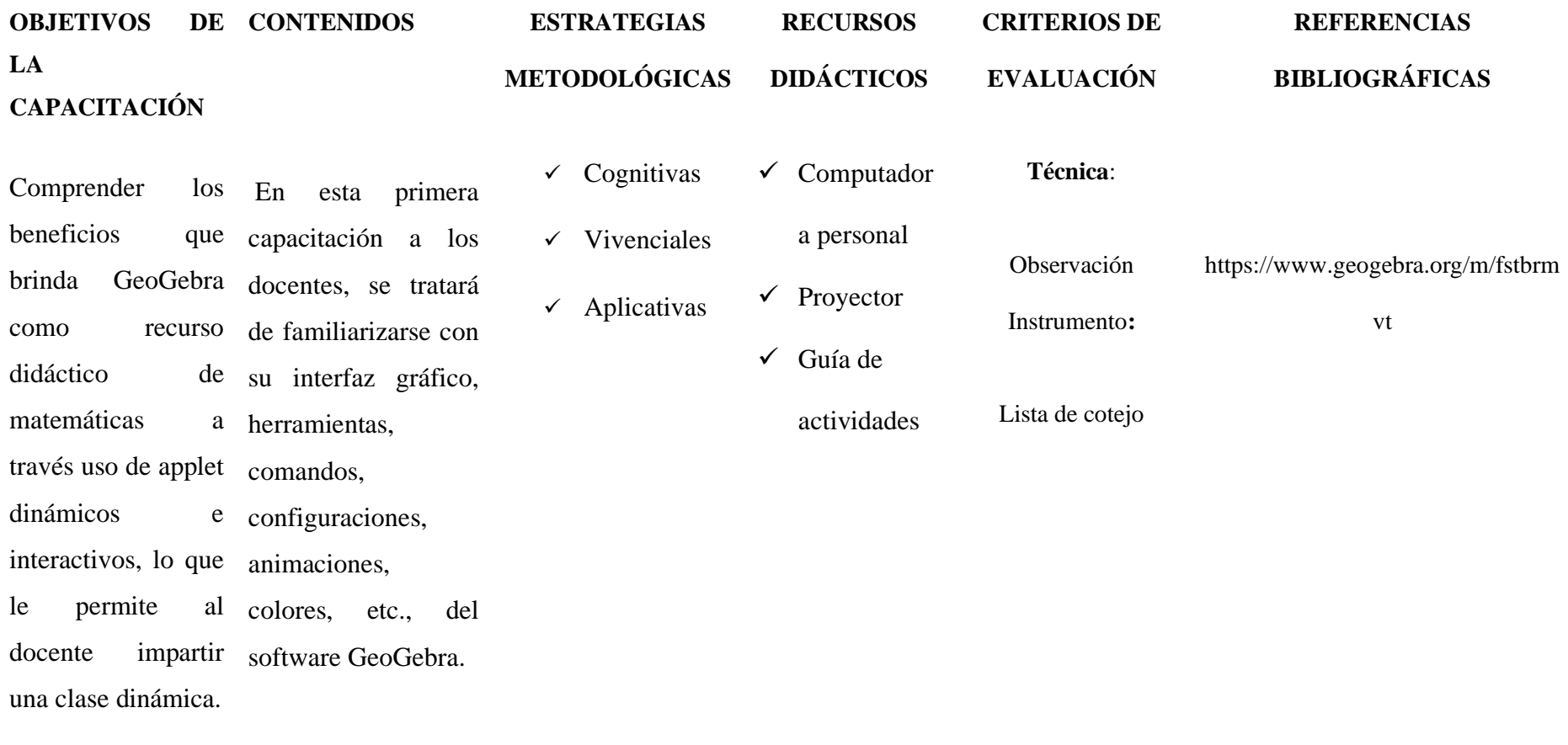

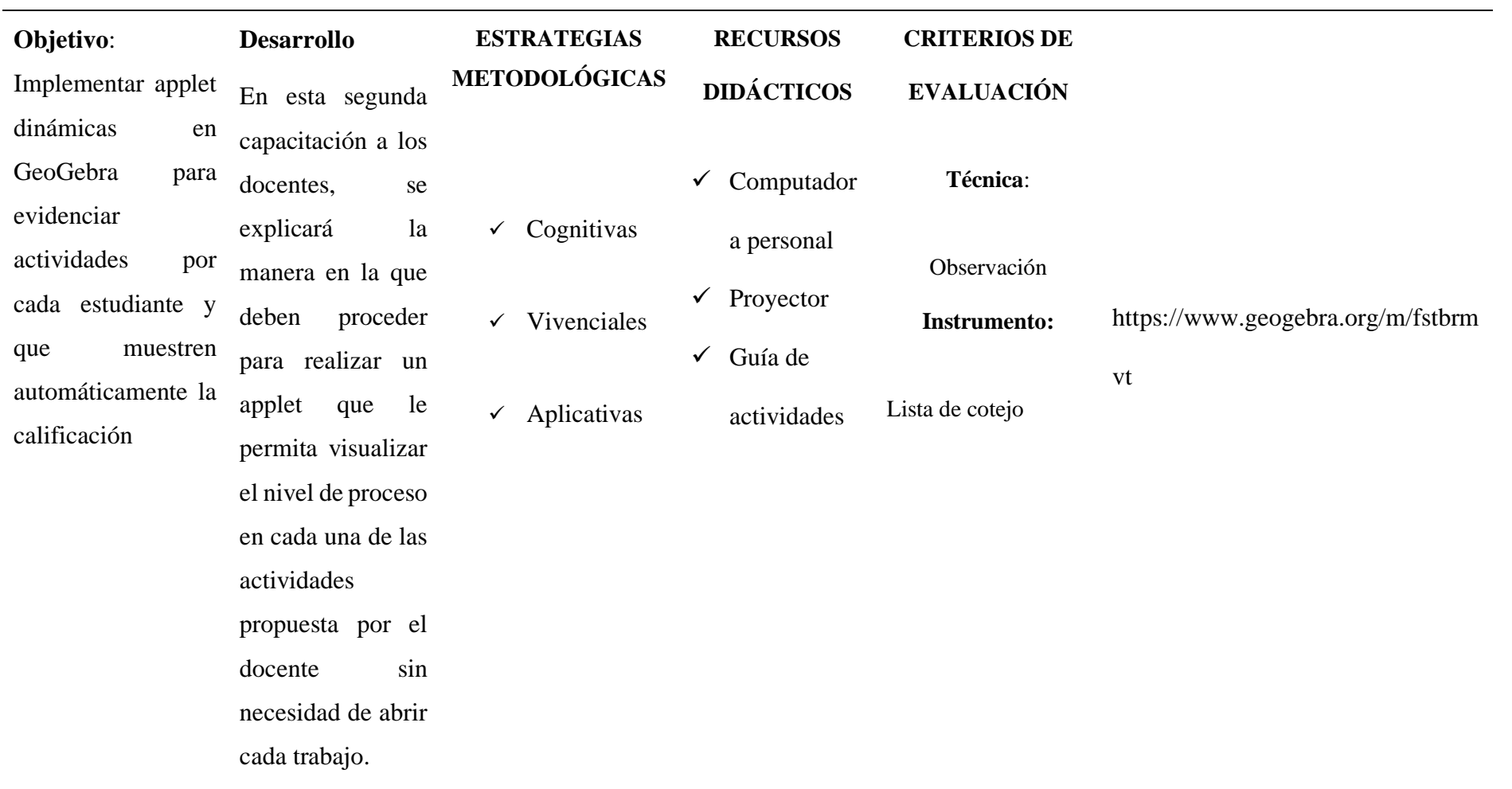

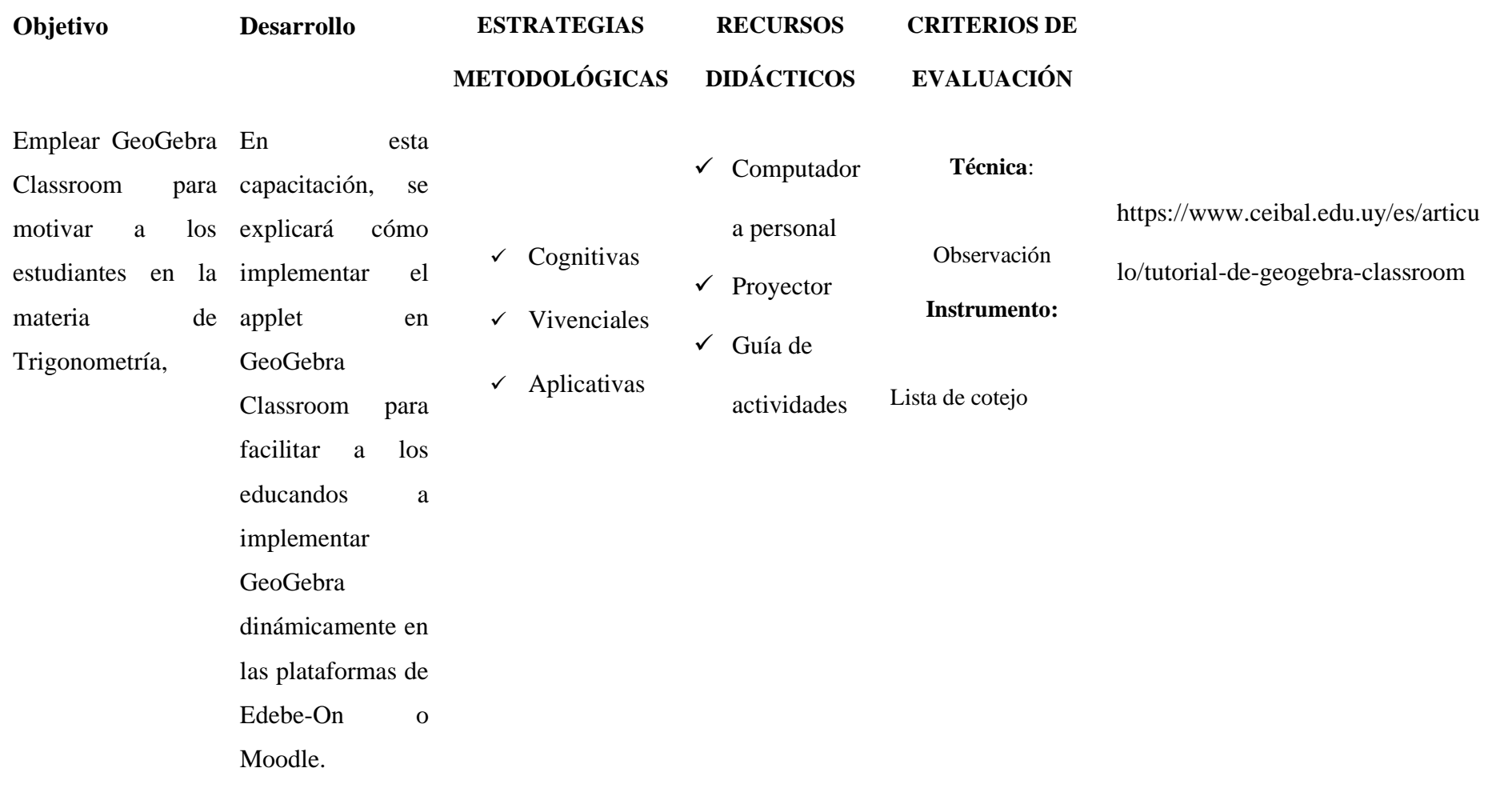

**Elaborado por**: Lic. Alexandra Ron

# **Tabla 53**

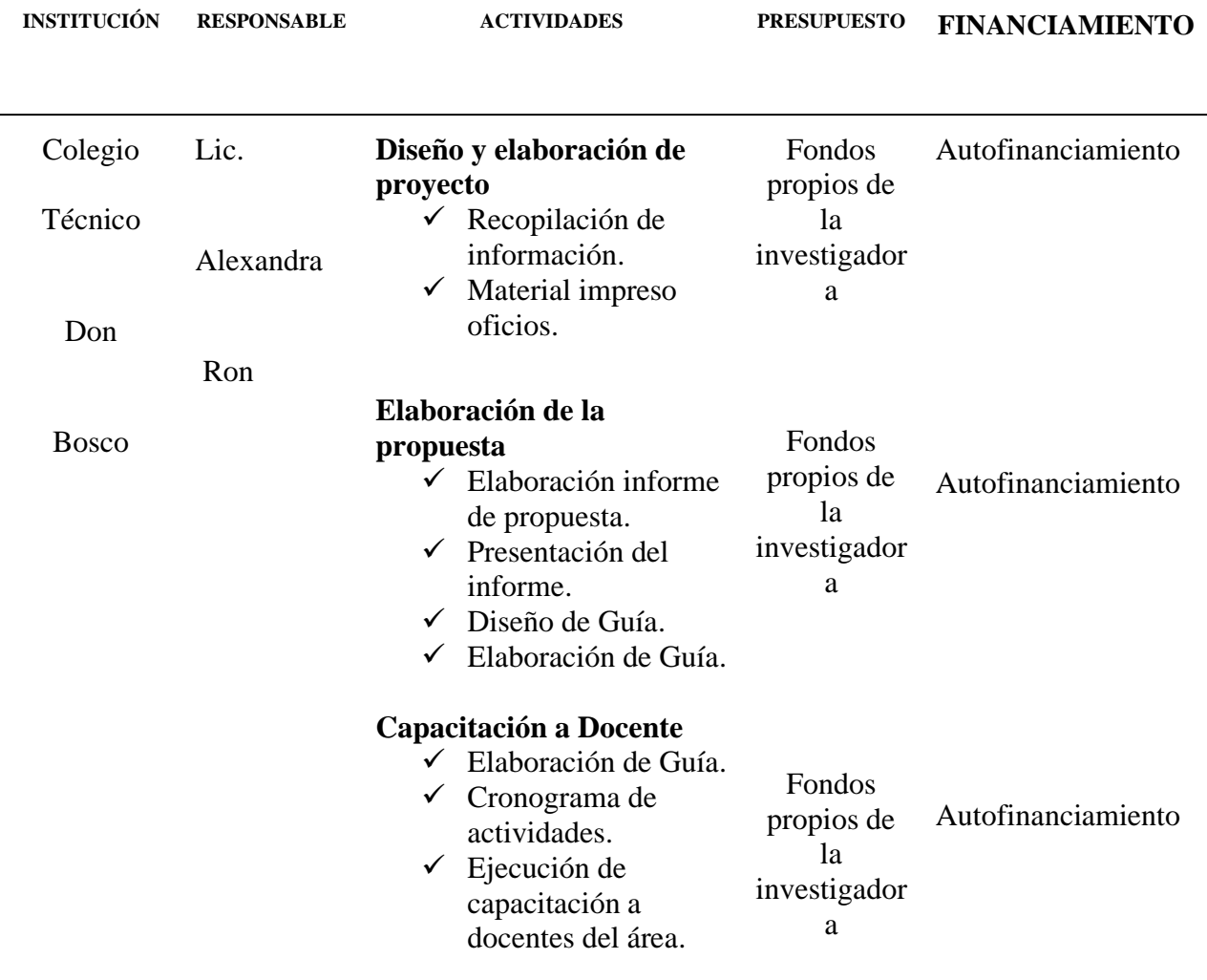

*Administración de la propuesta*

**Elaborado por***:* Alexandra Ron

### **Tabla 54**

*Evaluación de la propuesta*

# **PREGUNTAS BÁSICAS**

### **EXPLICACIÓN**

- 1. ¿Para qué explicar de forma básica el manejo de applet dinámicas en GeoGebra a los docentes de la Institución? ? Los docentes debemos estar capacitados en un sinnúmero de alternativas que se pueden hacer uso para la enseñanza de la matemática, este siglo XXI para usar estrategias, herramientas creativas, de tal modo que los estudiantes estén aptos para construir su propio conocimiento en base a un aprendizaje significativo. Los docentes juegan un papel importante como es: facilitadores, mediadores y orientador.
- 2. ¿Quiénes son los beneficiados en esta capacitación? Los siete docentes de Básica Superior y Bachillerato que conforman el área de Matemática del Colegio Técnico "Don Bosco", la Kennedy
- 3. Sobre qué aspectos se trata en la capacitación Los tres días de capacitación los temas que se abordarán es la explicación secuencial del uso adecuado para elaborar un applet dinámico que facilite el trabajo del docente y mejore la motivación por la materia a la vez que aumente el nivel académico de los estudiantes del colegio.
- 4. ¿Quiénes son los beneficiados? Estudiantes Colegio Técnico "Don Bosco", la Kennedy Educación General Básica y Bachillerato técnico

5. ¿Cuándo se Mes de febrero

realizará la

capacitación?

- 6. ¿Dónde se realizará la capacitación? Aula 203 del Colegio Técnico "Don Bosco", la Kennedy.
- 7. ¿Cuántas veces se realizará la Tres veces, una vez por semana mes de febrero.

capacitación?

- 8. ¿Qué técnicas de recolección de información se Encuestas (Se establecerá cuatro preguntas concernientes a la temática de capacitación y subir un archivo con link en el que muestre lo aprendido en la capacitación)
	- implementará? Autoevaluación del tema
- 9. ¿Con que se evaluará lo aprendido en los Formulario de Google Forms, se enviará al correo institucional de cada uno de los integrantes del área, para que envíen la autoevaluación
	- tres días de

capacitación a los

docentes?

10.  $i$ En qué situación se evidencia la propuesta?

El bajo porcentaje de rendimiento académico que refleja la materia de matemática,

 **Elaborado por***:* Alexandra Ron

### **Método de Valoración de la propuesta**

Para la valoración de la propuesta se escogió el Método 2: Valoración por los usuarios, debido a que los docentes luego de recibir la capacitación, serán quienes evalúen la misma por medio de la aplicación de una escala de valoración. Después de recopilar la información y tabular los resultados se realizará las modificaciones de acuerdo a las observaciones recogidas y se podrá implementar efectivamente en el salón de clases.

## **GUIA DE APLICACIÓN**

### **EL ARTE DE LA MATEMÁTICA**

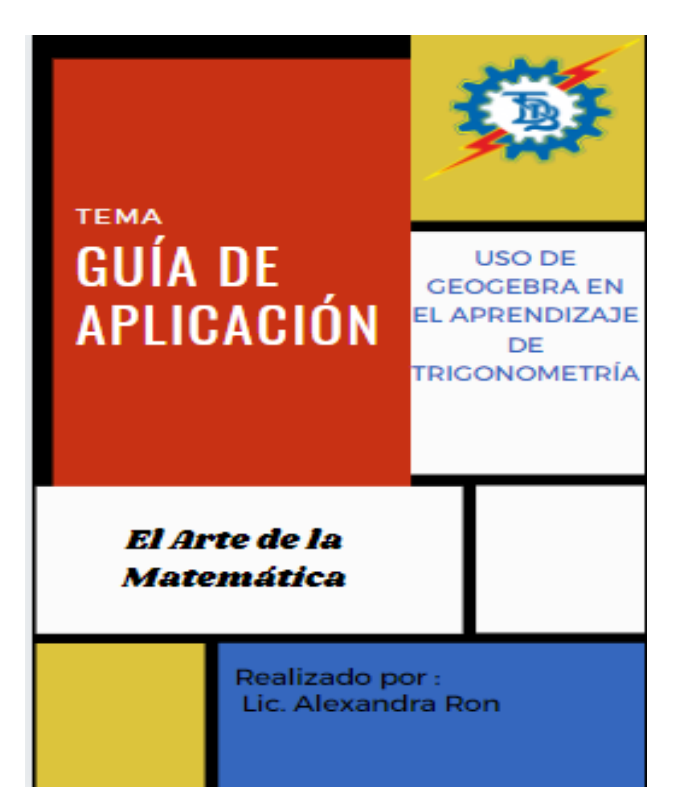

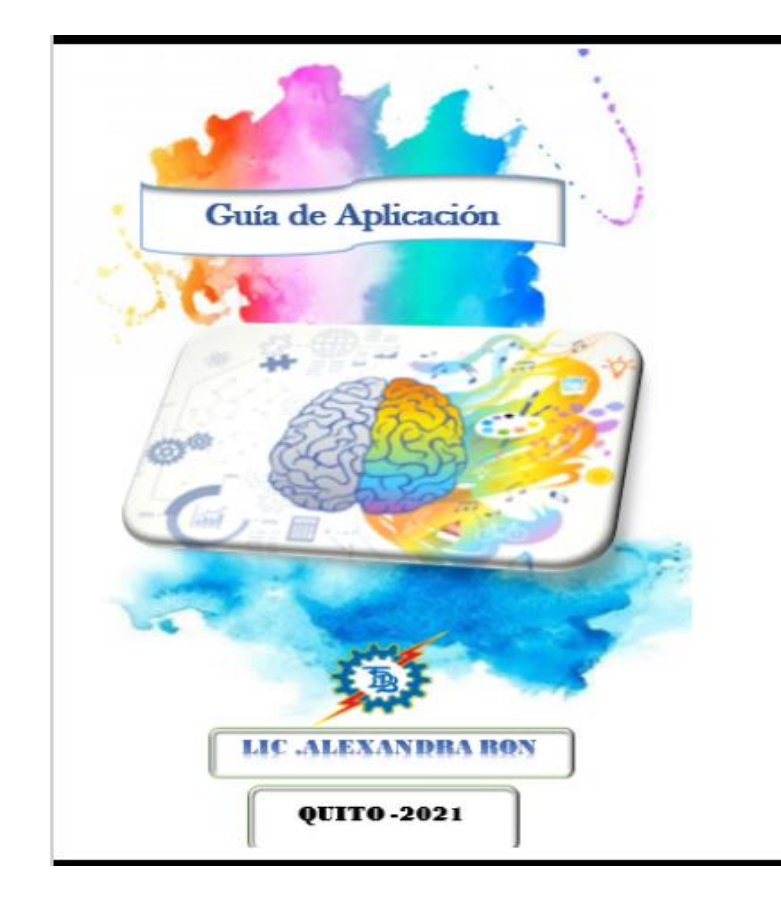

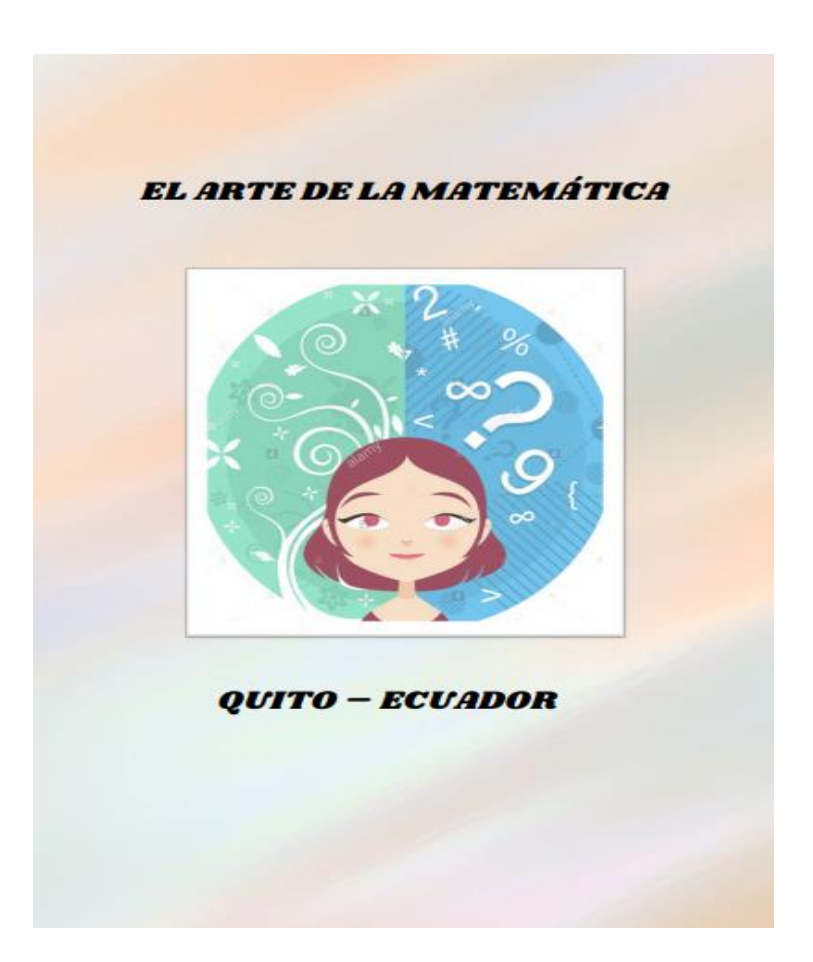

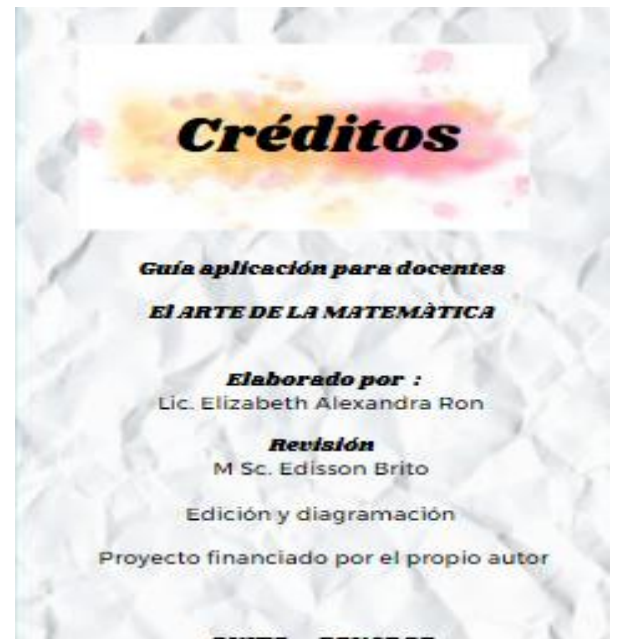

QUITO - ECUADOR 2021

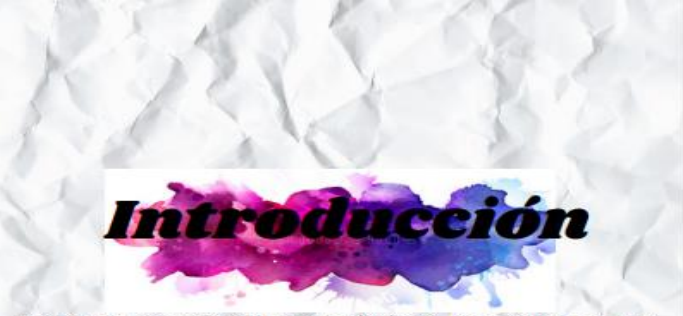

Esta Guía de aplicación está diseñada para docentes que<br>tiene como objetivo principal, explicar de forma básica el<br>manejo de Applet dinámicas en GeoGebra especializado en<br>la enseñanza-aprendizaje de la Trigonometría para l Kennedy.

En el ARTE DE LA MATEMÁTICA con su competencia<br>especifica de explicar detalladamente las estrategias<br>didácticas con el uso de GeoGebra para que los docentes las<br>pongan en práctica en el proceso de enseñanza en el aula<br>de m

fortalece los conocimientos, Por otra parte se estimulo al aprendizaje en la mencionada materia académico desarrollar habilidades computacionales, desarrolla lógica matemática y por ultimo<br>desarrollo y fortalecimiento de destrezas<br>computacionales que son empleadas para la

resolución de ejercicos.

resolucion de ejercicos.<br>
Los contenios se llevan basados a la metodologia<br>
ADDIE utilizado por muchos diseñadores<br>
instruccionales profesionales para la enseñanza. Los<br>
contenidos están basados para la resolución de<br>
acti plasmar el Arte de la Matemática.

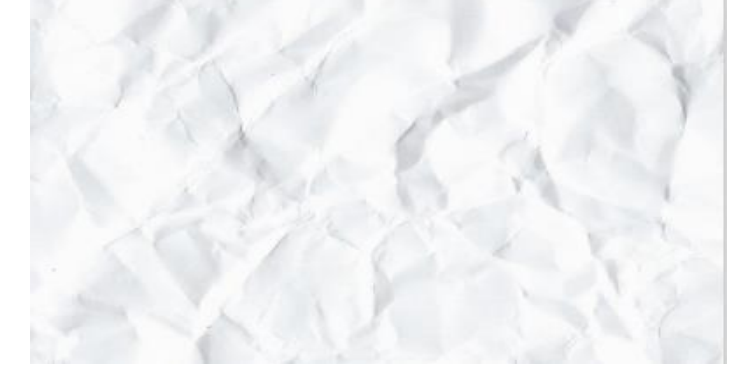

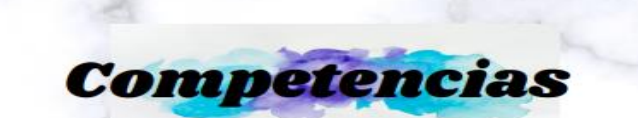

### **Competencia General**

Explicar de forma básica el manejo de applet dinámicas en<br>GeoGebra especializado en la enseñanza-aprendizaje de la Trigonometría para los docentes del área del Colegio Técnico Salesiano Don Bosco Kennedy.

### **Competencia Específica**

- · Demostrar los beneficios que brinda los applets dinámicos en GeoGebra, en el<br>proceso de enseñanza de Trigonometría, a través del uso de una guía de aplicaciones.
- · Implementar un plan de capacitación con<br>una metodología de fácil comprensión que impulse la actualización de conocimientos en los docentes de Matemática mediante la aplicación de applet dinámicas
- Mejorar la enseñanza-aprendizaje<br>Trigonometría en el Colegio Té de Trigonometría en el Colegio Técnico<br>Salesiano Don Bosco Kennedy, mediante el<br>plan capacitación de uso de applets en<br>GeoGebra se mejore la enseñanzaaprendizaje de la materia.

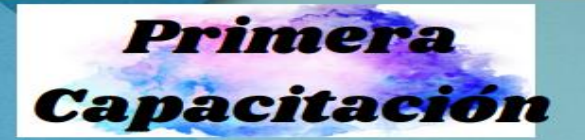

Tema: Explicar cómo introducir un applet dinámico en GeoGebra.

**Objetivo**: Comprender los beneficios que brinda<br>CeoCebra como recurso didáctico de matemáticas<br>a través uso de applet dinámicos e interactivos, lo<br>que le permite al docente impartir una clase<br>dinámica

**Desarrollo**: En esta primera capacitación a los<br>docentes, se tratará de familiarizarse con su interfaz<br>gráfico, herramientas, comandos, configuraciones,<br>animaciones, colores, etc., del software GeoGebra.

Actividades:<br>• Familiar con interfaz gráfico, herramientas,<br>comandos,

- 
- Configuraciones,<br>• Animaciones
- · Humanos
- 
- Capacitadora<br>• Docentes institución

#### **Tecnológicos**

- Computadora personal<br>• Internet
- 
- 
- Proyector<br>• Software<br>• Guía de aplicaciones

### **ACTIVIDAD 1**

### **Reconocer iconos, interfaces** y caja de herramientas

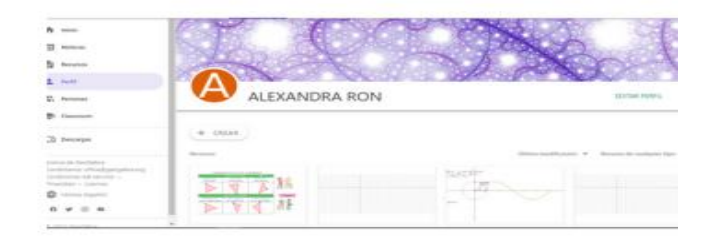

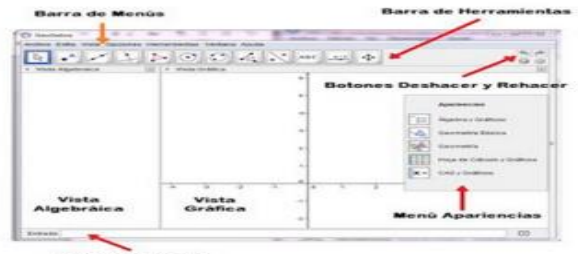

Barra de Entrada

### **ACTIVIDAD 2**

Realizar una applet en la que se puedan identificar los diferentes triángulos rectángulos.

DCD.- Aplicar criterios de semejanza para reconocer triángulos rectángulos semejantes y resolver problema

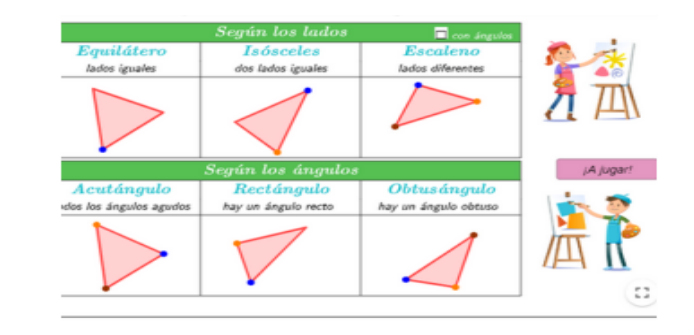

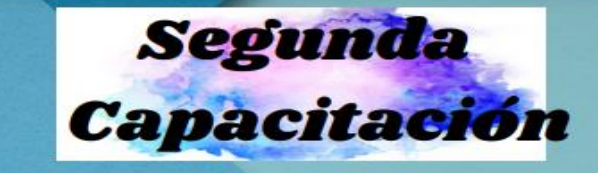

#### Tema: Interfaces dinámicas

Objetivo: implementar applet dinámicas en GeoGebra para evidenciar actividades por cada estudiante y que muestren automáticamente la calificación.

#### **Desarrollo**

En esta segunda capacitación a los docentes, se explicará la manera en la que deben proceder para realizar un applet<br>que le permita visualizar el nivel de proceso en cada una de las actividades propuesta por el docente sin necesidad de abrir cada trabajo.

#### **Actividades**

- · Elaborar un applet dinámico
- · Applet que le permita visualizar el nivel de proceso del proceso de un estudiante de una actividad propuesta
- Applet asignado un puntaje a cada actividad propuesta × de trabajo

#### **Humanos**

- Capacitadora
- · Docentes institución

#### **Tecnológicos**

- Computadora personal
- GeoGebra ×
- Internet
- Proyector
- · Guía de actividades

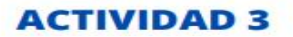

Realizar una applet con movimientos en la que se<br>puedan identificar los diferentes triángulos rectángulos.

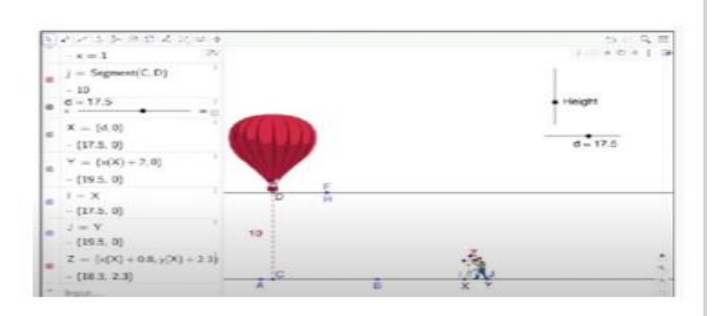

### **ACTIVIDAD 4**

Realizar una applet con movimientos para identificar cada uno de los movimientos en los que al final se despliegue una pregunta abierta con respecto a la temática.

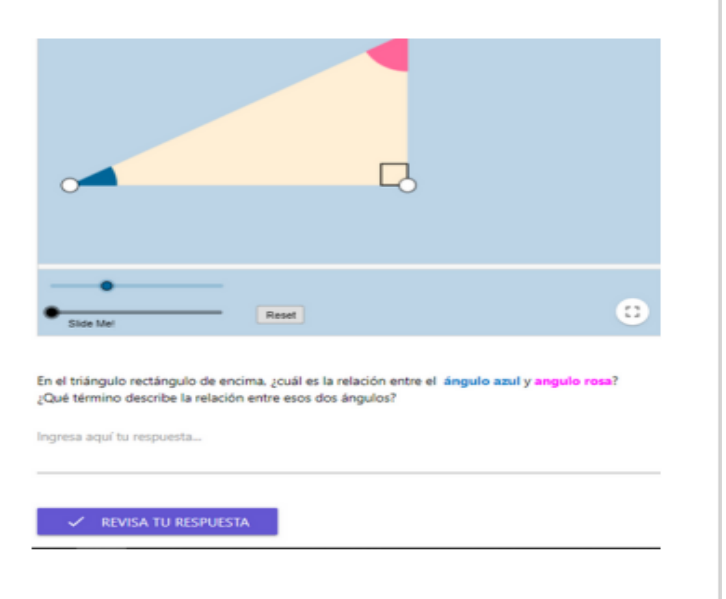

### **ACTIVIDAD 5**

Realizar una applet con movimientos para identificar cada uno<br>de los movimientos en los que al final se despliegue una pregunta<br>abierta con respecto a la temática.

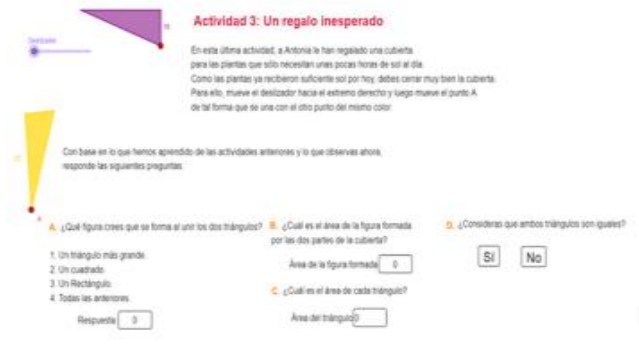

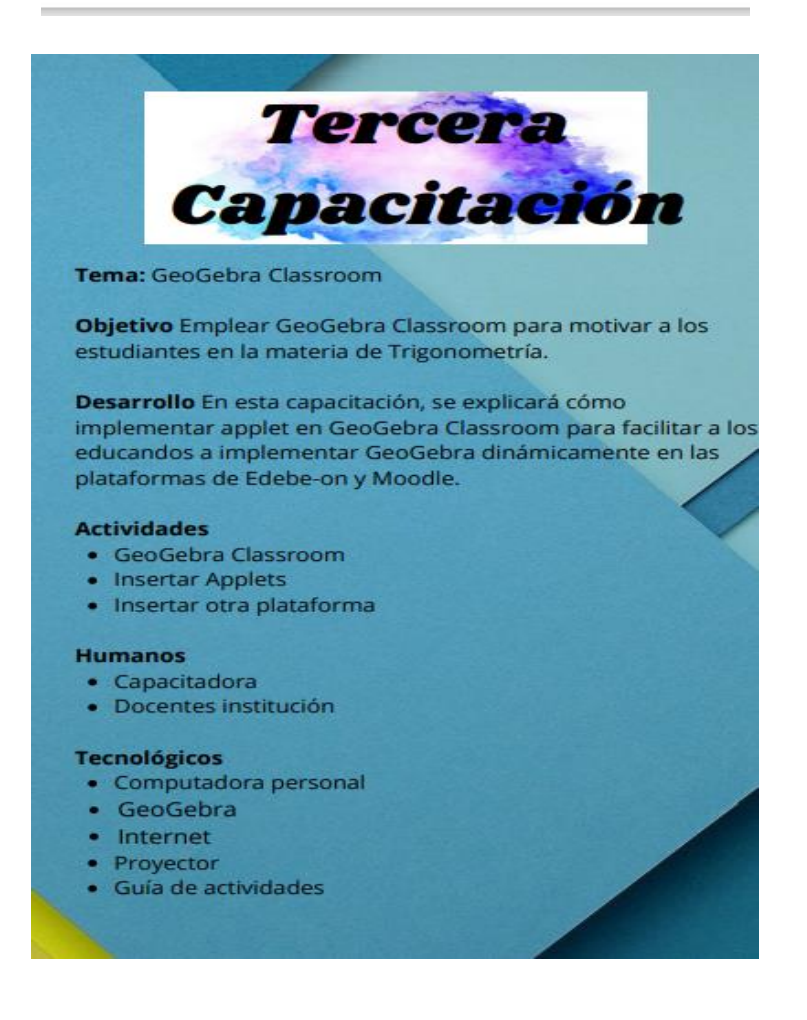

### **ACTIVIDAD 6**

Crear un grupo en GeoGebra Classroom y compartir<br>información

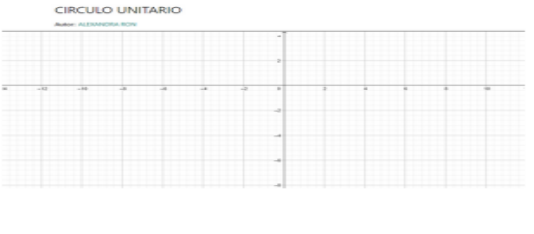

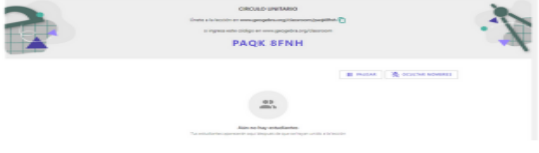

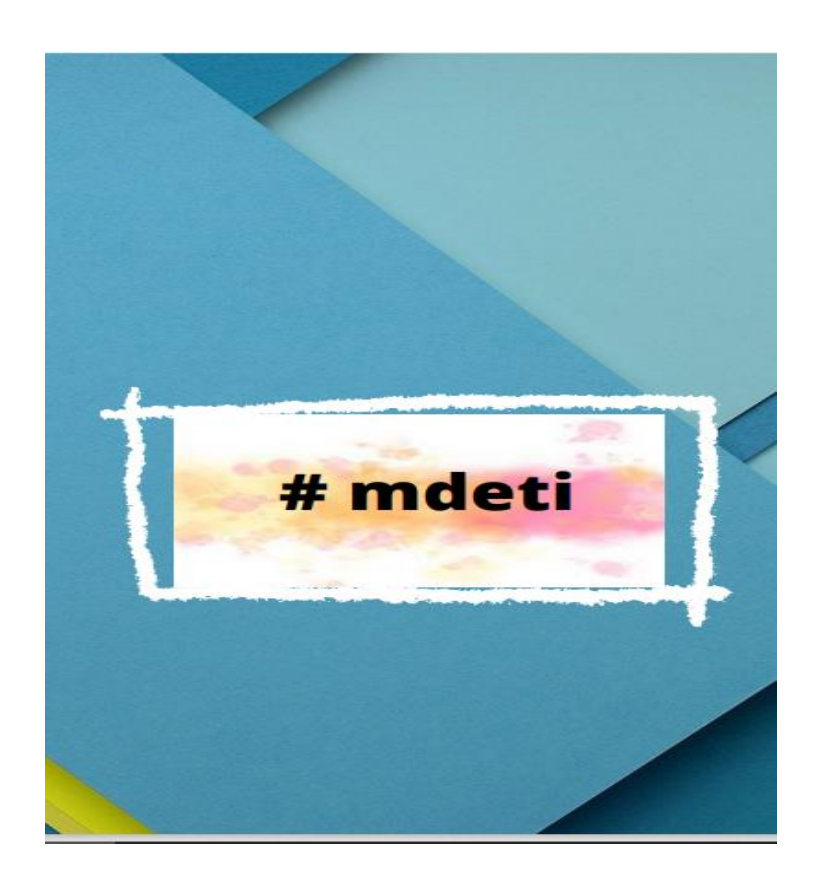

### Link Guía de Aplicación

[https://www.canva.com/design/DAEw85VZ2Us/A](https://www.canva.com/design/DAEw85VZ2Us/A-oQ_JTyCmmkyDYLzKjRcw/watch?utm_content=DAEw85VZ2Us&utm_campaign=designshare&utm_medium=link&utm_source=publishsharelink)[oQ\\_JTyCmmkyDYLzKjRcw/watch?utm\\_content=DAEw85VZ2Us&utm\\_campaign=de](https://www.canva.com/design/DAEw85VZ2Us/A-oQ_JTyCmmkyDYLzKjRcw/watch?utm_content=DAEw85VZ2Us&utm_campaign=designshare&utm_medium=link&utm_source=publishsharelink) [signshare&utm\\_medium=link&utm\\_source=publishsharelink](https://www.canva.com/design/DAEw85VZ2Us/A-oQ_JTyCmmkyDYLzKjRcw/watch?utm_content=DAEw85VZ2Us&utm_campaign=designshare&utm_medium=link&utm_source=publishsharelink)

### **BIBLIOGRAFIA**

- Asamblea. (2008). Constitución de la República del Ecuador. [https://www.asambleanacional.gob.ec/sites/default/files/documents/old/constituc](https://www.asambleanacional.gob.ec/sites/default/files/documents/old/constitucion_de_bolsillo.pdf) [ion\\_de\\_bolsillo.pdf](https://www.asambleanacional.gob.ec/sites/default/files/documents/old/constitucion_de_bolsillo.pdf)
- Andrade A., Pacheco D, (2019) Desarrollo del pensamiento matemático mediante la teoría de las situaciones didácticas en sexto año de educación básica de la Unidad Educativa Zoila Aurora Palacios año lectivo 2018 – 2019 [http://repositorio.unae.edu.ec/bitstream/123456789/1461/1/trabajo%20de%20tit](http://repositorio.unae.edu.ec/bitstream/123456789/1461/1/trabajo%20de%20titulacion%20Andrade%20y%20Pacheco.pdf) [ulacion%20Andrade%20y%20Pacheco.pdf](http://repositorio.unae.edu.ec/bitstream/123456789/1461/1/trabajo%20de%20titulacion%20Andrade%20y%20Pacheco.pdf)
- Berenice González Morales B., Navarro R., Aguilar Aguirre G., 2015 Modelo ADDIE (análisis, diseño, desarrollo, implementación y evaluación): Su aplicación en ambientes educativos [https://www.uv.mx/personal/iesquivel/files/2015/03/los\\_modelos\\_tecno\\_educati](https://www.uv.mx/personal/iesquivel/files/2015/03/los_modelos_tecno_educativos__revolucionando_el_aprendizaje_del_siglo_xxi-4.pdf#page=33) [vos\\_\\_revolucionando\\_el\\_aprendizaje\\_del\\_siglo\\_xxi-4.pdf#page=33](https://www.uv.mx/personal/iesquivel/files/2015/03/los_modelos_tecno_educativos__revolucionando_el_aprendizaje_del_siglo_xxi-4.pdf#page=33)
- Álvarez, Matute F, García Herrera G., Erazo Álvarez A. Erazo Álvarez J., GeoGebra como estrategia de enseñanza de la Matemática (2020)[,https://fundacionkoinonia.com.ve/ojs/index.php/epistemekoinonia/article](https://fundacionkoinonia.com.ve/ojs/index.php/epistemekoinonia/article/view/827/1382) [/view/827/1382](https://fundacionkoinonia.com.ve/ojs/index.php/epistemekoinonia/article/view/827/1382) ,
- Bergaman, J., y Sam, A. (2014). Dale la vuelta a tu clase (Fundación Santa María-Ediciones, trad.). España: International Society for Technology in Education [https://aprenderapensar.net/wp-content/uploads/2014/05/156140\\_Dale-la-vuelta](https://aprenderapensar.net/wp-content/uploads/2014/05/156140_Dale-la-vuelta-a-tu-clase.pdf)[a-tu-clase.pdf](https://aprenderapensar.net/wp-content/uploads/2014/05/156140_Dale-la-vuelta-a-tu-clase.pdf)
- Ches M, Zárate Juca (2021), Aula invertida apoyada con GeoGebra para la enseñanza y aprendizaje del tema Triángulos, en el noveno año EGB de la Unidad Educativa Luis Cordero. [http://repositorio.unae.edu.ec/bitstream/123456789/1398/1/TESIS%20Choez\\_Sa](http://repositorio.unae.edu.ec/bitstream/123456789/1398/1/TESIS%20Choez_Sarate.pdf) [rate.pdf](http://repositorio.unae.edu.ec/bitstream/123456789/1398/1/TESIS%20Choez_Sarate.pdf)

Carrillo de Albornoz-Torres, A. (2019). Materiales y recursos para aprovechar lo que ofrece la comunidad GeoGebra. GeoGebra, I *Jornada Ecuatoriana de GeoGebra, 1*, 51- 60[.https://n9.cl/m6yur](https://n9.cl/m6yur)

Ballesteros, V. A., Lozano, S., & Rodríguez, Óscar I. (2020). Noción de aproximación del área bajo la curva utilizando la aplicación Calculadora Gráfica de GeoGebra. Praxis &Amp; Saber,11(26).

<https://doi.org/10.19053/22160159.v11.n26.2020.9989>

- Bolio R. J. (2020). Aportes a la educación matemática basados en la Investigación. Revista de investigación educativa de la Rediech. Volumen 11, 2020, e876, ISSN:  $2448 - 8550$ [.http://dx.doi.org/10.33010/ie\\_rie\\_rediech.v11i0](http://dx.doi.org/10.33010/ie_rie_rediech.v11i0)
- Bolaños X., 2020, Secuencia didáctica fundamentada en el ABP para promover el aprendizaje y la resolución de problemas en los aprendices del SENA[,https://repository.icesi.edu.co/biblioteca\\_digital/bitstream/10906/87758/1](https://repository.icesi.edu.co/biblioteca_digital/bitstream/10906/87758/1/T02087.pdf) [/T02087.pdf](https://repository.icesi.edu.co/biblioteca_digital/bitstream/10906/87758/1/T02087.pdf)
- Cayetano Rodríguez J., (2021,15 de abril), Matemática Interactiva con GeoGebra, [Seminario Web]. Universidad Ciencia en Extremadura, España, Mérida, <https://youtu.be/qvDiVJmFsF4>
- Córdoba Gómez, F. y Cardeña Espinosa, J. (2013). Innovación en la enseñanza de las matemáticas: Uso de GeoGebra. Medellín, Colombia: Instituto Tecnológico Metropolitana <https://doi.org/10.22430/9789585122000> <https://fondoeditorial.itm.edu.co/index.php/libros-electronicosnicos.html>
- Del Rio, L, (2021), Applet en GeoGebra, <https://www.geogebra.org/m/t59xh7fc#material/dcsrzqfg>
- Joya, C. A., Suárez, P. (2020). Aprendizaje por descubrimiento en sistemas de puntos y rectas notables del triángulo. Praxis Amp; Saber, 11(26), e9880. <https://doi.org/10.19053/22160159.v11.n26.2020.9880>
- Educación en el Ecuador, Resultados Pisa para el desarrollo (2018). [https://www.evaluacion.gob.ec/wp-content/uploads/downloads/2018/12/CIE](https://www.evaluacion.gob.ec/wp-content/uploads/downloads/2018/12/CIE%20_InformeGeneralPISA18_20181123.pdf)  [\\_InformeGeneralPISA18\\_20181123.pdf](https://www.evaluacion.gob.ec/wp-content/uploads/downloads/2018/12/CIE%20_InformeGeneralPISA18_20181123.pdf)
- Ecuador reprobó en Matemáticas en evaluación internacional (2019,26 de febrero). El Universo. [https://www.eluniverso.com/guayaquil/2019/02/26/nota/7207946/matematica](https://www.eluniverso.com/guayaquil/2019/02/26/nota/7207946/matematica%20%20%20%20%20s-no-se-paso-prueba/)  [s-no-se-paso-prueba/](https://www.eluniverso.com/guayaquil/2019/02/26/nota/7207946/matematica%20%20%20%20%20s-no-se-paso-prueba/)
- Facultad de Ciencias Exactas, Ingeniería y Agrimensura(2020) , [Comunidad GeoGebra](https://web.fceia.unr.edu.ar/es/academica/espacio-apoyo-actividades-no-presenciales/charlas-de-especialistas/187-ciclo-de-charlas/1733-claseabiertageogebra.html)  [Latinoamericana](https://web.fceia.unr.edu.ar/es/academica/espacio-apoyo-actividades-no-presenciales/charlas-de-especialistas/187-ciclo-de-charlas/1733-claseabiertageogebra.html) clases abiertas clases abiertas. [https://web.fceia.unr.edu.ar/es/academica/espacio-apoyo-actividades-no-](https://web.fceia.unr.edu.ar/es/academica/espacio-apoyo-actividades-no-presenciales/charlas-de-especialistas/187-ciclo-de-charlas/1733-claseabiertageogebra.html)

[presenciales/charlas-de-especialistas/187-ciclo-de-charlas/1733](https://web.fceia.unr.edu.ar/es/academica/espacio-apoyo-actividades-no-presenciales/charlas-de-especialistas/187-ciclo-de-charlas/1733-claseabiertageogebra.html) [claseabiertageogebra.html](https://web.fceia.unr.edu.ar/es/academica/espacio-apoyo-actividades-no-presenciales/charlas-de-especialistas/187-ciclo-de-charlas/1733-claseabiertageogebra.html)

Fernández W., Angamarca X., (2021), Estrategia didáctica mediada por el TIC para el desarrollo del pensamiento matemático en el 6º "a" de la Unidad Educativa Particular Dominicana San Luis Beltrán de la ciudad de Cuenca, en el año lectivo  $2020 - 2021$ ,

[http://repositorio.unae.edu.ec/bitstream/123456789/1799/1/PROYECTO%20CO](http://repositorio.unae.edu.ec/bitstream/123456789/1799/1/PROYECTO%20COMPLETO.pdf) [MPLETO.pdf](http://repositorio.unae.edu.ec/bitstream/123456789/1799/1/PROYECTO%20COMPLETO.pdf)

- Gutiérrez D. Gándara A, (2020), Diseño instruccional, Un punto de partida estratégico, Universidad Pedagógica de Durango, unidad Gómez Palacio. <http://upd.edu.mx/PDF/Libros/Instruccional.pdf>
- García Alba (2017) el aula inversa: cambiando la respuesta a las necesidades de los estudiantes barrera Universidad a Distancia de Madrid (UDIMA)
- Hernández Echavarría, Carlos Manuel, Arteaga Valdés, Eloy, del Sol Martínez, Jorge Luis. (2021). Utilización de los materiales didácticos digitales con el GeoGebra en la enseñanza de la matemática. Conrado,17(79), 7-14. [http://scielo.sld.cu/scielo.php?script=sci\\_arttext&pid=S1990-](http://scielo.sld.cu/scielo.php?script=sci_arttext&pid=S1990-86442021000200007&lng=es&tlng=es) [86442021000200007&lng=es&tlng=es.](http://scielo.sld.cu/scielo.php?script=sci_arttext&pid=S1990-86442021000200007&lng=es&tlng=es)
- Hernández Sampieri R., Fernández Collado Baptista L. ; Méndez Valencia S. ;Mendoza Torres C, (2010),Metodología de la Investigación Aplicada [https://www.studocu.com/ec/document/universidad-catolica-de](https://www.studocu.com/ec/document/universidad-catolica-de-cuenca/metodologia-de-la-investigacion-aplicada-al-trabajo-de-investigacion/2-enfoque-cualitativo-cuantitativo-y-mixto-fusionado/8623561)[cuenca/metodologia-de-la-investigacion-aplicada-al-trabajo-de-investigacion/2](https://www.studocu.com/ec/document/universidad-catolica-de-cuenca/metodologia-de-la-investigacion-aplicada-al-trabajo-de-investigacion/2-enfoque-cualitativo-cuantitativo-y-mixto-fusionado/8623561) [enfoque-cualitativo-cuantitativo-y-mixto-fusionado/8623561](https://www.studocu.com/ec/document/universidad-catolica-de-cuenca/metodologia-de-la-investigacion-aplicada-al-trabajo-de-investigacion/2-enfoque-cualitativo-cuantitativo-y-mixto-fusionado/8623561)
- Hernández Sampieri R., Fernández Collado C., Baptista L.; (2014), Metodología de la Investigación, 6ta Edición, <https://www.uca.ac.cr/wp-content/uploads/2017/10/Investigacion.pdf>
- Hernández, C. M., González, O. L. (2018). Actividad investigativa escolar y ejercicios en matemáticas: El papalote. UNIÓN. Revista Iberoamericana de Educación Matemática, 42, 95-113.
- Ministerio de Educación, Subsecretaría de Fundamentos Educativos, Currículo Priorizado, 2020-2021, Ecuador [https://educacion.gob.ec/wp-content/uploads/downloads/2020/09/Curriculo-](https://educacion.gob.ec/wp-content/uploads/downloads/2020/09/Curriculo-Priorizado-Sierra-Amazonia-2020-2021.pdf)[Priorizado-Sierra-Amazonia-2020-2021.pdf](https://educacion.gob.ec/wp-content/uploads/downloads/2020/09/Curriculo-Priorizado-Sierra-Amazonia-2020-2021.pdf)
- Mosquera Ríos M. A., Vivas Idrobo S. J. (2018), Análisis comparativo de software matemático para la formación de competencias de aprendizaje en cálculo diferencial, ISSN-e 1657-4672, Vol. 19 N.º. [1, 2017](https://dialnet.unirioja.es/ejemplar/470941) , págs. 98- 113, https://dialnet.unirioja.es/servlet/articulo?codigo=6157572
- Naciones Unidas Ecuador. (2020), Los Objetivos de Desarrollo Sostenible en Ecuador. <https://ecuador.un.org/es>[https://unstats.un.org/sdgs/files/report/2021/secretary](https://unstats.un.org/sdgs/files/report/2021/secretary-general-sdg-report-2021--ES.pdf)[general-sdg-report-2021--ES.pdf](https://unstats.un.org/sdgs/files/report/2021/secretary-general-sdg-report-2021--ES.pdf)
- Pérez, Heli (2021), Controladores y Applets, <https://beta.geogebra.org/m/kk4dy2hg>
- Pistonesi, V. Morocho R., (2021, 29 de julio), Modelación de problemas utilizando funciones con GeoGebra, [Seminario Web]. Coloquio S25, <https://www.youtube.com/watch?v=wmTixTOQmI8>
- Pólya, G. (1995). Cómo plantear y resolver problemas. México: Trillas [https://www.academia.edu/8634582/Polya\\_Como\\_plantear\\_y\\_resolver\\_problem](https://www.academia.edu/8634582/Polya_Como_plantear_y_resolver_problemas) [as](https://www.academia.edu/8634582/Polya_Como_plantear_y_resolver_problemas)
- Salazar, W., González, K. P., & Brenes, J. (2017). Construcción de materiales didácticos utilizando eXeLearning y GeoGebra. (Ponencia). V*Encuentro de la Enseñanza de la Matemática*. UNED, España.
- Swokowski Earl W, Cole, Jeffrey A Álgebra y Trigonometría con Geometría Analítica, Décimo Segunda edición,2009 [https://docs.google.com/viewer?a=v&pid=sites&srcid=ZGVmYXVsdGRvbWFp](https://docs.google.com/viewer?a=v&pid=sites&srcid=ZGVmYXVsdGRvbWFpbnxtYXRlbWF0aWNhc2plcmFzbW98Z3g6ZjQ1OTk2NzFkNjQwYjA1) [bnxtYXRlbWF0aWNhc2plcmFzbW98Z3g6ZjQ1OTk2NzFkNjQwYjA1](https://docs.google.com/viewer?a=v&pid=sites&srcid=ZGVmYXVsdGRvbWFpbnxtYXRlbWF0aWNhc2plcmFzbW98Z3g6ZjQ1OTk2NzFkNjQwYjA1)
- Toto, Manuel, Falconí Asanza, Aldo, López Fernández, Raúl, & Crespo Borges, Tomás. (2020). El GeoGebra un medio auxiliar heurístico para el tratamiento de operaciones de números complejos. Conrado,16(73), 419-425. E pub 02 de abril de 2020. Recuperado en 10 de septiembre de 2021, de [http://scielo.sld.cu/scielo.php?script=sci\\_arttext&pid=S1990-](http://scielo.sld.cu/scielo.php?script=sci_arttext&pid=S1990-86442020000200419&lng=es&tlng=es) [86442020000200419&lng=es&tlng=es](http://scielo.sld.cu/scielo.php?script=sci_arttext&pid=S1990-86442020000200419&lng=es&tlng=es)
- Vaillant D., Rodríguez E. y Bentancor G. (2020). Uso de plataformas y herramientas

digitales para la enseñanza de la Matemática. [https://doi.org/10.1590/S0104-](https://doi.org/10.1590/S0104-40362020002802241) [40362020002802241](https://doi.org/10.1590/S0104-40362020002802241)

Vásquez, M. (2020,4 de diciembre). II Jornada Ecuatoriana GeoGebra [Seminario Web]. Universidad Nacional de Educación. Ecuador, Quito[.https://www.youtube.com/watch?v=BdfTY83nc9A](https://www.youtube.com/watch?v=BdfTY83nc9A)

### **Anexos**

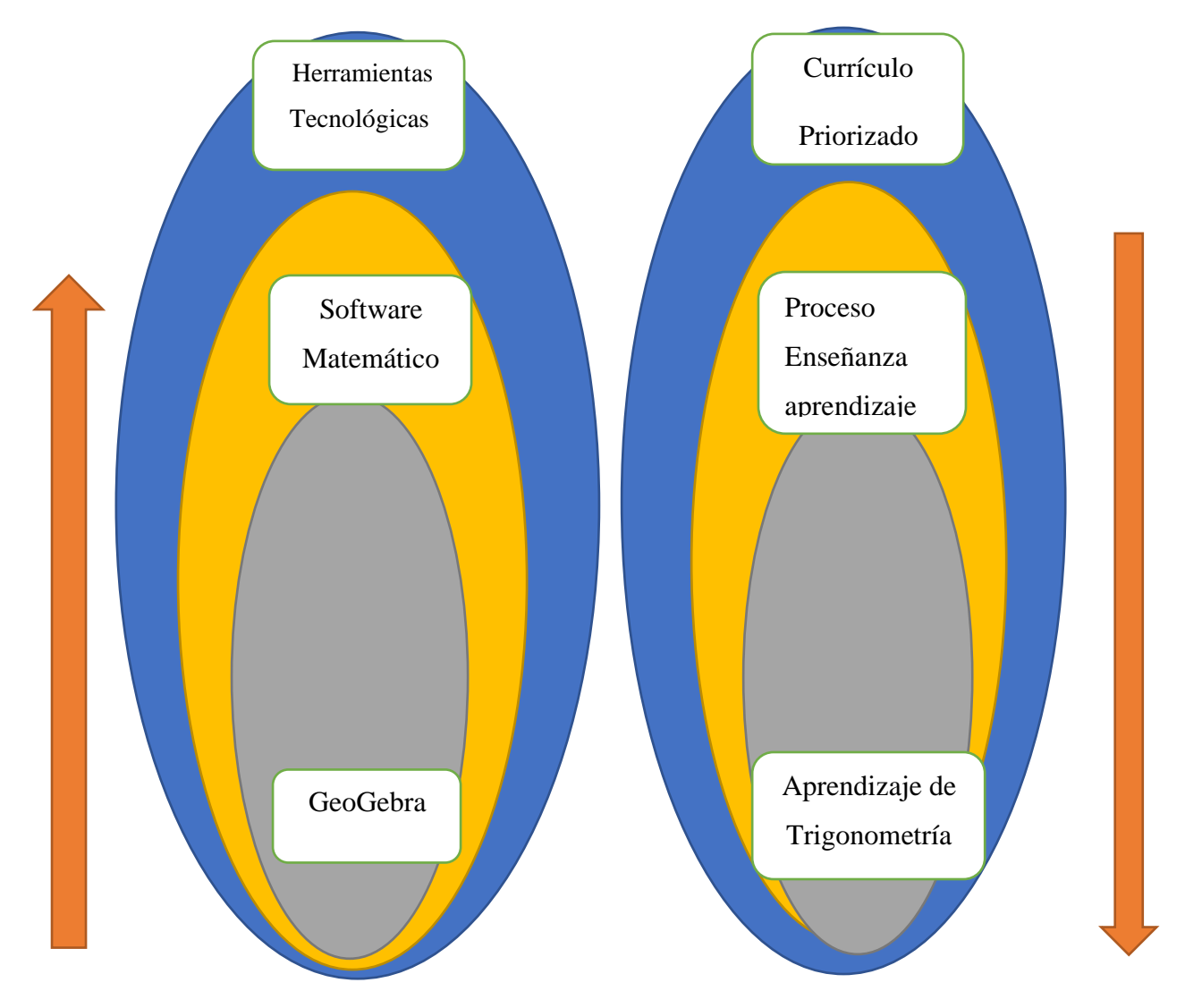

### **RED DE INCLUSIONES CONCEPTUALES**

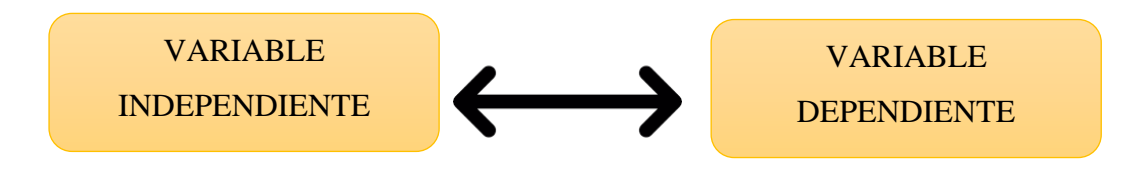

Gráfico 01 Categorías Fundamentales Elaborado: Alexandra Ron

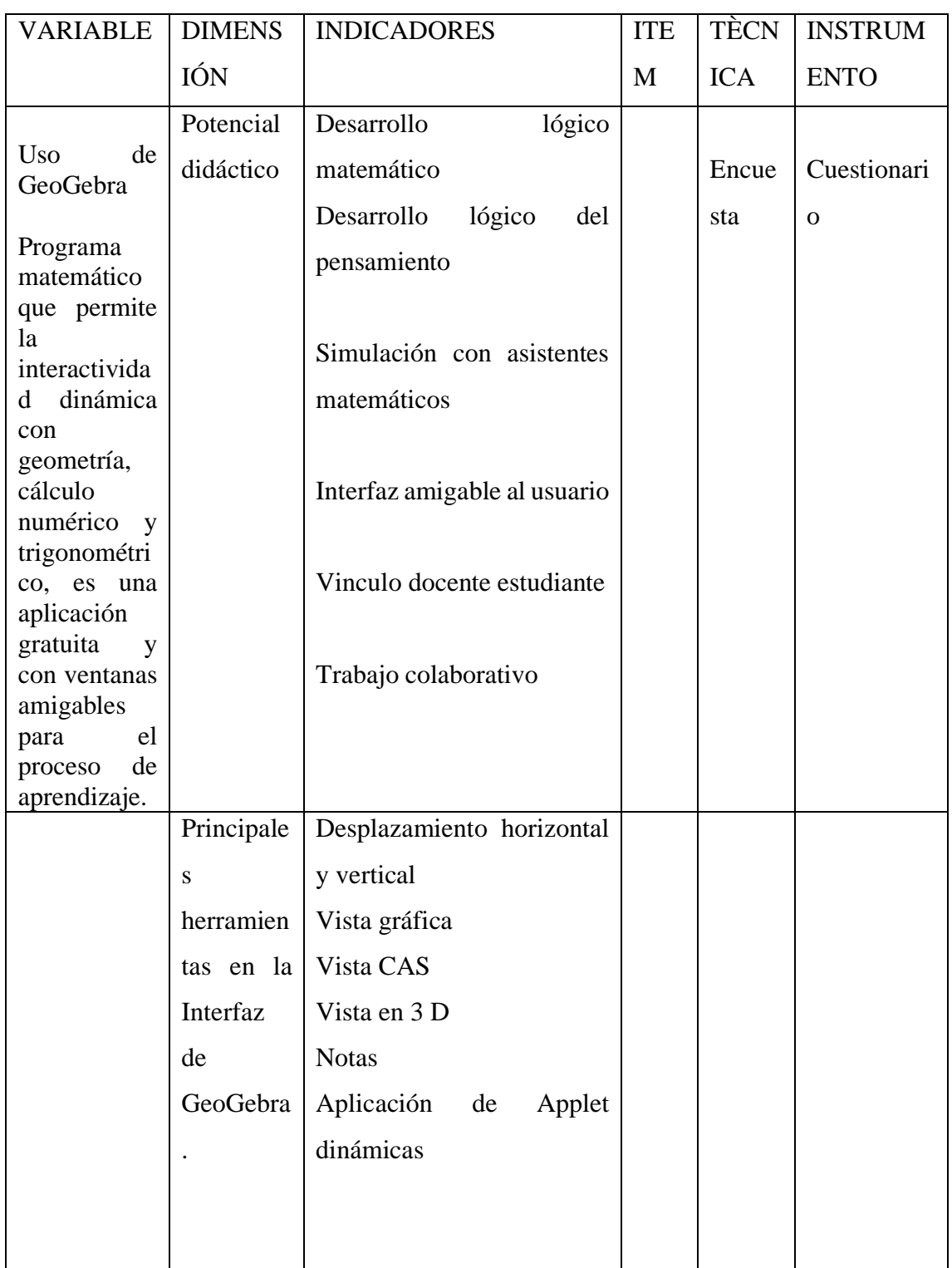

# **OPERACIONALIZACIÓN DE VARIABLES**

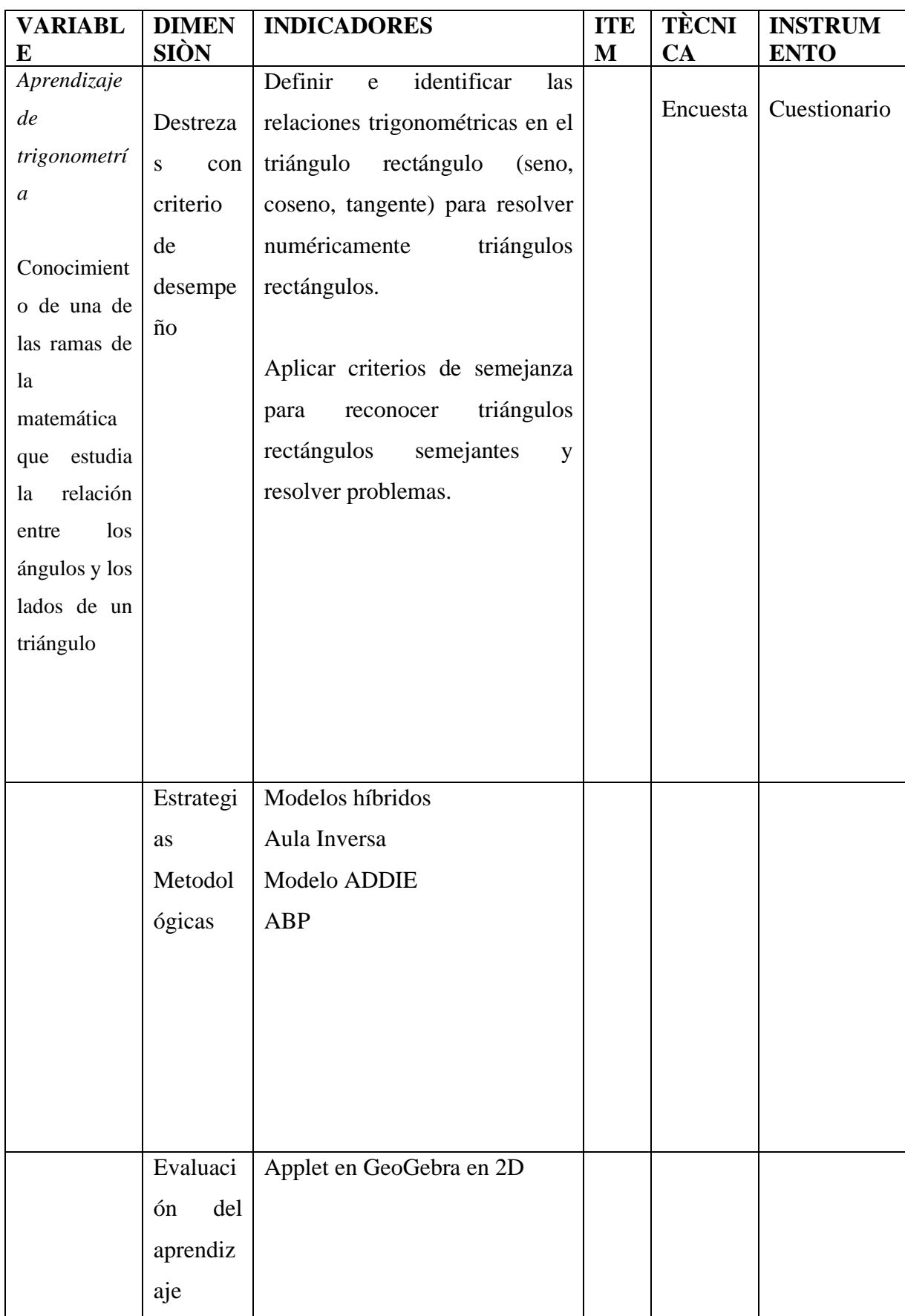

### **INSTRUMENTO DOCENTES**

### **Objetivo General**

Analizar la manera que se utiliza el software GeoGebra en el proceso de aprendizaje de Trigonometría en los estudiantes de décimo año de Educación General Básica del Colegio Técnico don Bosco de la parroquia la Kennedy, en el año 2021.

### **Instrucciones**

A partir de la hoja de resolución de los problemas sobre el Uso de GeoGebra en el aprendizaje de Trigonometría.

Lea detenidamente las preguntas del presente cuestionario y marque con una (X), la respuesta seleccionada de acuerdo con su criterio.

2. Responda cada una de las preguntas utilizando la escala indicada.

Escala: SIEMPRE (4); CASI SIEMPRE (3); A VECES (2); NUNCA (1).

### **Datos generales**

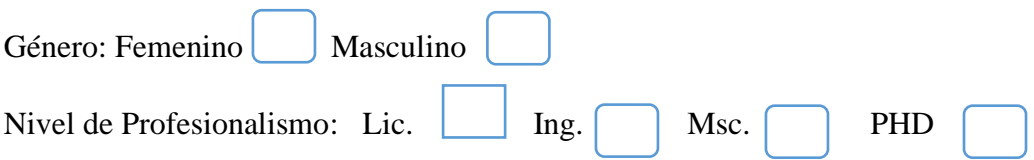

### I. Ítems específicos

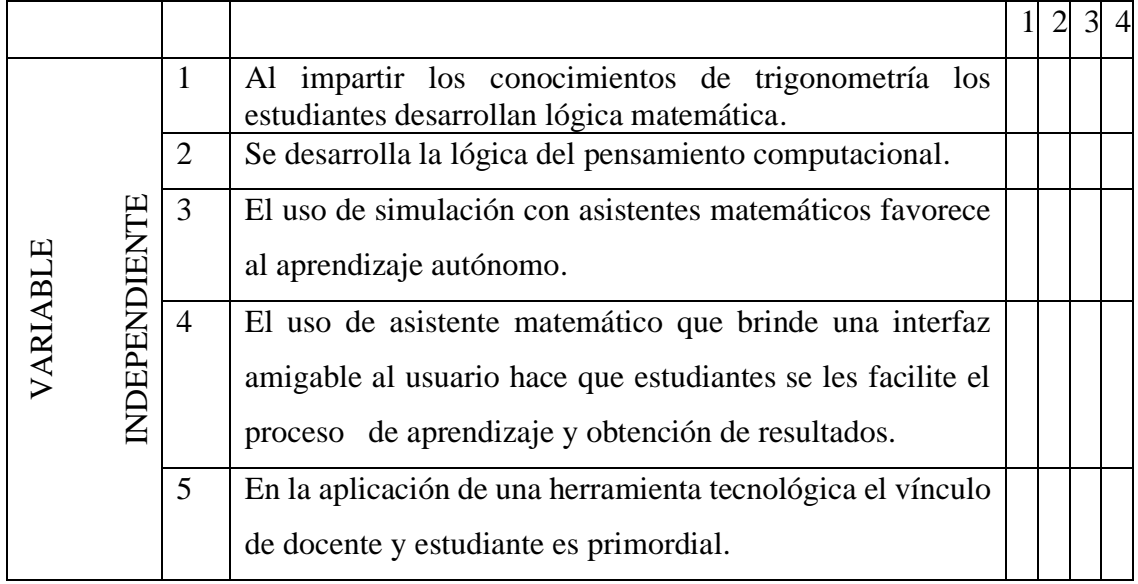

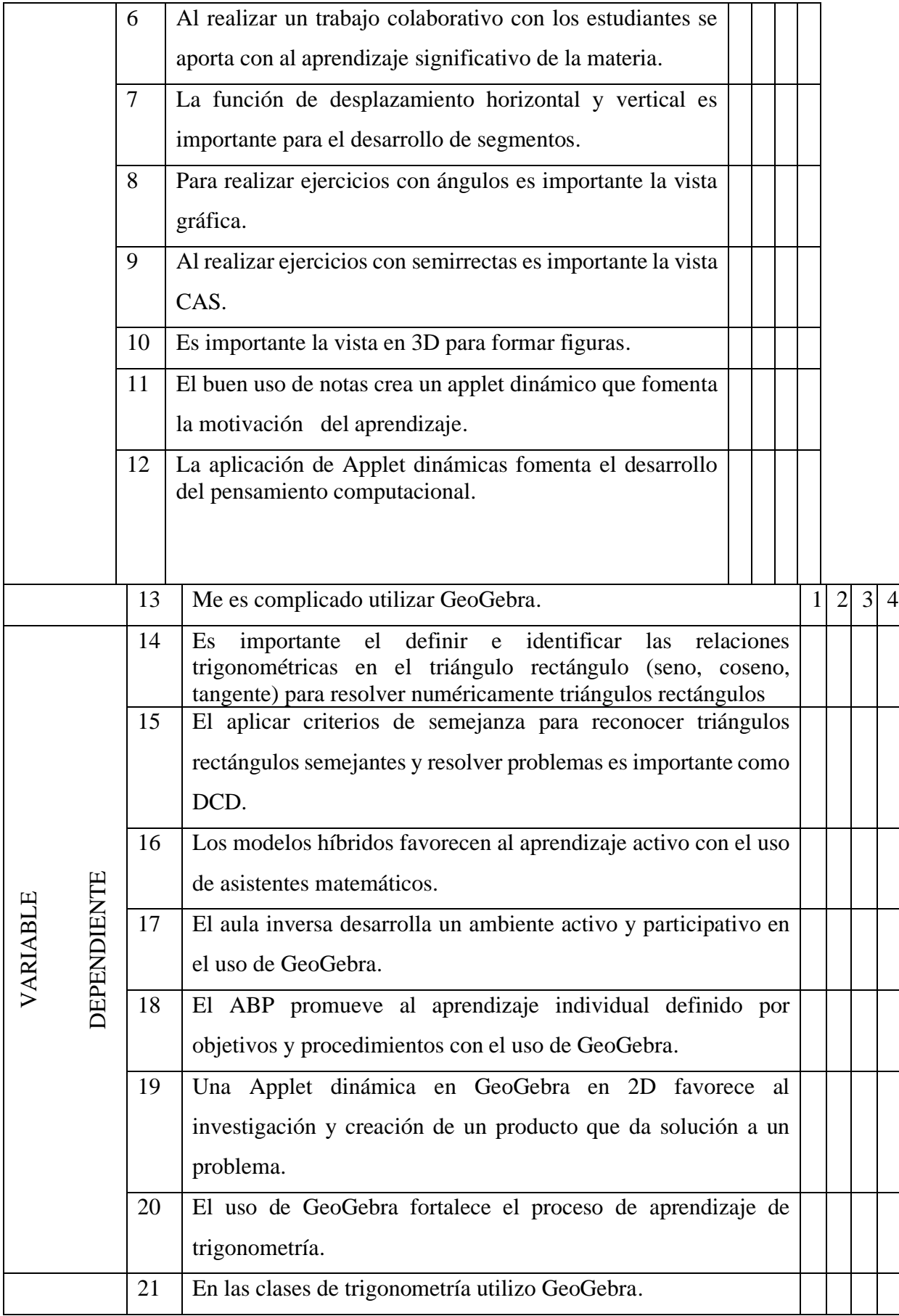

### **INSTRUMENTO ESTUDIANTES**

### **Objetivo General**

Analizar la manera que se utiliza el software GeoGebra en el proceso de aprendizaje de Trigonometría en los estudiantes de décimo año de Educación General Básica del Colegio Técnico "Don Bosco" de la parroquia la Kennedy, en el año 2021.

### **Instrucciones**

A partir de la hoja de resolución de los problemas sobre el Uso de GeoGebra en el aprendizaje de Trigonometría.

Lea detenidamente las preguntas del presente cuestionario y marque con una (X), la respuesta seleccionada de acuerdo con su criterio.

2. Responda cada una de las preguntas utilizando la escala indicada.

Escala: SIEMPRE (4); CASI SIEMPRE (3); A VECES (2); NUNCA (1).

### **Datos generales**

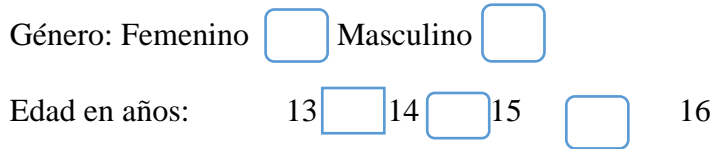

Ítems específicos

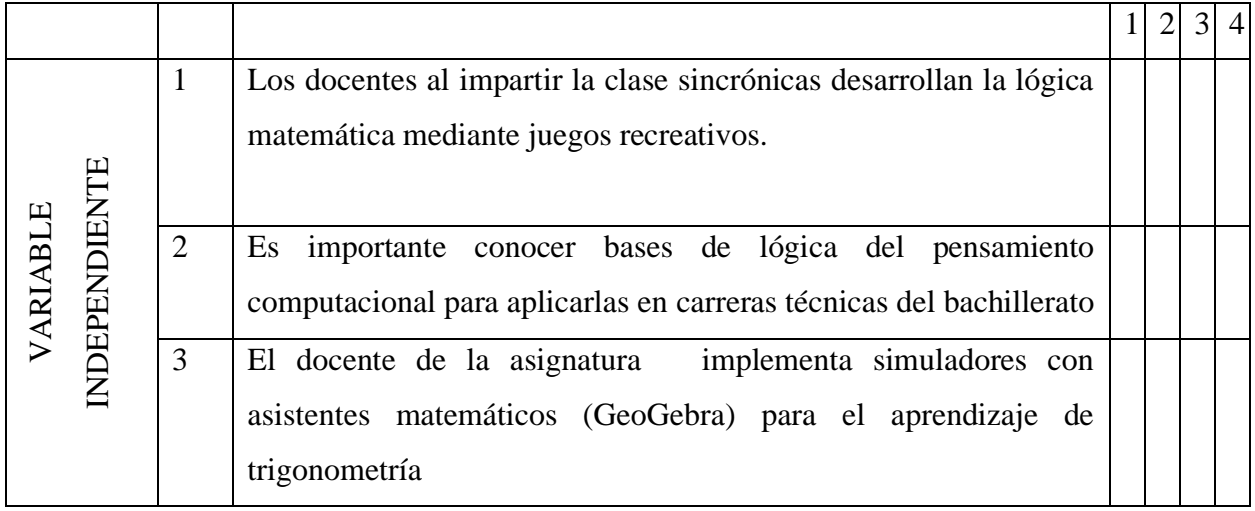

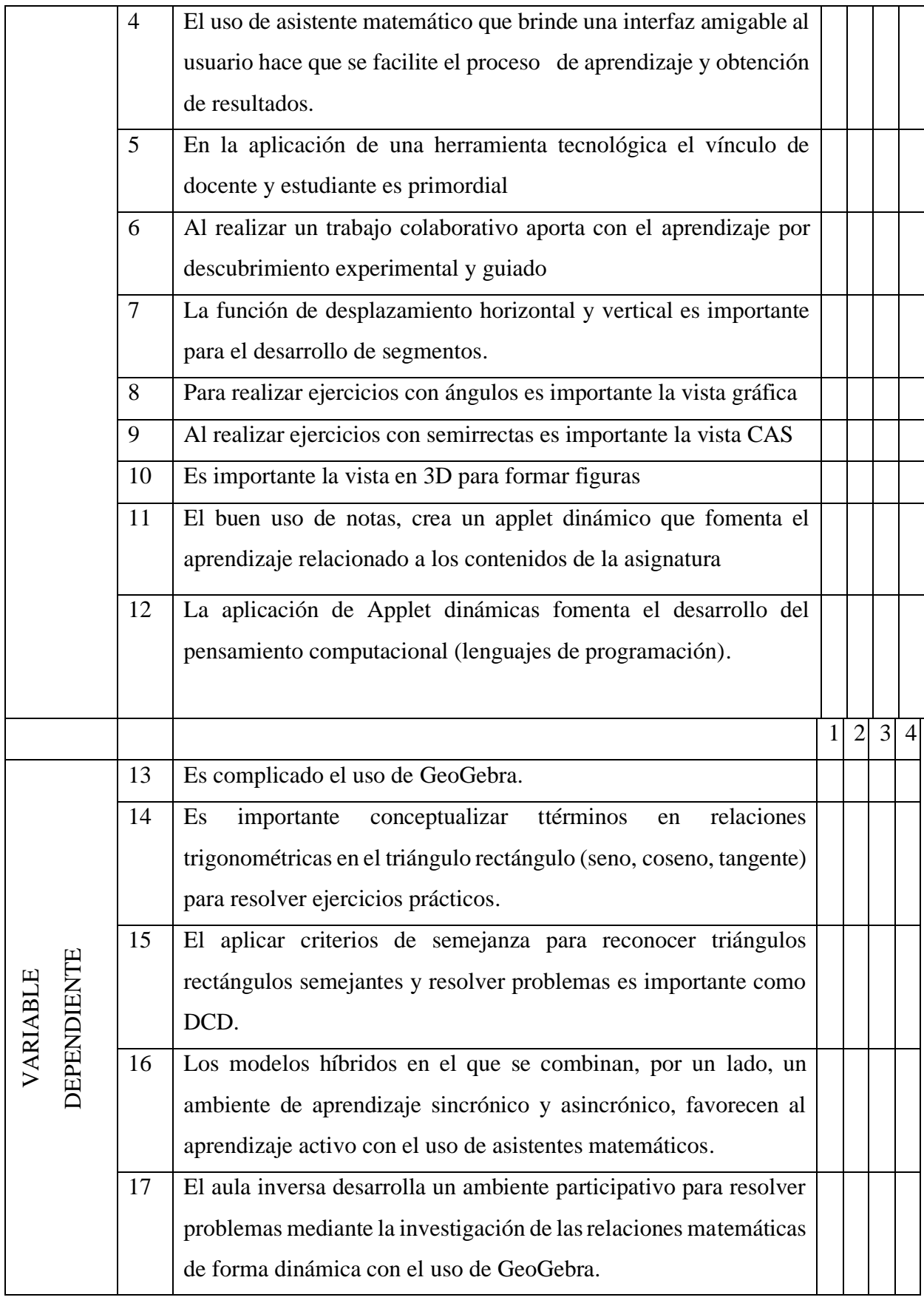

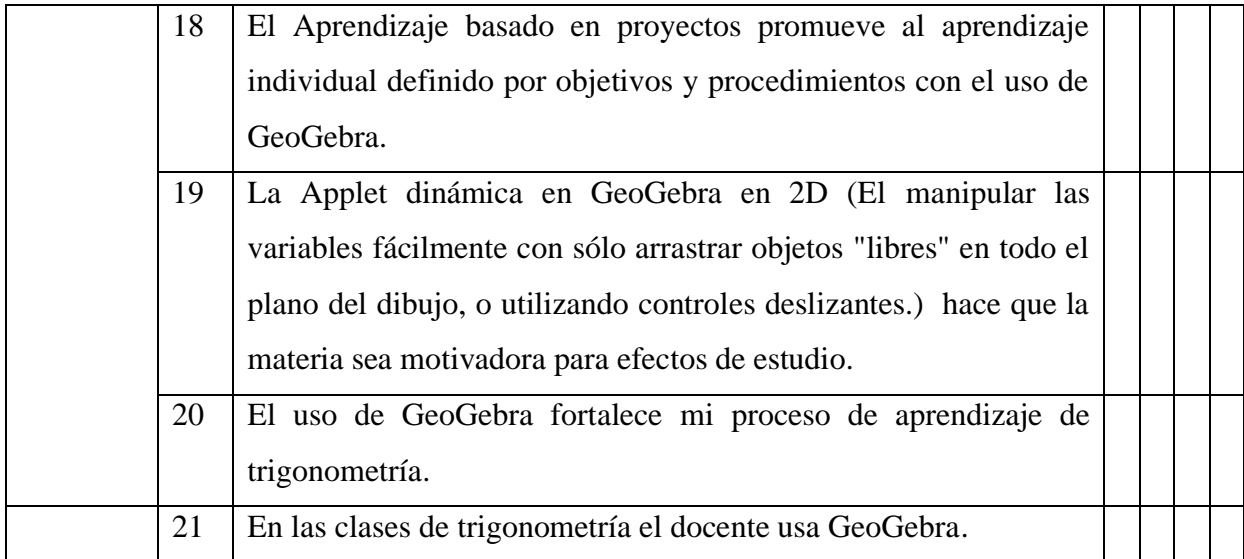
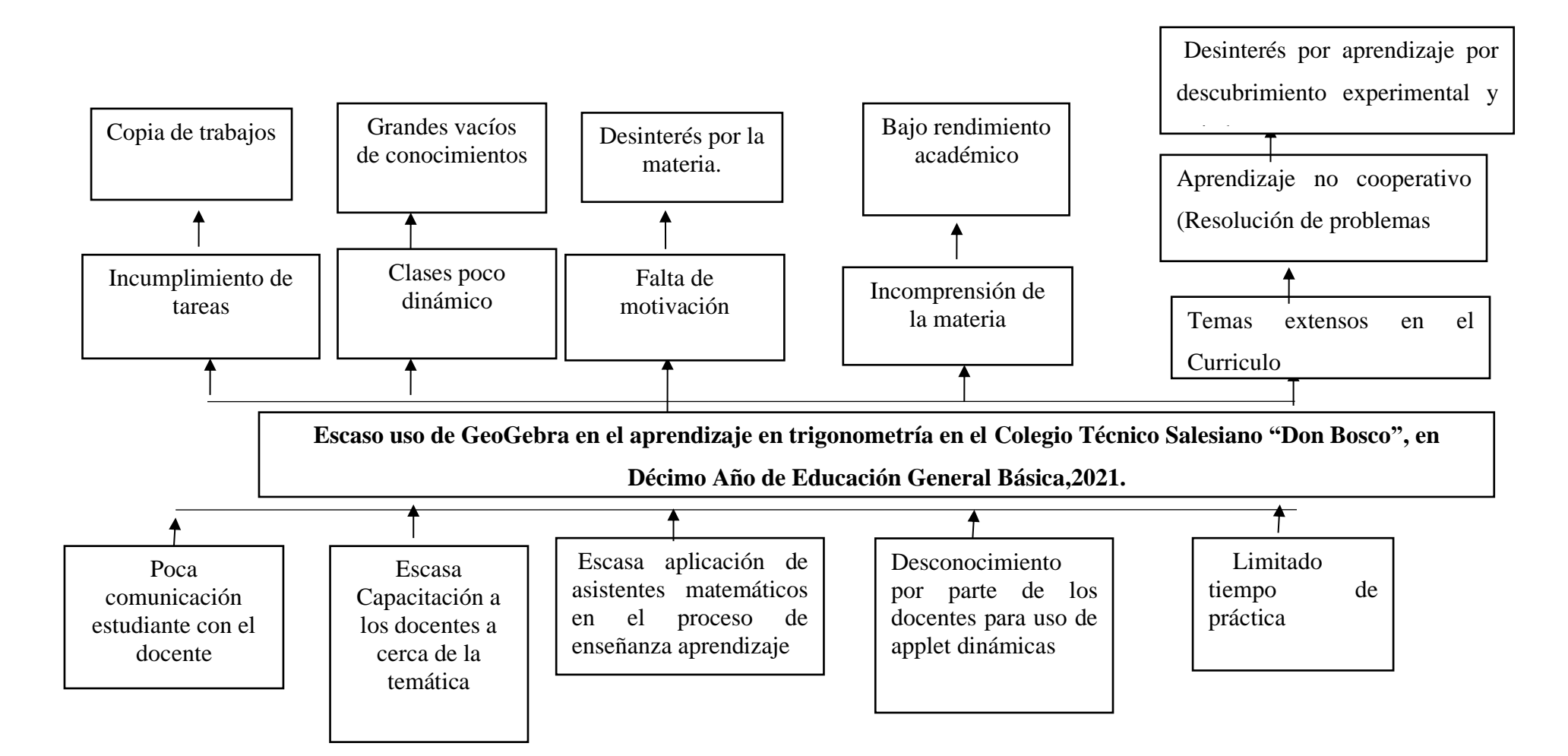

ÁRBOL DE PROBLEMA **Elaborado por:** Alexandra Ron **Fuente:** Colegio Técnico "Don Bosco"